UNIVERSIDAD CENTRAL "MARTA ABREU" DE LAS VILLAS VERHATE SOLA NOBIS INPONETUR VIRILISTOGAL 1948

 *Facultad: Matemática, Física y Computación Carrera: Ingeniería Informática* 

# 

# *Título:*

*"WebMath" aplicación implementada en HTML5 con CSS3 dedicada a la Enseñanza de la Matemática en la Universidad"*

# *Autores:*

*Yoandy Rodríguez Collazo Lisbany Piñón Payrol*

# *Tutor:*

*MSc. Andrés Tellería Rodríguez*

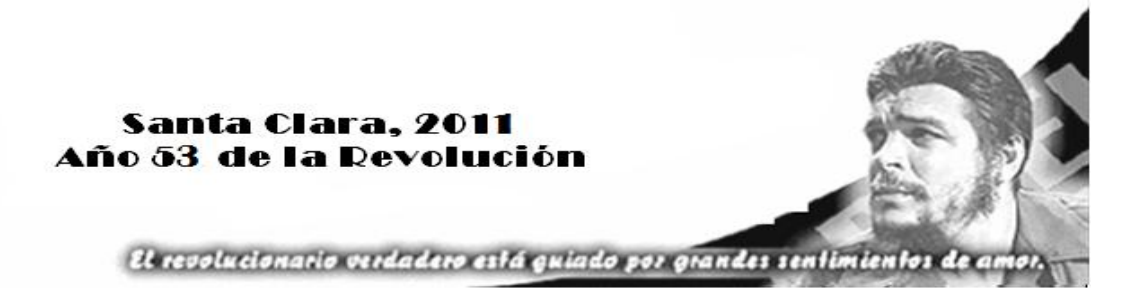

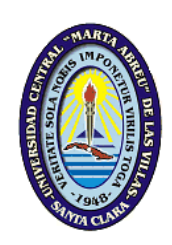

Hago constar que el presente trabajo de diploma fue realizado en la Universidad Central "Marta Abreu" de Las Villas como parte de la culminación de estudios de la especialidad de Ciencia de la Computación, autorizando a que el mismo sea utilizado por la Institución, para los fines que estime conveniente, tanto de forma parcial como total y que además no podrá ser presentado en eventos, ni publicado sin autorización de la Universidad.

Firma del Autor

Los abajo firmantes certificamos que el presente trabajo ha sido realizado según acuerdo de la dirección de nuestro centro y el mismo cumple con los requisitos que debe tener un trabajo de esta envergadura referido a la temática señalada.

Firma del Autor Firma del Jefe de Departamento donde se defiende el trabajo

> Firma del Responsable de Información Científico-Técnica

*PENSAMIENTO*

*"No todo lo que cuenta puede ser contado y no todo lo que puede ser contado cuenta."*

 *Albert Einstein* 

# *DEDICATORIA*

*De Yoandy:*

*Dedico esta tesis especialmente a mis abuelos que nunca los olvidaré, sin ellos no estuviese escribiendo hoy estas líneas, a mis padres porque siempre están en mi pensamiento un beso bien grande.* 

*A toda mi familia por la paciencia, confianza y el amor entregado, a mi tía que es mi meta a seguir.*

*A mi novia por su dedicación y amor que siempre me brinda para salir adelante. A todos ellos muchas gracias porque en realidad hoy no es mi graduación, sino la de todos juntos.* 

*Muchos Besos.* 

### *AGRADECIMIENTOS*

*De Yoandy:*

*Agradezco a mi tutor MSc. Andrés Tellería Rodríguez por el apoyo y la confianza que me brindó.*

*A todos mis familiares queridos, especialmente a mis abuelos, mis padres, mis tíos, primos y familiares quienes confiaron en que lograría mi objetivo y supieron apoyarme en todo momento.*

*A mi otra familia querida de Dos Hermanas, de Antón Días que me brindaron su ayuda material, espiritual y desinteresada para culminar con éxito.*

*A todo mi grupo, mis amigos, a todos aquellos que nunca podré pagarle tanta dedicación.*

*A todos ellos que siempre estarán presentes en mi corazón reciban todos un millón de gracias".*

*De Lisbany:*

*Agradezco a la vida por darme la oportunidad de ser alguien en ella, a mis padres por apoyarme en todo, a mi familia por darme el ánimo y las esperanzas para seguir adelante. En fin, a todos los que hicieron posible que mi sueño se hiciera realidad.*

#### *RESUMEN*

En el presente trabajo se hace uso de las Nuevas Tecnologías de la Información y Comunicación para construir un Sitio Web, donde se recogen los contenidos esenciales para el desarrollo de la asignatura Matemática en la Enseñanza Superior. Esta aplicación además de utilizar las virtudes del lenguaje HTML 5 y los estilos CSS 3, cuenta con uno de los CMS (Content Management System) existentes basado en software libre, con interfaces facilitadoras en el manejo y gestión de contenidos, así como en el diseño de sitios Web se incorporan técnicas de programación web avanzadas en su implementación haciendo más efectivo los códigos en PHP como lenguaje de programación y MySQL como gestor de base de datos, cuenta con un sistema de roles bien delimitados, permite una fácil administración. A través de ella se podrá acceder con mayor rapidez y claridad a la información almacenada en formatos diversos, lo que mejorará la superación y la capacitación de los usuarios en la adquisición de conocimientos matemáticos en la Educación Superior.

### *ABSTRACT*

The present work makes use of New Information and Communication Technologies to build a website, setting out the essential elements for development in Mathematics in Higher Education. This application which also uses the virtues of HTML 5 and CSS 3, has a CMS (Content Management System) based on existing free software, enabling the management interfaces and content management as well as Web sites design by incorporating advanced web programming techniques in making more effective implementation of the codes in PHP programming language and MySQL as database manager: it also has a well-defined roles system which allows for easy administration. Through this you can access more quickly and clearly to the information stored in different formats, thus, improving the upgrading and user training in the acquisition of mathematical knowledge in higher education.

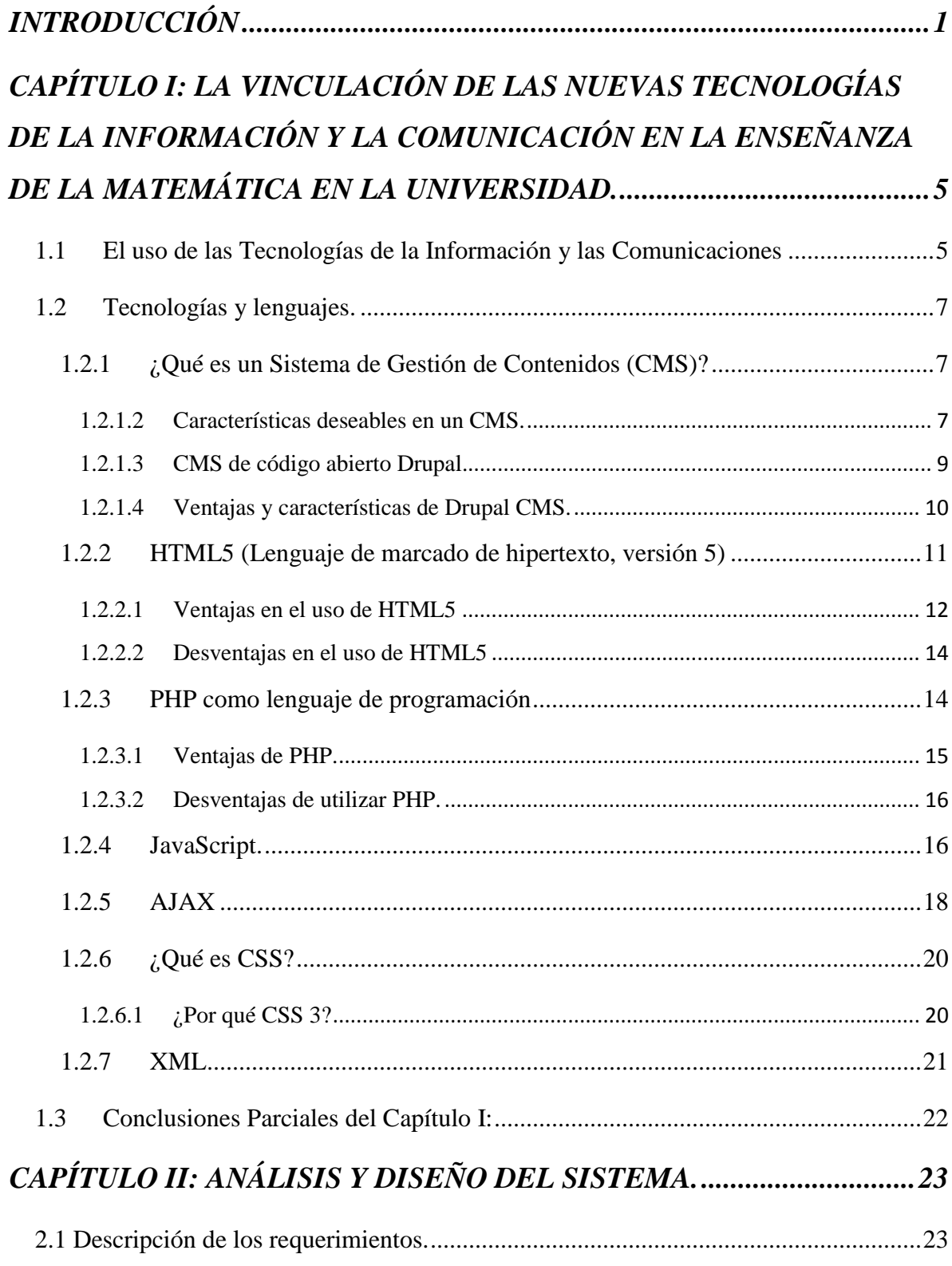

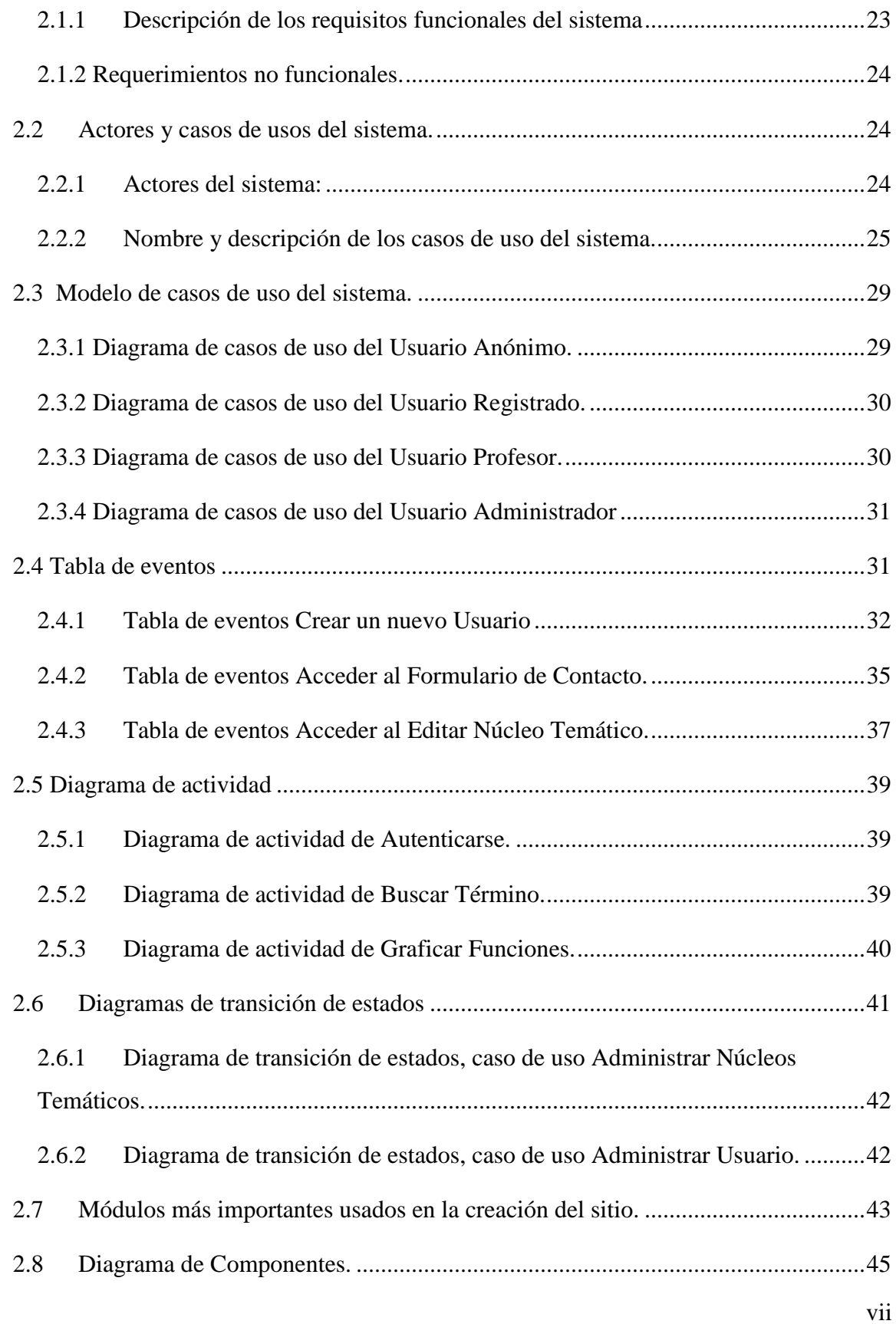

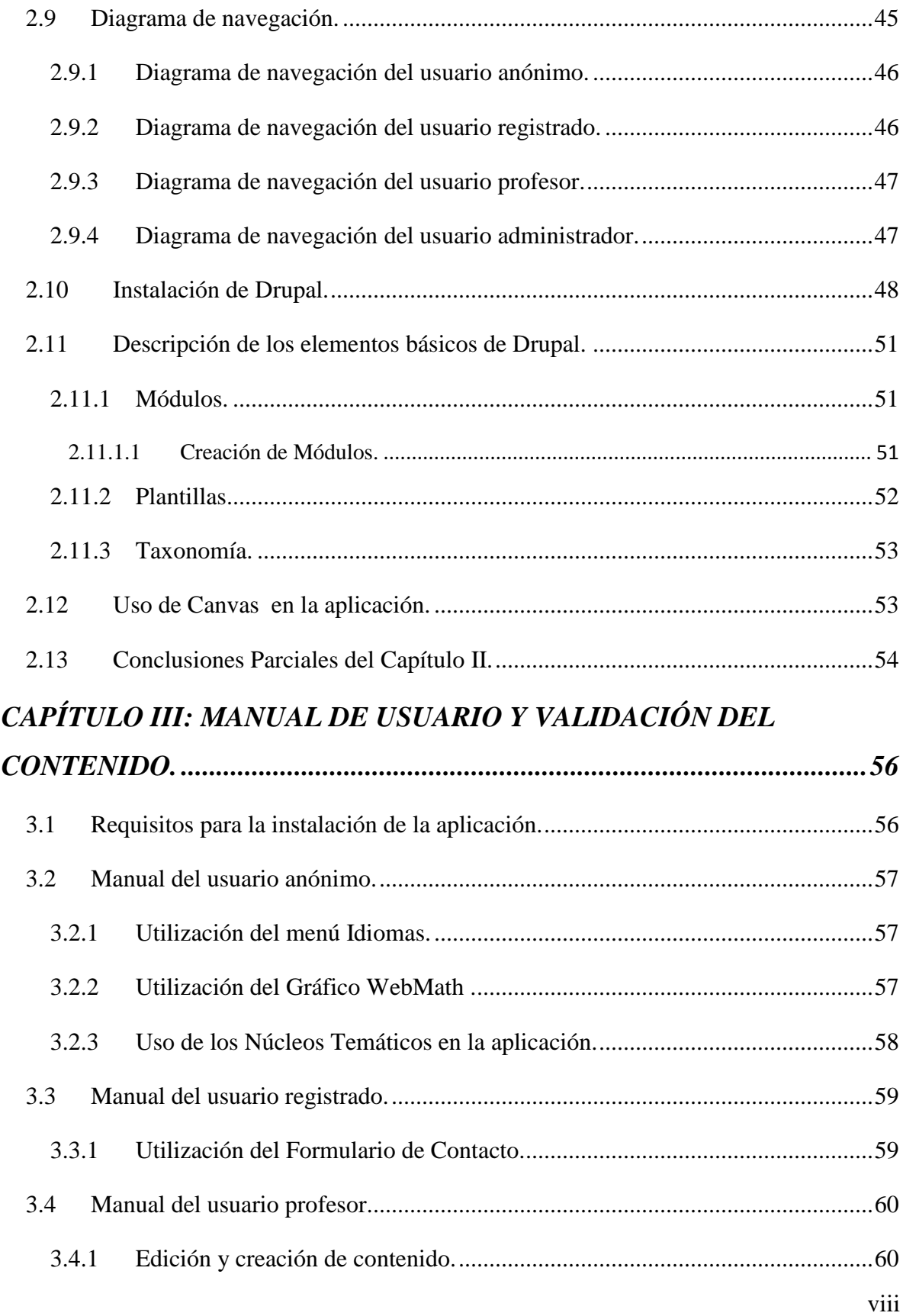

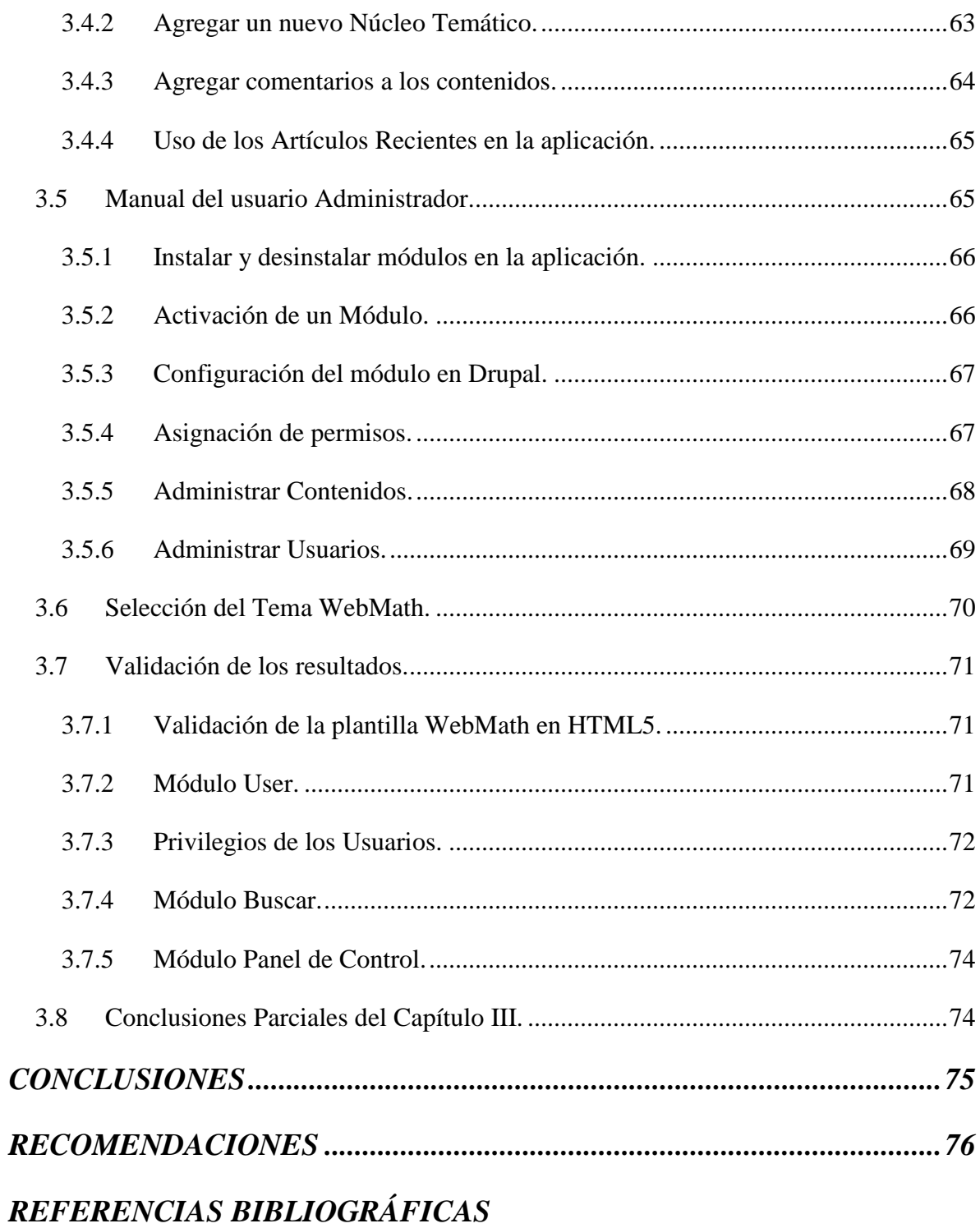

ANEXOS

# <span id="page-11-0"></span>**INTRODUCCIÓN**

En el sector educativo, la Web se ha convertido en un medio amigable y abierto que posibilita desde muchos puntos de vistas la interacción entre los usuarios y los diversos modelos de educación basada en Web (en inglés *Web-Based Education*). [\(Wikipedia®,](#page-88-0)  [2008\)](#page-88-0). Ello ha traído consigo la inclusión de sitios o entornos como una colección de páginas Web relacionadas y comunes a un dominio o subdominio de Internet en la World Wide Web clasificado según el tema de uso, contenido y propósito. Así en base a estos nuevos modelos se hace uso extenso de la tecnología para llevar a cabo diversas actividades, como por ejemplo, el proceso de aprendizaje, donde aparecen también nuevos o renovados conceptos que dan soporte y contexto a las aplicaciones educativas en Internet.

Con el objetivo de contribuir al desarrollo del aprendizaje de la Matemática, se desarrolla desde hace algunos años el entorno UniversiMat. Su visión general es la de un gran espacio documental organizado y típicamente dedicado a un objetivo o propósito general. Cualquier sitio Web puede contener hiperenlaces a cualquier otro sitio Web, de manera que la distinción entre sitios individuales, percibido por el usuario, puede ser a veces borrosa. En el caso del mencionado no podía ser menos y al incorporársele las potencialidades de la Programación Web Avanzada es dotado de una característica "permitir seguir su desarrollo" con novedades surgidas del propio desarrollo de la Programación Web, aceptado el reto, se exige la inclusión de nuevas funcionalidades y servicios en beneficio de alcanzar cada día una mayor robustez para lograr de manera más eficiente, lograr los objetivos de su creación, "facilitar en mejor medida el aprendizaje de la matemática". Por otra parte la Matemática en la Enseñanza Superior requiere de no solo tener los contenidos matemáticos y software actualizados orientados solamente a carreras específicas pues esto es precisamente lo que se hace en los cursos por ejemplo, publicados en plataformas educativas como Moodle<sup>1</sup>, Web Docente<sup>2</sup>, o Matemática para Ingeniería Mecánica, éstos a pesar de incluir el tratamiento de los contenidos en forma de núcleos temáticos no se abarcan todos los necesarios; por lo tanto se deben incluir la mayor parte de los que no aparecen porque la Matemática es la misma siempre aunque no se imparta lo mismo de ella

 $\overline{a}$ 

<sup>1</sup> Curso de Ecuaciones Diferenciales para Ingeniería.

<sup>&</sup>lt;sup>2</sup> Diplomado de Enseñanza de la Matemática

en las carreras más específicas. También se puede hacer mucho más dinámico el intercambio entre el usuario y los contenidos, más apropiado, escalable y rentable. Luego estos cambios abren el camino a nuevas versiones del entorno.

La última versión de UniversiMat es un sitio menos estático que versiones anteriores implementado en un servidor de hospedajes a sitios web o Hosting nombrado ISPConfig<sup>3</sup> desarrollada en software libre y por múltiples desarrolladores, que requiere tener conocimientos técnicos de éste para realizar sus modificaciones o nuevas implementaciones del sitio hospedado, aún con privilegios de administración, lo que trae como resultado; al tratar de realizar la edición, publicación y creación de los nuevos contenidos enfrentar un trabajo difícil, aunque se facilite el trabajo con el uso de un Sistema de Gestión de Contenidos o CMS (*Content Management System*) en él como Joomla.

El acceso a la información en Universimat se realiza de manera sincrónica por defecto y al hacer los pedidos desde la interfaz del usuario se recargan las páginas solicitadas como páginas independientes. Las respuestas a los pedidos del usuario al servidor aplicando este método se tornan muy lentas. Aunque también puede decirse que incluye algunos servicios donde se hace uso del asincronismo, sobre todo en el tratamiento de los menús internos pero no completamente pues se abandona este en el momento en que la aplicación realiza la interacción con los contenidos de la base de datos asociada al servidor Web.

#### **PLANTEAMIENTO DEL PROBLEMA:**

Dado que aún Universimat no cuenta con la suficiente rapidez de acceso a la información y poseer la posibilidad de incrementar los servicios que la conviertan en una aplicación mucho más robusta, así como las transformaciones actuales en la forma de planificar los contenidos de Matemática, se hace necesario un cambio en la forma de acceso dado el caudal de información almacenada e incorporarle nuevos servicios dotados de las virtudes del lenguaje HTML 5 y los estilos CSS 3 con las que se facilita entre otras, que el usuario pueda interactuar con eficiencia, rapidez, y de manera agradable con los contenidos, donde se gestione, publique e interactúe dinámicamente con la información almacenada en

 $\overline{a}$ 

<sup>&</sup>lt;sup>3</sup> http://www.ispconfig.org/más información http://www.ispconfig.org/

formatos diversos, para facilitar la superación y la capacitación de los usuarios en la adquisición de conocimientos matemáticos en la Educación Superior.

Por lo tanto si con la tecnología actual se favorece el desarrollo de la Web actual, incorporándole herramientas computacionales más sofisticadas que la hacen elevar su nivel de calidad y diversidad en las prestaciones por facilitar el aprendizaje de la Matemática Superior y además cubrir las necesidades pedagógicas, didácticas y de contenido matemático necesario en la superación de personal no plenamente calificado que lo necesite, se trazan los objetivos siguientes.

#### **Objetivo general**

Implementar WebMath una aplicación Web con el uso de las virtudes del lenguaje HTML 5 y los estilos CSS 3 como avances en la programación Web, dedicada a la capacitación, que le será incluida como nuevo servicio para mejorar e incrementar los existentes en la actual Universimat.

#### **Objetivos específicos**

- 1. Realizar un estudio sobre aplicaciones diseñadas con CMS, la forma en que se maneja el uso de: plantillas, distribución de contenidos y uso de paquetes estándares, para seleccionar el adecuado.
- 2. Considerar las exigencias del cliente para satisfacer sus demandas en el diseño, programación e implementación de la interfaz de la aplicación.
- 3. Usar la tecnología AJAX (Asynchronous JavaScript+XML), así como, las virtudes del HTML 5 y los estilos CSS 3 en la programación, diseño e inserción de la aplicación web concebida.
- 4. Seleccionar y poner a punto los contenidos matemáticos incluidos en la aplicación.
- 5. Insertar la nueva aplicación en la actual Universimat.

#### **Hipótesis**

Si se desarrolla una aplicación Web en la que se utilice además de un CMS las virtudes del lenguaje HTML 5 y los estilos CSS 3 donde el usuario pueda interactuar con eficiencia y rapidez con la información almacenada en formatos diversos, se facilita el manejo de los

contenidos, se mantendrá de manera cómoda, eficiente y agradable la documentación de la Matemática Superior en pro de lograr la superación, capacitación y el aprendizaje continuo de quienes estudien la Matemática.

#### **Contenido del trabajo**

El informe se divide en tres capítulos de desarrollo:

Un **primer capítulo** es el marco teórico, donde se aborda la terminología y los conceptos fundamentales que intervienen en el estudio de los Sistemas de Gestión de Contenido, tales como creación y gestión de contenido, publicación y presentación; así como la necesidad de uso, entre otros aspectos. Además se abordan los conceptos de PHP, HTML, XML, CSS y JavaScript en el desarrollo de una Aplicación Web, así como la oportunidad que nos ofrece la tecnología AJAX para lograr un producto con mayor escalabilidad e interoperabilidad.

El **segundo capítulo** de este trabajo se refiere al análisis y diseño de una Aplicación Web para la superación de la Matemática en la educación superior, con el acercamiento a la llamada Web 2.0 con el uso de Drupal como CMS y los lenguajes mencionados anteriormente.

El **tercer y último capítulo** constituye el manual de usuario, y la validación de la aplicación donde se muestra cuáles son y cómo se accede a las nuevas y más importantes opciones que brinda el sistema, así como los resultados de la validación.

# <span id="page-15-0"></span>**CAPÍTULO I: LA VINCULACIÓN DE LAS NUEVAS TECNOLOGÍAS DE LA INFORMACIÓN Y LA COMUNICACIÓN EN LA ENSEÑANZA DE LA MATEMÁTICA.**

Las innovaciones científico-técnicas han provocado inmensos cambios a través de los siglos. Tanto las formas de organización social, económica y política como el medio ambiente, han sido modificados por su inexorable paso. Con su desarrollo han dado nuevas formas a nuestros modos de pensar, sentir y actuar. En el tercer milenio su influencia es y será aún más determinante.

En este capítulo se exponen las características y ventajas de las Nuevas Tecnologías de la Información y la Comunicación. Además se hace un análisis de los principales elementos y tendencias tecnológicas existentes para el desarrollo de aplicaciones web que es objeto de estudio del presente trabajo. Se realiza un estudio en el que se aborda el desarrollo de una aplicación, donde se relacionen el uso de las mismas (TIC), para contribuir al avance de las aplicaciones Web, dándole paso al futuro de las comunicaciones. La Aplicación Web a desarrollar será de gran ventaja para la enseñanza online de las asignaturas, en este caso de la Matemática en particular, dando comienzo a la utilización de las nuevas tecnologías, para el aprendizaje de los usuarios.

# <span id="page-15-1"></span>**1.1 El uso de las Tecnologías de la Información y las Comunicaciones en la enseñanza de la Matemática.**

Las Tecnologías de la Información y las Comunicaciones (TIC) facilitan la calidad de vida de las personas. Las TIC según[\(Guzmán, 2005\)](#page-88-1), son el conjunto de sistemas y productos que captan la información del entorno, la almacenan, la procesan, la comunican y la hacen inteligible a las personas. Esta tecnología se materializa físicamente por medio de dispositivos informáticos y de interconexión que funcionan internamente por medio de programas que emplean diversas interfaces e instrumentos de diálogo e interacción que las personas utilizan para llevar a cabo procesos de tratamiento de información y de comunicación de la misma.

Las TIC son las tecnologías que se necesitan para la gestión y transmisión del aprendizaje, y muy en particular, ordenadores y programas que permiten crear, modificar, almacenar, proteger y recuperar esa información, o sea, son el conjunto de herramientas (hardware y software) relacionadas con la difusión, procesamiento y almacenamiento digitalizado de información más el conjunto de procesos y productos derivados de ellas.

Las TIC han jugado un papel fundamental en el aprendizaje y en la transmisión de conocimientos, aún más con el surgimiento de las Nuevas Tecnologías de la Información y las Comunicaciones (NTIC) de la mano de Internet y la digitalización.

Hoy la información documentada correspondiente a la Matemática en universidades, centros de enseñanza, en la educación en general se almacena de forma rápida, segura y es accesible en instantes, para casi todas las personas involucradas en el proceso de aprendizaje y, las TIC, como elemento esencial de la Sociedad de la Información, han sido la piedra de toque. Ellas habilitan la capacidad universal de acceder y contribuir al aprendizaje, las ideas y el conocimiento, y posibilitan la promoción, el intercambio y el fortalecimiento de los conocimientos mundiales, en favor del desarrollo, al permitir un acceso equitativo a la información almacenada en formatos diversos. Constituyen, por tanto un complemento educativo para mejorar el intercambio de los conocimientos, y así fomentar el aprendizaje de la Matemática en general.

El sistema educacional cubano en la actualidad no puede prescindir del desarrollo tecnológico. Dentro del sistema de enseñanza, la Matemática es una de las favorecidas: las aplicaciones informáticas en dicha rama permiten el acceso a la información ya sea conferencias, clases prácticas, videos tutoriales, software educativos, entre otros muchos materiales que son imprescindibles para la adquisición de conocimientos referentes a la misma.

#### <span id="page-17-0"></span>**1.2 Tecnologías y lenguajes.**

#### <span id="page-17-1"></span>**1.2.1 ¿Qué es un Sistema de Gestión de Contenidos (CMS)?**

Un Sistema de Gestión de Contenidos o **CMS** (*Content Management System*) es un programa para crear una estructura de soporte (framework) en la creación y administración de contenidos, a publicar principalmente en páginas web.

Consiste en una interfaz que controla una o varias bases de datos donde se aloja el contenido del sitio. El sistema permite manejar de manera independiente el contenido y el diseño. Así, es posible administrar el contenido y darle en cualquier momento un diseño distinto al sitio sin tener que darle formato al contenido de nuevo, además de permitir la fácil y controlada publicación en el sitio a varios editores. Un ejemplo clásico es el de editores que cargan el contenido al sistema y otro de nivel superior (directorio) que permite que estos contenidos sean visibles a todo el público (los aprueba).

La funcionalidad de los CMS se divide en cuatro categorías: creación de contenido, gestión de contenido, publicación y presentación de contenido digital en diversos formatos. (Wikipedia®, 2010)

Si definimos un CMS solamente como un sistema para gestión de contenido en la Web, o lo orientamos demasiado a la manipulación de documentos, sería como mirar hacia atrás en lugar de hacia delante. Es evidente que una de las limitaciones de algunos sistemas es que su diseño se orienta demasiado a gestionar documentos.[\(Brampton, 2008\)](#page-87-1)

Existe una gran cantidad de aplicaciones web clasificadas como Sistemas Manejadores de Contenido. Todas están construidas sobre distintas tecnologías y para diferentes arquitecturas y tienen sus particularidades. Por tanto debemos hacer un análisis de las características de estos que nos aporten experiencia para el desarrollo de este tipo de software.

#### <span id="page-17-2"></span>**1.2.1.2 Características deseables en un CMS.**

La mayoría de las personas no se conforman con la lista de características críticas. Aunque son los elementos esenciales, es probable que se necesiten más facilidades en la práctica,

especialmente si la creación de extensiones se hace fácil[\(Brampton, 2008\)](#page-87-1). La lista de características deseables ciertamente incluye:

• **Caches:** Estos se utilizan en muchos contextos diferentes de procesamiento de Internet. Hasta la fecha, las dos zonas más productivas han sido objeto de cache y XHTML. La velocidad de operación y la carga de procesamiento ambas se benefician considerablemente de los caches bien implementados. Por lo tanto, es muy conveniente para un framework de un CMS proporcionar los mecanismos adecuados, ligeros y fáciles de usar.

• **Manipulación de Código eficiente y mantenible:** El framework es probable que se compondrá de un número de código de los archivos separados. Es esencial que se cargue solo cuando es necesario. Los mecanismos utilizados tienen que ser capaces de manejar archivos de código adicional añadido como extensiones.

• **Idiomas:** Hoy en día, como mínimo, el desarrollo de software debe tener en cuenta las exigencias impuestas por la aplicación en diferentes idiomas, entre ellos los que necesitan caracteres multi-byte. Ahora se está ampliamente de acuerdo en que parte de la solución a este requisito es el uso de UTF-8. Un mecanismo para permitir que se traduzca el texto fijo es muy conveniente. El conjunto de cuestiones planteadas por la demanda de apoyo lingüístico son generalmente descritas con los términos de localización e internacionalización. La primera es la construcción de capacidades en un sistema de apoyo a diferentes formas de hacer las cosas, de los cuales el más destacado es la elección de la lengua. La localización está en el despliegue de las especificidades locales en un sistema que se ha internacionalizado. Aparte de la propia lengua, las cuestiones a tener en cuenta incluyen la presentación de fechas, importes monetarios, y los números.

• **Manejo de Base Datos:** Muchas aplicaciones web necesitan acceso a una base datos para funcionar correctamente. El mismo framework necesita de la base datos para ejecutar sus operaciones. Entonces los frameworks deben implementar funciones de más alto nivel para lidiar con la base datos.

**• Menús:** Se trata de una característica común de los sitios web, especialmente cuando se toma en el sentido más amplio para incluir cosas tales como barras de navegación y otras

formas de presentar lo que son esencialmente listas de enlaces. El marco también debe proporcionar los datos de menú de una forma que facilita la creación de un menú de pantalla.

Muchos otros servicios útiles, tales como el manejo del envío de correo electrónico, la asistencia en la creación de XHTML, las solicitudes de aislamiento del sistema de archivos, y así sucesivamente. Pero antes de considerar un enfoque a la aplicación, hay una importante cuestión de cómo un CMS debe administrarse.

#### <span id="page-19-0"></span>**1.2.1.3 CMS de código abierto Drupal.**

Drupal es un sistema modular, multipropósito y configurable para la administración de contenidos. Permite publicar artículos, imágenes u otros archivos.

Es un sistema dinámico: en lugar de almacenar sus contenidos en archivos estáticos en el sistema de ficheros del servidor de forma fija, el contenido textual de las páginas y otras configuraciones son almacenados en una base de datos y se editan utilizando un entorno Web.

Camina sobre la línea entre el poder y la facilidad de empezar. Se construye en PHP, y proporciona una serie de herramientas que le permite al personal no técnico configurar un sitio web. Drupal ofrece más funcionalidades sofisticadas de los sitios web, así como una rica plataforma para los programadores. Uno de los puntos fuertes de Drupal es su amplia variedad de organizaciones sin fines de lucro centrada en plug-ins, como el caso de registro, el correo electrónico.

Drupal funciona bien en un entorno de alojamiento compartido. También es bastante fácil para empezar. Si se es técnicamente experto, se puede ser capaz de instalar Drupal y empezar a personalizarlo.

Dispone de amplias y poderosas herramientas para editores de contenido o desarrolladores web para crear sitios Web sin tener que ahondar en el código. Su flujo de trabajo nativo hace la vida más fácil para los editores de contenidos que requieren múltiples niveles de los procesos de aprobación. A los que buscan construir complejas aplicaciones, pueden

encontrar que Drupal aún no ha sido tan ampliamente desplegado y probado en las aplicaciones de misión crítica y grandes instituciones.[\(Brett Bonfield, 2007\)](#page-87-2)

#### <span id="page-20-0"></span>**1.2.1.4 Ventajas y características de Drupal CMS.**

El diseño de Drupal es especialmente idóneo para construir y gestionar comunidades en Internet. No obstante, su flexibilidad y adaptabilidad, así como la gran cantidad de módulos adicionales disponibles, hace que sea adecuado para realizar muchos tipos diferentes de sitio web.

**Ayuda on-line:** Un robusto sistema de ayuda online y páginas de ayuda tanto para usuarios como para administradores.

**Búsqueda:** Todo el contenido en Drupal es totalmente indexado en tiempo real y se puede consultar en cualquier momento.

**Código abierto:** El código fuente de Drupal está libremente disponible bajo los términos de la licencia GNU/GPL. Al contrario que otros sistemas de "blogs" o de gestión de contenido propietarios, es posible extender o adaptar Drupal según las necesidades.

**Módulos:** La comunidad de Drupal ha contribuido con infinidad de módulos que proporcionan funcionalidades como "página de categorías", autenticación mediante jabber, mensajes privados y bookmarks, entre otros.

**Gestión y Autenticación de usuarios:** Los usuarios se pueden registrar e iniciar sesión de forma local o utilizando un sistema de autenticación externo como Jabber, Blogger, LiveJournal u otro sitio Drupal. Para su uso en una intranet, Drupal se puede integrar con un servidor LDAP.

**Permisos basados en roles:** Los administradores de Drupal no tienen que establecer permisos para cada usuario. En lugar de eso, pueden asignar permisos a un "rol" y agrupar los usuarios por roles.

**Plantillas (Templates):** El sistema de temas de Drupal separa el contenido de la presentación permitiendo controlar o cambiar fácilmente el aspecto del sitio web. Se pueden crear plantillas con HTML y/o con PHP.

**La API de Blogger:** Permite que un sitio Drupal sea actualizado utilizando diversas herramientas, que pueden ser 'herramientas web' o 'herramientas de escritorio' que proporcionen un entorno de edición más manejable.

**Administración y Análisis Administración vía Web:** La administración y configuración del sistema se puede realizar enteramente con un navegador y no precisa de ningún software adicional.

**Rendimiento y escalabilidad. Control de congestión:** Drupal incorpora un mecanismo de control de congestión que permite habilitar y deshabilitar determinados módulos o bloques dependiendo de la carga del servidor. Este mecanismo es totalmente configurable y ajustable.

**Plataforma Independiente de la base de datos:** Aunque la mayor parte de las instalaciones de Drupal utilizan MySQL, existen otras opciones. Drupal incorpora una "capa de abstracción de base de datos" que actualmente está implementada y mantenida para MySQL y PostgresSQL, aunque permite incorporar fácilmente soporte para otras bases de datos.

**Sistema de Cache:** El mecanismo de cache elimina consultas a la base de datos incrementando el rendimiento y reduciendo la carga del servidor.[\(2009\)](#page-87-3)

#### <span id="page-21-0"></span>**1.2.2 HTML5 (Lenguaje de marcado de hipertexto, versión 5)**

El HTML5 (HyperText Markup Language, 5) es la quinta revisión del lenguaje de programación "básico" de la World Wide Web, el HTML. Esta nueva versión pretende remplazar al actual (X)HTML, corrigiendo problemas con los que los desarrolladores web se encuentran, así como rediseñar el código actualizándolo a nuevas necesidades que

demanda la web de hoy en día. Debido a que estos cambios afectarán la forma de desarrollar la web en un futuro inmediato, desde The Process, existen una serie de artículos que develan los cambios más importantes. A diferencia de otras versiones de HTML, los cambios en HTML5 comienzan añadiendo semántica y accesibilidad implícitas, especificando cada detalle y borrando cualquier ambigüedad. Se tiene en cuenta el dinamismo de muchos sitios webs, donde su aspecto y funcionalidad son más semejantes a aplicaciones webs que a documentos.[\(Castillo\)](#page-87-4)

#### <span id="page-22-0"></span>**1.2.2.1 Ventajas en el uso de HTML5**

Una de las mayores ventajas del HTML5 para programación web es la de poder subir y reproducir video en línea sin necesidad de un plug-in (Un plug-in es un programa externo creado por otras compañías e incluso por el propio usuario, que se añade a su interfaz para conseguir acciones, efectos y funcionalidades de los que el programa no dispone[\(MEDIAactive, 2007\)](#page-88-2)) para poder hacerlo, se puede hacer animaciones a código sin la utilización de flash (Flash es un software de creación de animaciones vectoriales para páginas web. Presenta la ventaja de producir archivos de reducido tamaño, multiplataforma que respeta la compaginación deseada por los diseñadores de contenido. Para las creaciones destinadas a internet, autoriza la integración de fuentes de caracteres, sonidos y videos, resolviendo así problemas con los que se encuentran los webmasters[\(Julien Wittmer, 2008\)](#page-88-3), por tanto sin la necesidad de instalación de programas para la visualización de los mismos.

**HTML5 posibilita la descarga de páginas web más rápidamente:** Muchos sitios web, por la información que manejan, pueden tardar mucho tiempo en cargarse. HTML5 permite la aparición de elementos en segundo plano, es decir, los elementos más importantes o los que menos tardan en cargarse se pueden presentar al usuario con sus características completas en primer plano, mientras los otros se dejan en segundo término para irse cargando mientras el usuario ya puede leer o interactuar con los más importantes.

**HTML5** cuenta con una mejor estructura ya que actualmente es abusivo el uso de elementos DIV para estructurar una web en bloques. El HTML5 nos brinda varios elementos que perfeccionan esta estructuración estableciendo qué es cada sección, eliminando así DIV innecesarios. Este cambio en la semántica hace que la estructura de la web sea más coherente y fácil de entender por otras personas y los navegadores podrán darle más importancia, facilitándole además la tarea a los buscadores, así como cualquier otra aplicación que interprete sitios web. Las webs se dividirán en los siguientes elementos:

• <section></section> - Se utiliza para representar una sección "general" dentro de un documento o aplicación, como un capítulo de un libro

• **<audio> y <video>** - Nuevos elementos que permitirán incrustar un contenido multimedia de sonido o de video, respectivamente. Es una de las novedades más importantes e interesantes en este HTML5, ya que permite reproducir y controlas videos y audio sin necesidad de plug-ins como el de Flash. El comportamiento de estos elementos multimedia será como el de cualquier elemento nativo, y permitirá insertar en un video, enlaces o imágenes, por ejemplo. YouTube, ya ha anunciado que deja el Flash y comienza a proyectar con HTML5.

• **<aside></aside>** - Representa una sección de la página que abarca un contenido tangencialmente relacionado con el contenido que lo rodea, por lo que se le puede considerar un contenido independiente.

• <header></header> - Elemento <header> representa un grupo de artículos introductorios o de navegación.

• <nav> </nav> - El elemento <nav> representa una sección de una página que es un link a otras páginas o a partes dentro de la página: una sección con links de navegación.

• <footer></footer> - El elemento <footer> representa el pié de una sección, con información acerca de la página/sección que poco tiene que ver con el contenido de la página, como el autor, el copyright o el año.

• **<canvas>** - Este es un elemento complejo que permite que se generen gráficos al hacer dibujos en su interior. Es utilizado en Google Maps y en un futuro permitirá a los desarrolladores crear aplicaciones muy interesantes.[\(Castillo\)](#page-87-4)

**Canvas en HTML5:** HTML 5 define el elemento <canvas> como un rectángulo en la página donde se puede utilizar Java Script para dibujar cualquier cosa. También determina un grupo de funciones (canvas API) para dibujar formas, crear gradientes y aplicar transformaciones.

#### <span id="page-24-0"></span>**1.2.2.2 Desventajas en el uso de HTML5**

- Formato de video estándar: por el momento no hay un formato de video compatible con todos los navegadores.
- Acceso a cámara y micrófono: La etiqueta video de HTML5 sirve para ver videos, no para interactuar, mientras que Flash lleva una importante ventaja tecnológica al permitir grabar y hacer videoconferencias desde el browser.
- No está muy popularizado por lo cual no es compatible en todos los navegadores.

#### <span id="page-24-1"></span>**1.2.3 PHP como lenguaje de programación**

PHP es un lenguaje interpretado de propósito general ampliamente usado, diseñado especialmente para desarrollo web y que puede ser incrustado dentro de código HTML. Generalmente se ejecuta en un servidor web, tomando el código en PHP como su entrada y creando páginas web como salida. Puede ser desplegado en la mayoría de los servidores web y en casi todos los sistemas operativos y plataformas sin costo alguno.

No es lo mismo que un script CGI escrito en otro lenguaje de programación como Perl o C. En vez de escribir un programa con muchos comandos para crear una salida en HTML, escribimos el código HTML con cierto código PHP embebido (introducido) en el mismo, que producirá cierta salida (en nuestro ejemplo, producir un texto). El código PHP se incluye entre etiquetas especiales de comienzo y final que nos permitirán entrar y salir del modo PHP. Lo que distingue a PHP de la tecnología JavaScript, la cual se ejecuta en la máquina cliente, es que el código PHP es ejecutado en el servidor. Si tuviésemos un script

similar al de nuestro ejemplo en nuestro servidor, el cliente solamente recibiría el resultado de su ejecución en el servidor, sin ninguna posibilidad de determinar qué código ha producido el resultado recibido. El servidor web puede ser incluso configurado para que procese todos los ficheros HTML con PHP.[\(Stig Sæther Bakken, 2001\)](#page-88-4)

El uso más común para PHP es la construcción de sitios web. PHP hace las aplicaciones web dinámicas, lo que permite a los usuarios interactuar con el sitio. La aplicación web recoge información del usuario por medio de formularios HTML y la procesa. Parte de la información recopilada de los usuarios que se almacena en el sitio web es información confidencial, haciendo de la seguridad una cuestión importante. PHP proporciona características que le permiten recoger información de los usuarios y asegurar la información.[\(Andi Gutmans, 2004\)](#page-87-5)

#### <span id="page-25-0"></span>**1.2.3.1 Ventajas de PHP.**

- Es un lenguaje multiplataforma, completamente orientado al desarrollo de aplicaciones web dinámicas con acceso a información almacenada en una Base de Datos.
- Capacidad de conexión con la mayoría de los motores de base de datos que se utilizan en la actualidad, destaca su conectividad con MySQL y PostgreSQL.
- Es libre, por lo que se presenta como una alternativa de fácil acceso para todos.
- El código fuente escrito en PHP es invisible al navegador y al cliente ya que es el servidor el que se encarga de ejecutar el código y enviar su resultado HTML al navegador. Esto hace que la programación en PHP sea segura y confiable.
- Gratuito. A1 tratarse de software libre, puede descargarse y utilizarse en cualquier aplicación, personal o profesional, de manera completamente libre.
- Gran popularidad. Existe una gran comunidad de desarrolladores y programadores que continuamente implementan mejoras en su código, y que en muchos casos estarán encantados de echarnos una mano cuando nos enfrentemos a algún problema.
- Enorme eficiencia. Con escaso mantenimiento y un servidor gratuito (en nuestro caso, Apache), puede soportar sin problema millones de visitas diarias.
- Gran número de funciones predefinidas. A diferencia de otros lenguajes de programación, PHP fue diseñado especialmente para el desarrollo de páginas Web dinámicas. Por ello, está dotado de un gran número de funciones que nos simplificaran enormemente tareas habituales como descargar documentos, enviar correos, trabajar con cookies y sesiones, etc.[\(Vázquez, 2003\)](#page-88-5)

#### <span id="page-26-0"></span>**1.2.3.2 Desventajas de utilizar PHP.**

Si bien PHP no obliga a quien lo usa a seguir una determinada metodología a la hora de programar (muchos otros lenguajes tampoco lo hacen), aun estando dirigido a alguna en particular, el programador puede aplicar en su trabajo cualquier técnica de programación y/o desarrollo que le permita escribir código ordenado, estructurado y manejable. Un ejemplo de esto son los desarrollos que en PHP se han hecho del patrón de diseño Modelo Vista Controlador (o MVC), que permiten separar el tratamiento y acceso a los datos, la lógica de control y la interfaz de usuario en tres componentes independientes (ver más abajo Frameworks en PHP). La ofuscación de código es la única forma de ocultar las fuentes. El manejo de errores no es tan sofisticado como Cold Fusion o ASP.

- Todo el trabajo lo realiza el servidor y no delega al cliente. Por tanto puede ser más ineficiente a medida que las solicitudes aumenten de número.
- La legibilidad del código puede verse afectada al mezclar sentencias HTML y php.
- La orientación a objetos es aún muy deficiente para aplicaciones grandes.[\(Herrera,](#page-88-6)  [2006\)](#page-88-6)

#### <span id="page-26-1"></span>**1.2.4 JavaScript.**

Es un lenguaje de tipo script compacto, basado en objetos y guiado por eventos diseñado específicamente para el desarrollo de aplicaciones cliente-servidor dentro del ámbito de

Internet. Los programas JavaScript van incrustados en los documentos HMTL, y se encargan de realizar acciones en el cliente, como pueden ser pedir datos, confirmaciones, mostrar mensajes, crear animaciones, comprobar campos, etc. Los programas escritos con JavaScript se pueden probar directamente en cualquier navegador sin necesidad de procesos intermedios.

#### **Ventajas de JavaScript.**

Ninguno de los lenguajes de programación del mercado se puede considerar como el más adecuado para la creación de aplicaciones. Cada uno tiene sus ventajas e inconvenientes. Los últimos avances en JavaScript y la proliferación de tecnologías como DHTML, Java y Macromedia Flash, han colocado a JavaScript en una posición ventajosa para aprovechar estas herramientas en la creación de grandes soluciones para la Web. A continuación mostramos algunas razones apoyando el uso de JavaScript para crear aplicaciones:

#### **Fácil de aprender, rápido y potente**

Como JavaScript es muy sencillo de aprender, se puede empezar a trabajar con él desde el principio. Es ideal para agregar ciertas funciones rápidas a una página Web. Una vez que se conocen las bases del lenguaje, no hay que esforzarse mucho para crear grandes aplicaciones. JavaScript también es un lenguaje muy potente de alto nivel. Es cierto que no se puede hacer nada directamente al nivel de la máquina, pero es capaz de trabajar con muchas propiedades de los exploradores Web, páginas Web y, a veces, con el propio sistema donde se ejecuta el explorador. No necesita una fase de compilación como Java o C y el explorador no ha de cargar ninguna máquina virtual para ejecutar el código. Solo hay que crear el código y cargarlo. JavaScript también utiliza una arquitectura orientada a objetos parecida a la de Java o C+ +. También se trabaja con propiedades como las funciones del constructor o la estratificación en jerarquías. Con lo que hay más opciones para utilizar el código.

#### **Usabilidad**

JavaScript es, con diferencia, el lenguaje de programación que más se utiliza en la Web. Hay publicadas millones de páginas Web que incorporan elementos que lo usan. La mayoría de los exploradores Web pueden trabajar con él (aunque en el caso de Microsoft estemos hablando de JScript). Y tanto Microsoft como Netscape siguen investigando otras formas de sacar más provecho a este lenguaje. Gracias a estos factores podemos asegurar que la mayoría de los usuarios de Internet podrán trabajar con JavaScript.

#### **Reducción de la carga del servidor**

Esta era una de las principales razones por la que los desarrolladores Web han adoptado JavaScript. Se puede hacer cargo de gran parte de las funciones del cliente de las cuales se encargaba el servidor. Uno de los mejores ejemplos es la validación. Antiguamente, el usuario introducía la información de la validación y se la enviaba en código HTML al servidor, que por medio de CGI se aseguraba de que todo era correcto. Si los datos no tenían ningún error, el script en CGI procesaba la información satisfactoriamente. Si aparecía algún error, el script devolvía un mensaje al usuario indicándole la naturaleza del error que había localizado. Para ello, el servidor tenía que lanzar otro mensaje HTML. Y se repetía el proceso. De esta manera, cada vez que el usuario cometía un error, se tenía que repetir todo el proceso y esperar a que el usuario le indicase donde se encontraba el fallo. Con JavaScript es posible validar los elementos antes de que el usuario se los envíe al servidor. De esta forma se reduce la cantidad de transacciones que se efectúan a través de http y las posibilidades de que se genere un error durante la inserción de datos. JavaScript también puede leer y escribir cookies, una operación que hasta ahora únicamente podía desarrollar el servidor Web.[\(Bradenbaugh,](#page-87-6) 2000)

#### <span id="page-28-0"></span>**1.2.5 AJAX**

El término AJAX se acuñó por primera vez en el artículo "Ajax: A New Approach to Web Applications" publicado por Jesse James Garrett el 18 de Febrero de 2005. Hasta ese momento, no existía un término normalizado que hiciera referencia a un nuevo tipo de aplicación web que estaba apareciendo. En realidad, el término AJAX es un acrónimo de

Asynchronous JavaScript + XML, que se puede traducir como "JavaScript asíncrono + XML". El artículo define AJAX de la siguiente forma:

"Ajax no es una tecnología en sí mismo. En realidad, se trata de la unión de varias tecnologías que se desarrollan de forma autónoma y que se unen de formas nuevas y sorprendentes"

#### **Las tecnologías que forman AJAX son:**

- XHTML y CSS, para crear una presentación basada en estándares.
- DOM, para la interacción y manipulación dinámica de la presentación.
- XML, XSLT y JSON, para el intercambio y la manipulación de información.
- XMLHttpRequest, para el intercambio asíncrono de información.
- JavaScript, para unir todas las demás tecnologías.[\(Pérez, 2007\)](#page-88-7)

#### **Ventajas de utilizar Ajax.**

AJAX permite mejorar completamente la interacción del usuario con la aplicación, evitando las recargas constantes de la página, ya que el intercambio de información con el servidor se produce en un segundo plano.

Las aplicaciones construidas con AJAX eliminan la recarga constante de páginas mediante la creación de un elemento intermedio entre el usuario y el servidor. La nueva capa intermedia de AJAX mejora la respuesta de la aplicación, ya que el usuario nunca se encuentra con una ventana del navegador vacía esperando la respuesta del servidor.

Las peticiones HTTP al servidor se sustituyen por peticiones JavaScript que se realizan al elemento encargado de AJAX. Las peticiones más simples no requieren intervención del servidor, por lo que la respuesta es inmediata. Si la interacción requiere una respuesta del servidor, la petición se realiza de forma asíncrona mediante AJAX. En este caso, la interacción del usuario tampoco se ve interrumpida por recargas de página o largas esperas por la respuesta del servidor.[\(Pérez, 2008a\)](#page-88-8)

#### <span id="page-30-0"></span>**1.2.6 ¿Qué es CSS?**

CSS es un lenguaje de hojas de estilos creado para controlar el aspecto o presentación de los documentos electrónicos definidos con HTML y XHTML. CSS es la mejor forma de separar los contenidos y su presentación. Es imprescindible para crear páginas web complejas. La separación de los contenidos y su presentación presenta numerosas ventajas, ya que obliga a crear documentos HTML/XHTML bien definidos y con significado completo (también llamados "documentos semánticos"). Además, mejora la accesibilidad del documento, reduce la complejidad de su mantenimiento y permite visualizar el mismo documento en infinidad de dispositivos diferentes. Mientras que el lenguaje HTML/XHTML se utiliza para marcar los contenidos, es decir, para designar lo que es un párrafo, lo que es un titular o lo que es una lista de elementos, el lenguaje CSS se utiliza para definir el aspecto de todos los contenidos, es decir, el color, tamaño y tipo de letra de los párrafos de texto, la separación entre titulares y párrafos, la tabulación con la que se muestran los elementos de una lista, etc.[\(Pérez, 2008b\)](#page-88-9).

#### <span id="page-30-1"></span>**1.2.6.1 ¿Por qué CSS 3?**

El objetivo inicial de CSS, separar el contenido de la forma, se cumplió ya con las primeras especificaciones del lenguaje. Sin embargo, el objetivo de ofrecer un control total a los diseñadores sobre los elementos de la página ha sido más difícil de cubrir. Las especificaciones anteriores del lenguaje tenían muchas utilidades para aplicar estilos a las webs, pero los desarrolladores aún continúan usando trucos diversos para conseguir efectos tan comunes o tan deseados como los bordes redondeados o el sombreado de elementos en la página. CSS 1 ya significó un avance considerable a la hora de diseñar páginas web, aportando mucho mayor control de los elementos de la página. Pero como todavía quedaron muchas otras cosas que los diseñadores deseaban hacer, pero que CSS no permitía especificar, estos debían hacer uso de trucos para el diseño. Lo peor de esos trucos es que muchas veces implica alterar el contenido de la página para incorporar nuevas etiquetas HTML que permitan aplicar estilos de una manera más elaborada. Dada la necesidad de cambiar el contenido, para alterar al diseño y hacer cosas que CSS no

permitía, se estaba dando al traste con alguno de los objetivos para los que CSS fue creado, que era el separar por completo el contenido de la forma. CSS 2 incorporó algunas novedades interesantes, que hoy ya utilizamos habitualmente, pero CSS 3 todavía avanza un poco más en la dirección, de aportar más control sobre los elementos de la página. Así pues, la novedad más importante que aporta CSS 3, de cara a los desarrolladores de webs, consiste en la incorporación de nuevos mecanismos para mantener un mayor control sobre el estilo con el que se muestran los elementos de las páginas, sin tener que recurrir a trucos, que a menudo complicaban el código de las web. Se muestra con gran facilidad la apariencia de la Web, depende de lo preferido por el usuario y las condiciones de los navegadores. Con esta utilización el lenguaje HTML se muestra mejor la lógica del mismo, así dando un mejor estilo en las páginas. Es posible modificar a un sitio con una hoja de estilo[\(Alvarez\)](#page-87-7).

#### <span id="page-31-0"></span>**1.2.7 XML**

XML es un Lenguaje de Etiquetado Extensible muy simple, pero estricto que juega un papel fundamental en el intercambio de una gran variedad de datos. Es un lenguaje muy similar a [HTML](http://w3.org/MarkUp/) pero su función principal es describir datos y no mostrarlos como es el caso de HTML. XML es un formato que permite la lectura de datos a través de diferentes aplicaciones. Las tecnologías XML son un conjunto de módulos que ofrecen servicios útiles a las demandas más frecuentes por parte de los usuarios. XML sirve para estructurar, almacenar e intercambiar información.

#### **Objetivos y usos del XML.**

El XML se creó para que cumpliera varios objetivos.

- Que fuera idéntico a la hora de servir, recibir y procesar la información que el HTML, para aprovechar toda la tecnología implantada para este último.
- Que fuera formal y conciso desde el punto de vista de los datos y la manera de guardarlos.
- Que fuera extensible, para que lo puedan utilizar en todos los campos del conocimiento.
- Que fuese fácil de leer y editar.
- Que fuese fácil de implantar, programar y aplicar a los distintos sistemas.

El XML se puede usar para infinidad de trabajos y aporta muchas ventajas en amplios escenarios. Veamos algunas ventajas del XML en algunos campos prácticos.

- Comunicación de datos. Si la información se transfiere en XML, cualquier aplicación podría escribir un documento de texto plano con los datos que estaba manejando en formato XML y otra aplicación recibir esta información y trabajar con ella.
- Migración de datos. Si tenemos que mover los datos de una base de datos a otra sería muy sencillo si las dos trabajasen en formato XML.
- Aplicaciones web. Hasta ahora cada navegador interpreta la información a su manera y los programadores del web tenemos que hacer unas cosas u otras en función del navegador del usuario. Con XML tenemos una sola aplicación que maneja los datos y para cada navegador o soporte podremos tener una hoja de estilo o similar para aplicarle el estilo adecuado. Si mañana nuestra aplicación debe correr en WAP solo tenemos que crear una nueva hoja de estilo o similar.[\(Alvarez, 2001\)](#page-87-8)

#### <span id="page-32-0"></span>**1.3 Conclusiones Parciales del Capítulo I:**

Las Tecnologías de la Información y las Comunicaciones constituyen un importante papel en la sociedad actual. En nuestro país los Sistemas de Enseñanza están en un continuo desarrollo, por lo que se encuentran en una etapa de perfeccionamiento. Para lograr mejores logros es necesario contar con nuevas y más actualizadas tecnologías y personas capacitadas. La utilización de entornos Web avanzados será imprescindible en el desarrollo futuro de nuestro país y del mundo, por lo que se hace inminente las realizaciones de aplicaciones Web.

#### <span id="page-33-0"></span>**CAPÍTULO II: ANÁLISIS Y DISEÑO DEL SISTEMA.**

Para el análisis y diseño del sistema se utilizó La Herramienta de Lenguaje Unificado de Modelado (UML) Profesional (Visual Paradigm), que soporta el ciclo de vida completo del desarrollo de software: análisis, diseño, implementación y prueba. El software de modelado UML ayuda a una más rápida construcción de aplicaciones de calidad, y a un menor costo. Permite dibujar todos los tipos de diagramas de clases, código inverso, generar código desde diagramas y generar documentación.

#### <span id="page-33-1"></span>**2.1 Descripción de los requerimientos.**

La identificación de los requerimientos como parte del proceso del desarrollo de Software es de gran importancia, estos se dividen en funcionales y no funcionales. Los funcionales son capacidades o condiciones que el sistema debe cumplir, y los no funcionales son propiedades o cualidades que el producto debe tener. Debe pensarse en características que hagan las esas propiedades del producto más confiable, atractivo, usable o rápido, son fundamentales en el éxito del producto (software).

#### <span id="page-33-2"></span>**2.1.1 Descripción de los requisitos funcionales del sistema**

Se necesita un entorno Web implementado en el lenguaje HTML5 como soporte de un Sistema de Gestión de Información para impartir la asignatura de Matemática en la universidad, con el objetivo de publicar conferencias, clases prácticas, programas relacionados y servicios de interés. Los documentos que se publican en el sitio están estructurados por núcleos temáticos, el sistema debe permitir también un fácil manejo de la información. De una manera más específica el sistema debe:

- 1- Gestionar el almacenamiento de los archivos que están relacionados con el sistema ya sean texto, imágenes, videos, etc.
- 2- Contar con una jerarquía de usuarios con diferente nivel de acceso y privilegios.
- 3- Ofrecer facilidades para la creación y edición de artículos y núcleos temáticos.
- 4- Permitir buscar dentro de los contenidos publicados en el sistema.
- 5- Permitir cambios en el diseño y estructura del sitio con facilidad.
- 6- Reproductor de video online y descarga de recursos.

#### <span id="page-34-0"></span>**2.1.2 Requerimientos no funcionales.**

- 1. Debe ser multiplataforma y estar disponible las 24 horas del día.
- 2. Debe ser fácil de usar, tener una interfaz agradable a la vista del usuario.
- 3. El sistema debe presentar un mecanismo de respuesta rápida ante fallos y propiciando que se minimicen la ocurrencia de pérdidas de la información.
- 4. El sistema debe estar diseñado sobre la arquitectura cliente/servidor.
- 5. El sistema debe estar diseñado para que solo el administrador pueda gestionar.
- 6. El sistema debe tener una apariencia profesional, sin gran cantidad de imágenes, ágil, muy legible y simple de usar.
- 7. La aplicación debe ser lo más interactiva posible.
- 8. Debe tener siempre algo representativo de la universidad.
- 9. El proyecto se acomodará a los estándares aplicados en la Universidad para la creación de todos los sitios que esta presenta.

#### <span id="page-34-1"></span>**2.2 Actores y casos de usos del sistema.**

#### <span id="page-34-2"></span>**2.2.1 Actores del sistema:**

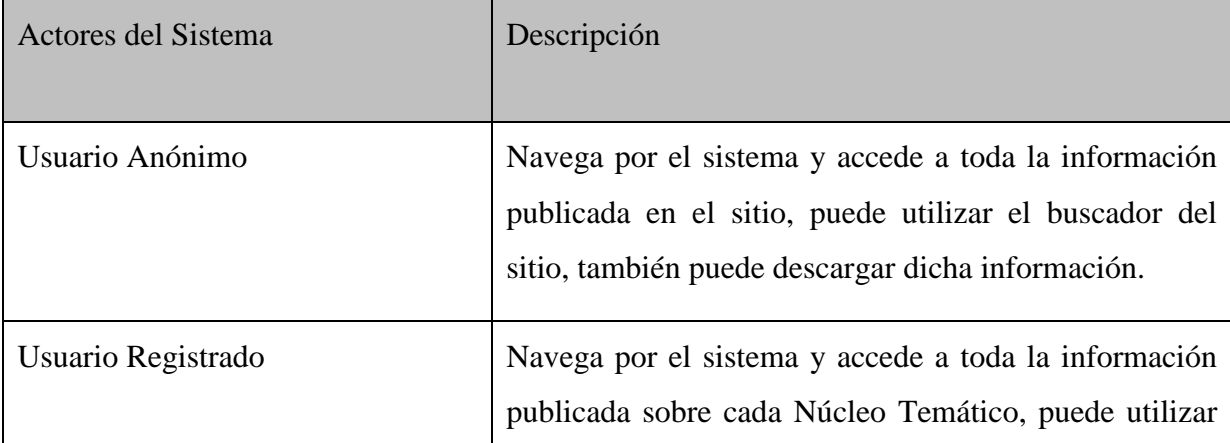

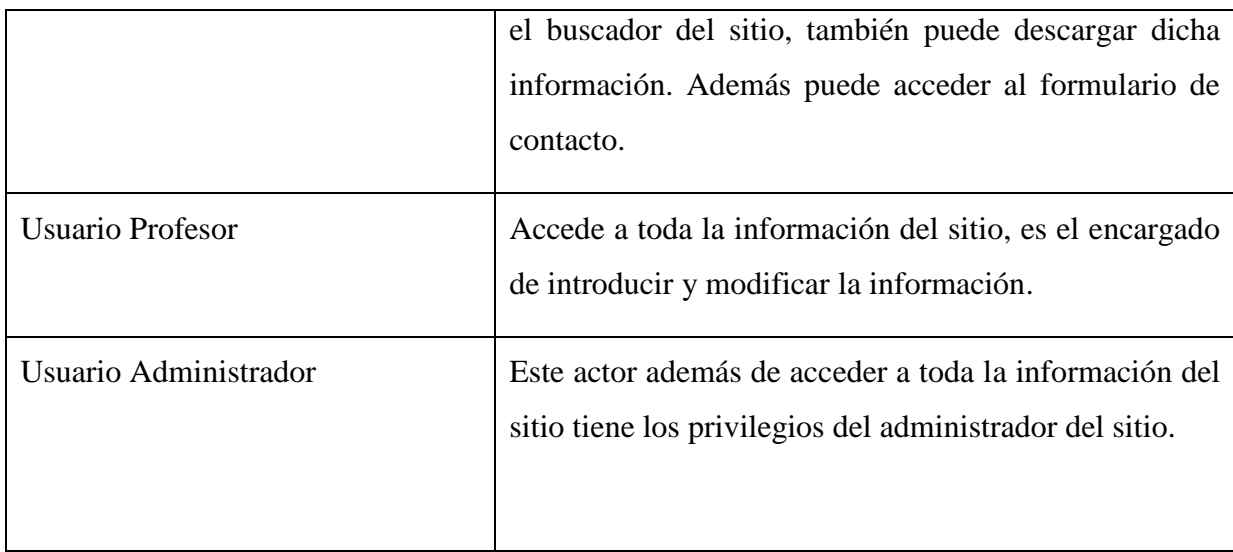

# <span id="page-35-0"></span>**2.2.2 Nombre y descripción de los casos de uso del sistema.**

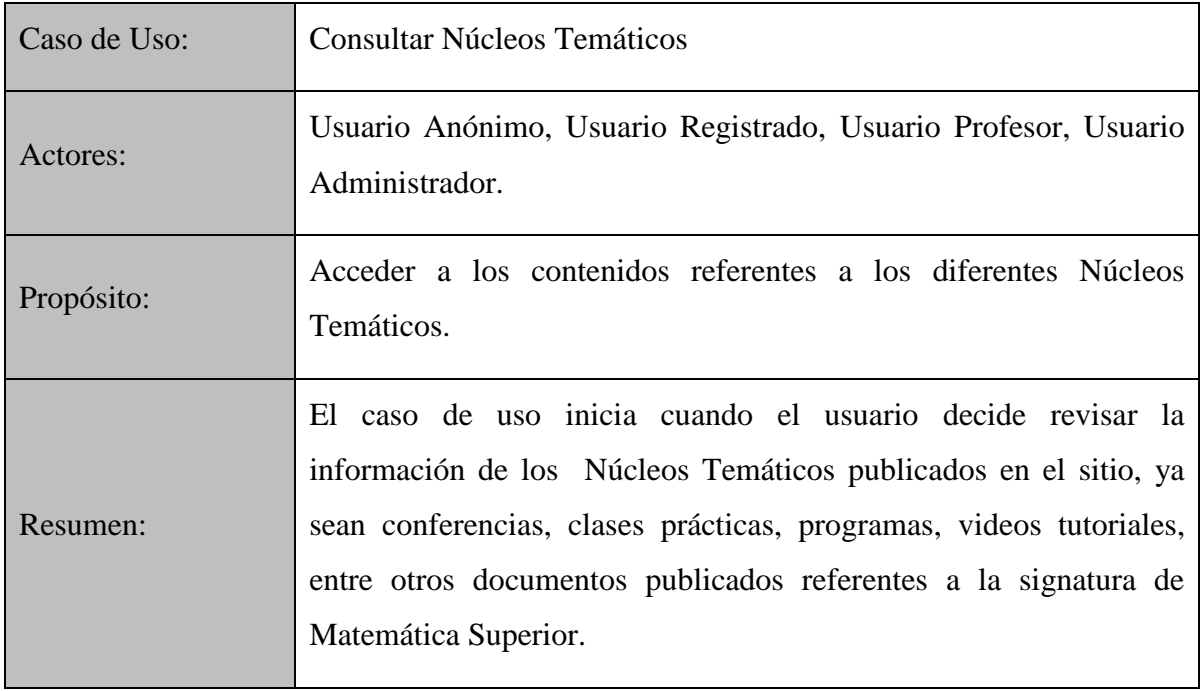

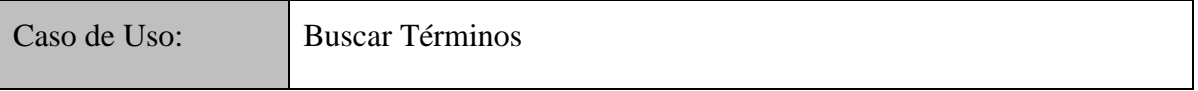
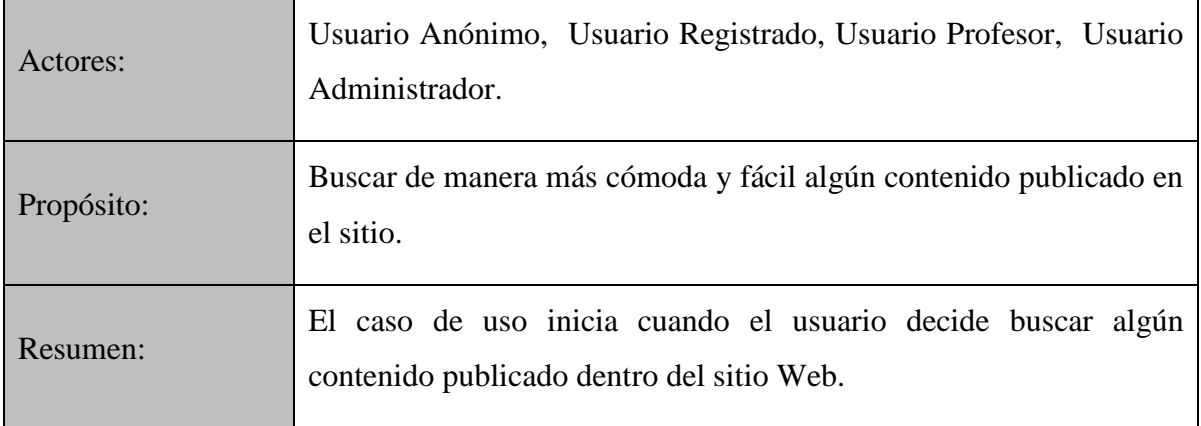

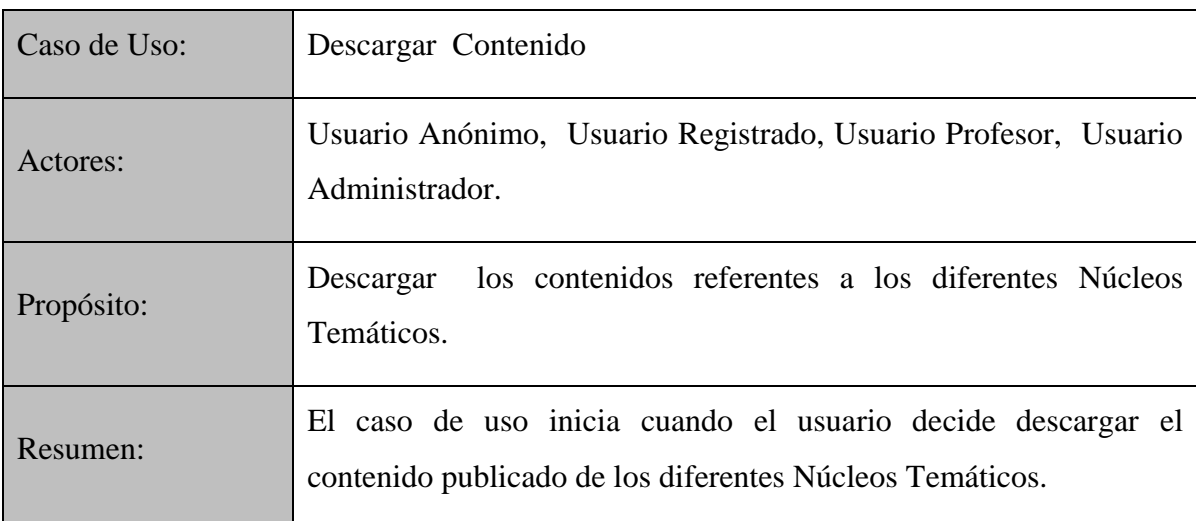

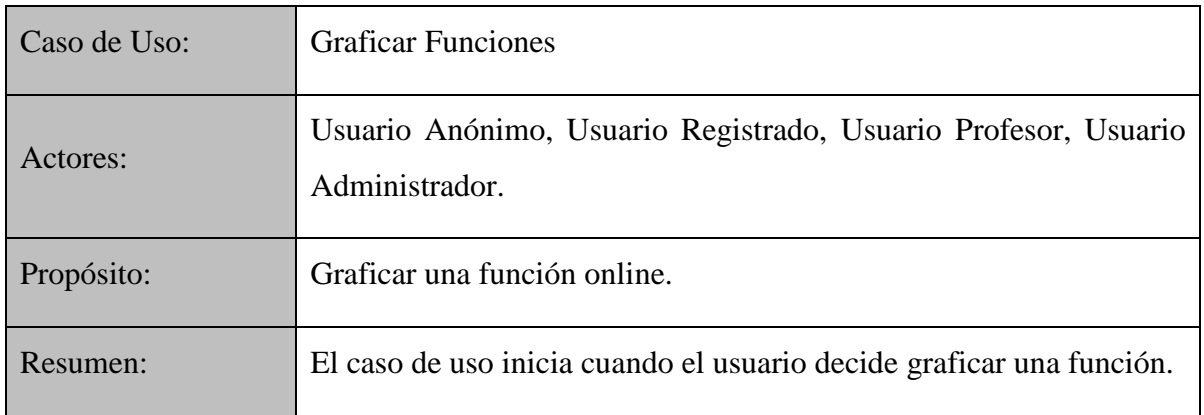

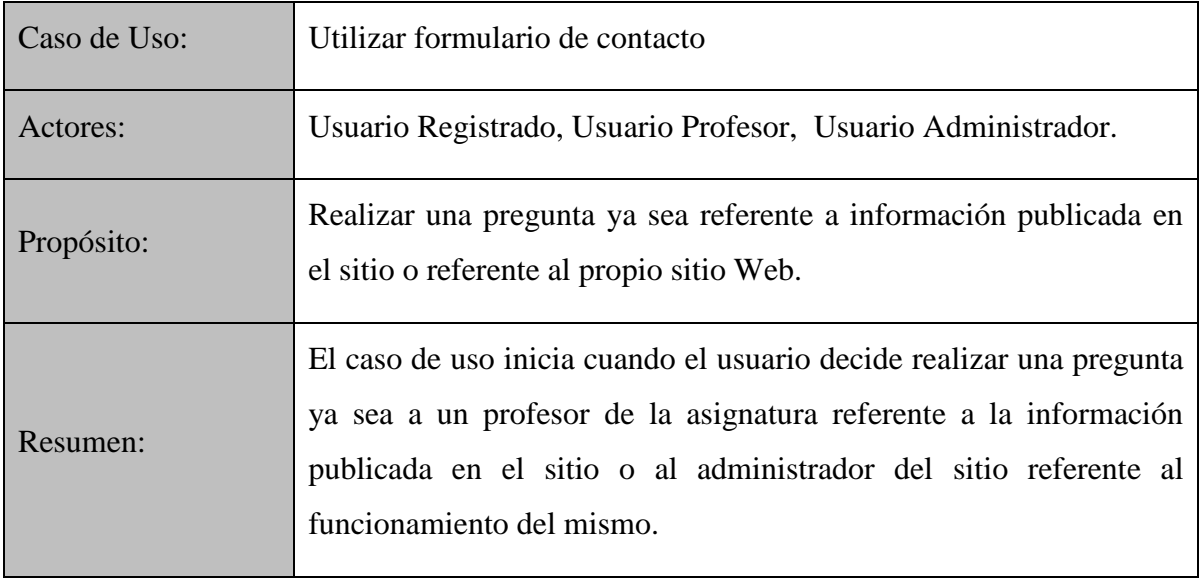

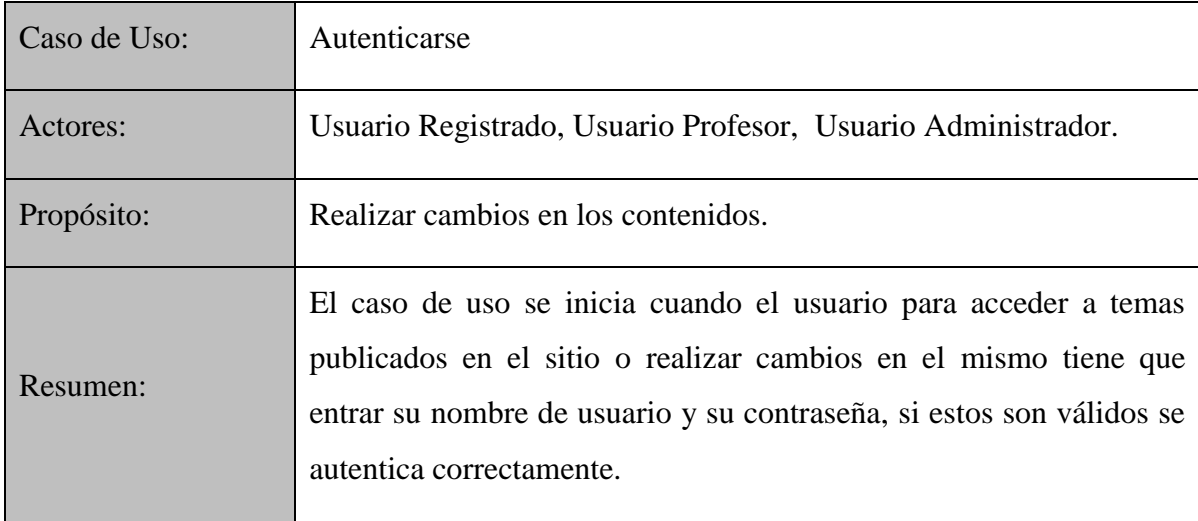

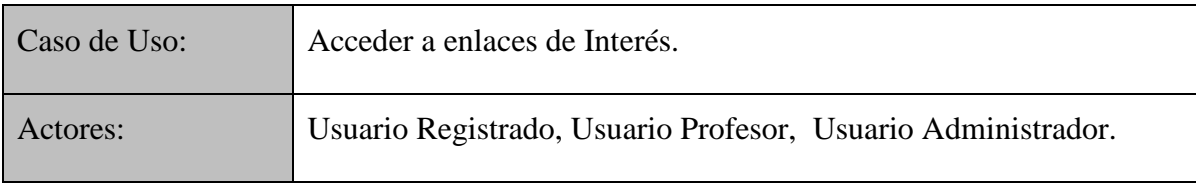

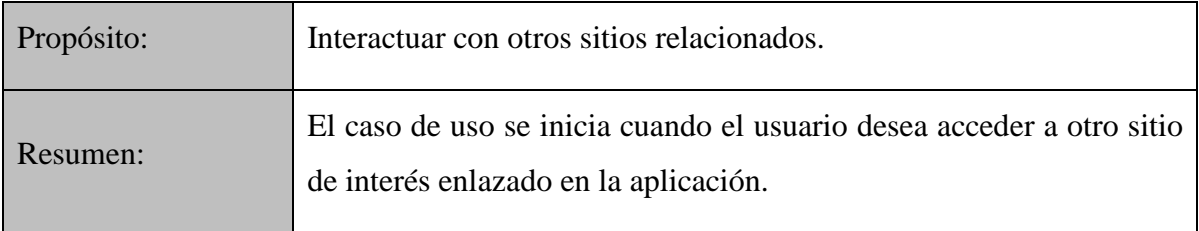

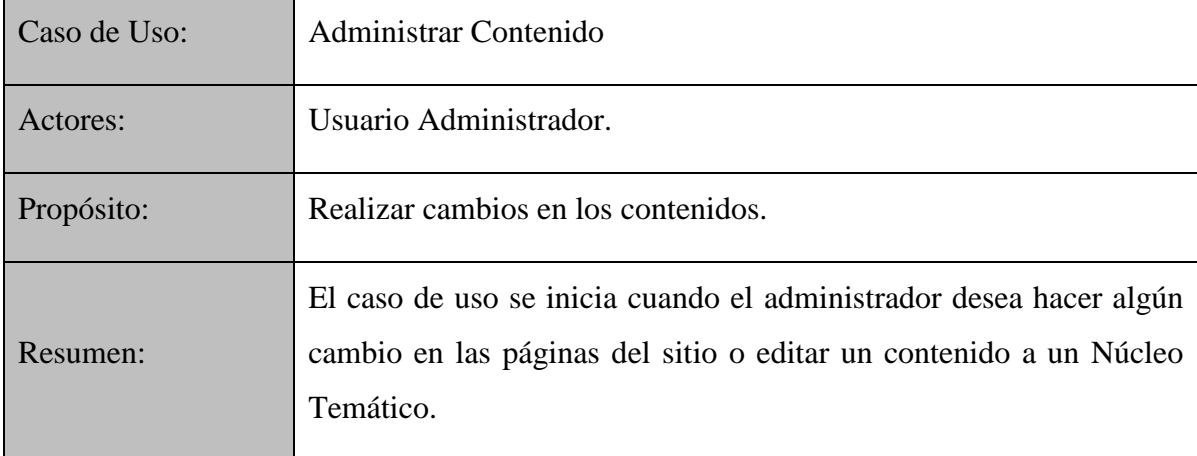

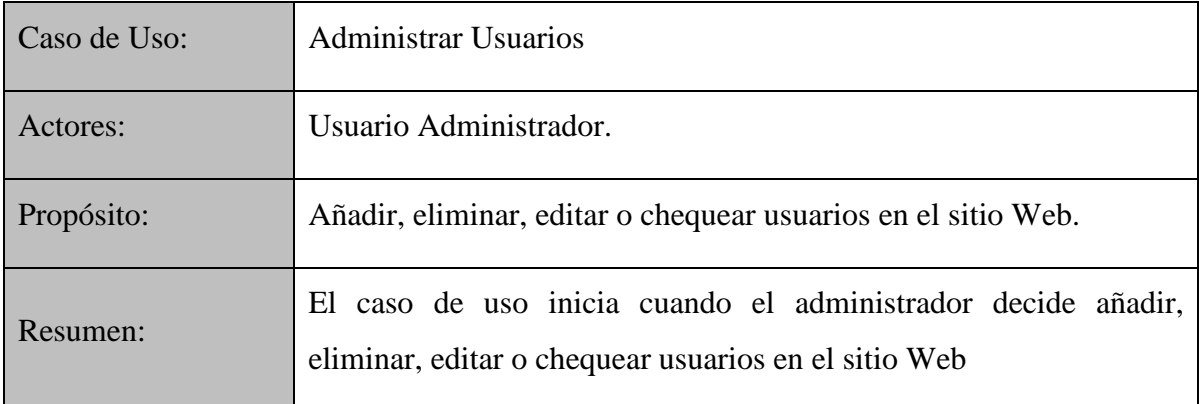

#### **2.3 Modelo de casos de uso del sistema.**

El modelo de casos de uso describe las funcionalidades propuestas del sistema. Un caso de uso representa una unidad discreta de interacción entre un usuario (humano o máquina) y el sistema. Cada caso de uso tiene una descripción que describe la funcionalidad que se construirá en el sistema propuesto. Un caso de uso puede "incluir" la funcionalidad de otro caso de uso o "extender" a otro caso de uso con su propio comportamiento.

### **2.3.1 Diagrama de casos de uso del Usuario Anónimo.**

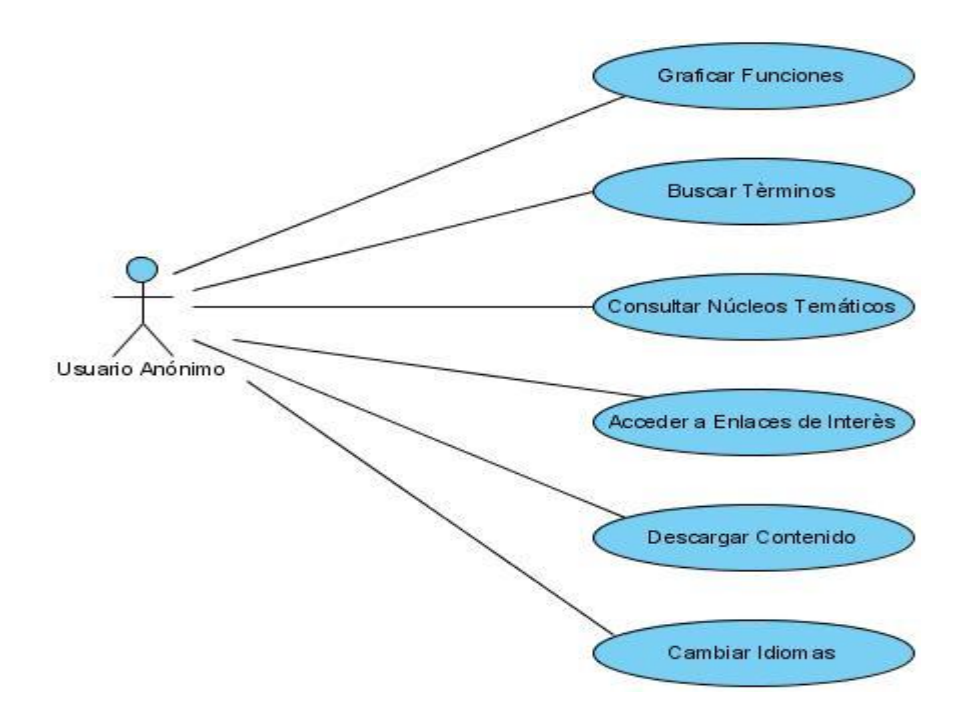

**Figura 2.3.1-1 Caso de uso para el Usuario Anónimo**.

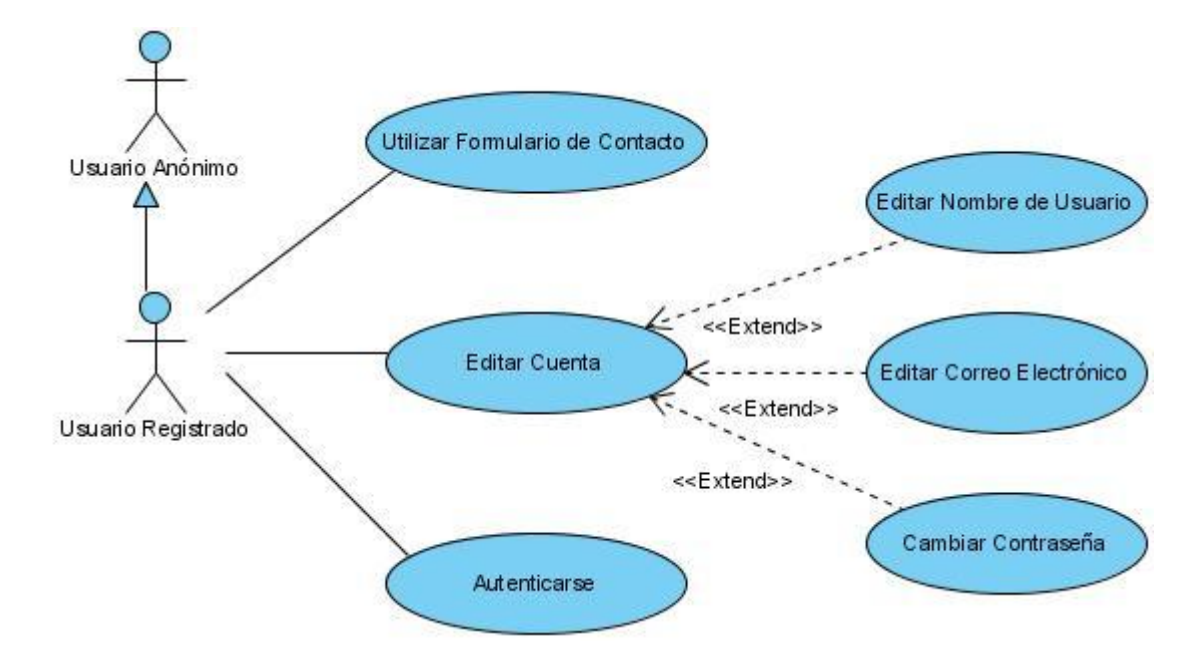

**2.3.2 Diagrama de casos de uso del Usuario Registrado.**

**Figura 2.3.2-1 Caso de uso para el Usuario Registrado.**

**2.3.3 Diagrama de casos de uso del Usuario Profesor.**

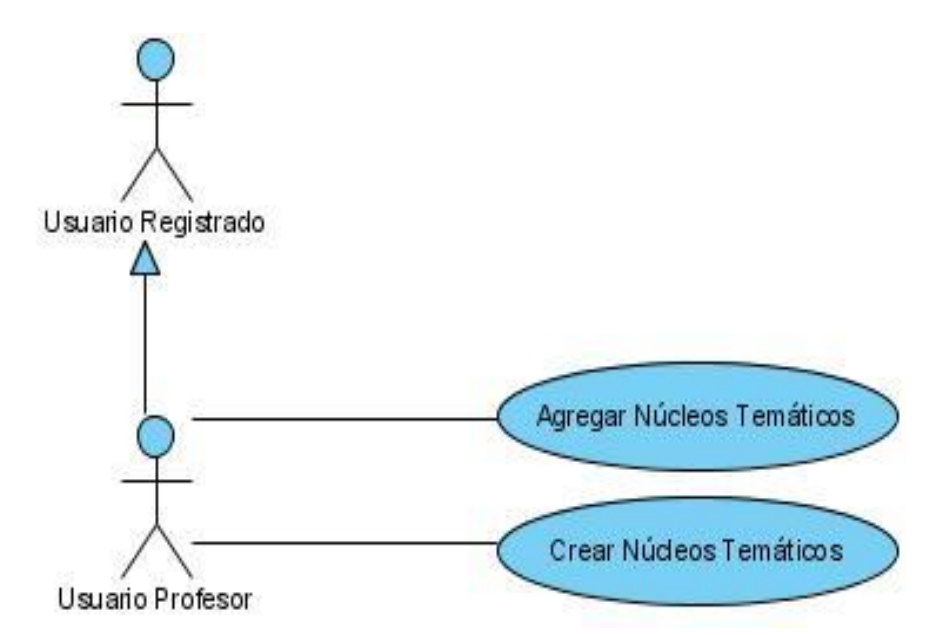

**Figura 2.3.3-1 Caso de uso para el Usuario Profesor.**

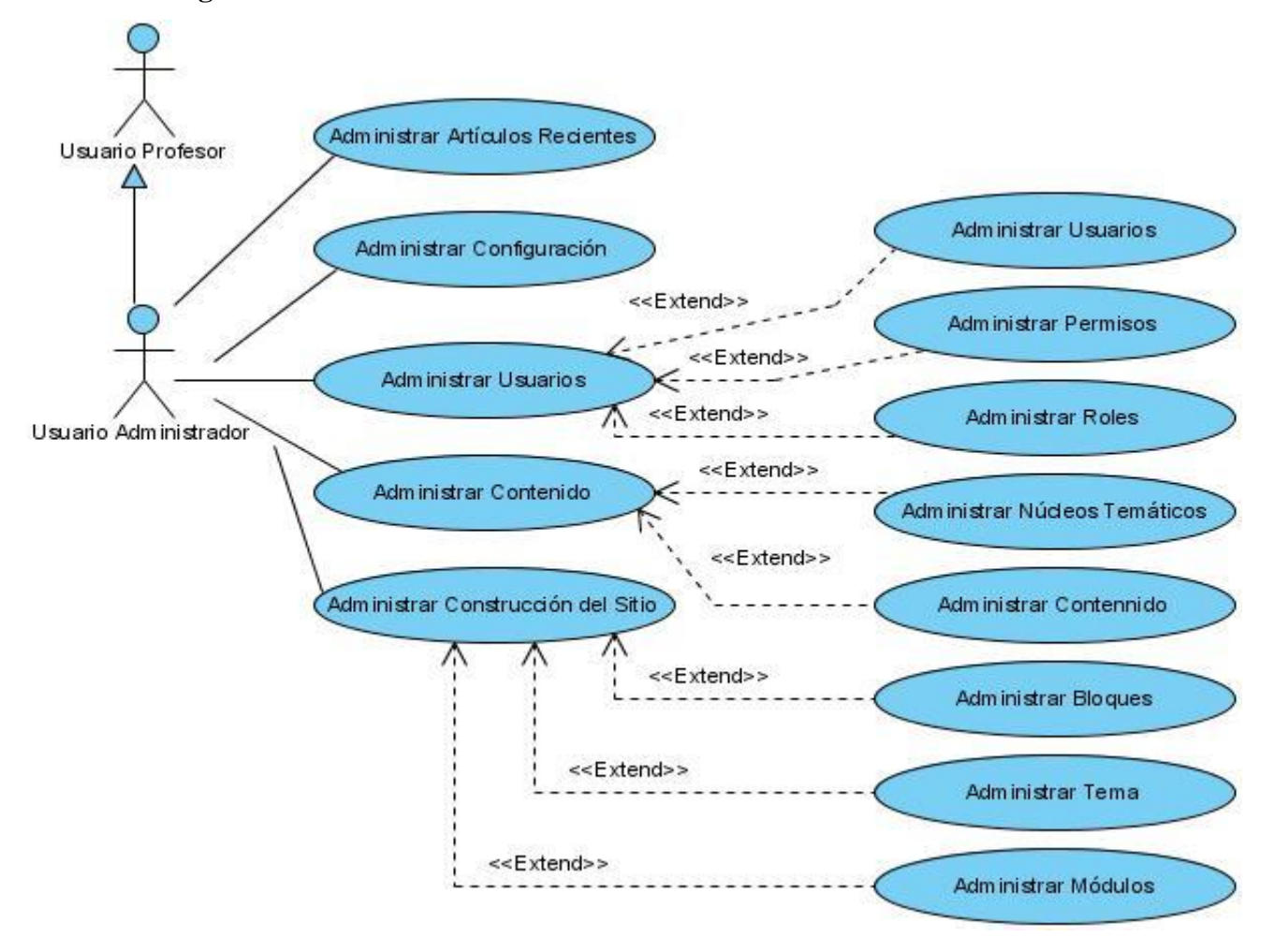

**2.3.4 Diagrama de casos de uso del Usuario Administrador.**

**Figura 2.3.4-1 Caso de uso para el Usuario Profesor.**

### **2.4 Tabla de eventos**

En este epígrafe muestra las tablas de eventos de algunos casos de usos considerados los más relevantes. Las tablas que se han hecho son de los casos de uso "Crear un nuevo usuario" (Fig. 2.4.1-1), "Acceder al Formulario de Contacto" (Fig. 2.4.2-1) y "Editar Núcleo Temático" (Fig. 2.4.3-1), el primero es un caso de uso del Administrador, el segundo caso de uso es del Usuario Registrado y el tercero es un caso de uso correspondiente al usuario Profesor.

# **2.4.1 Tabla de eventos Crear un nuevo Usuario**

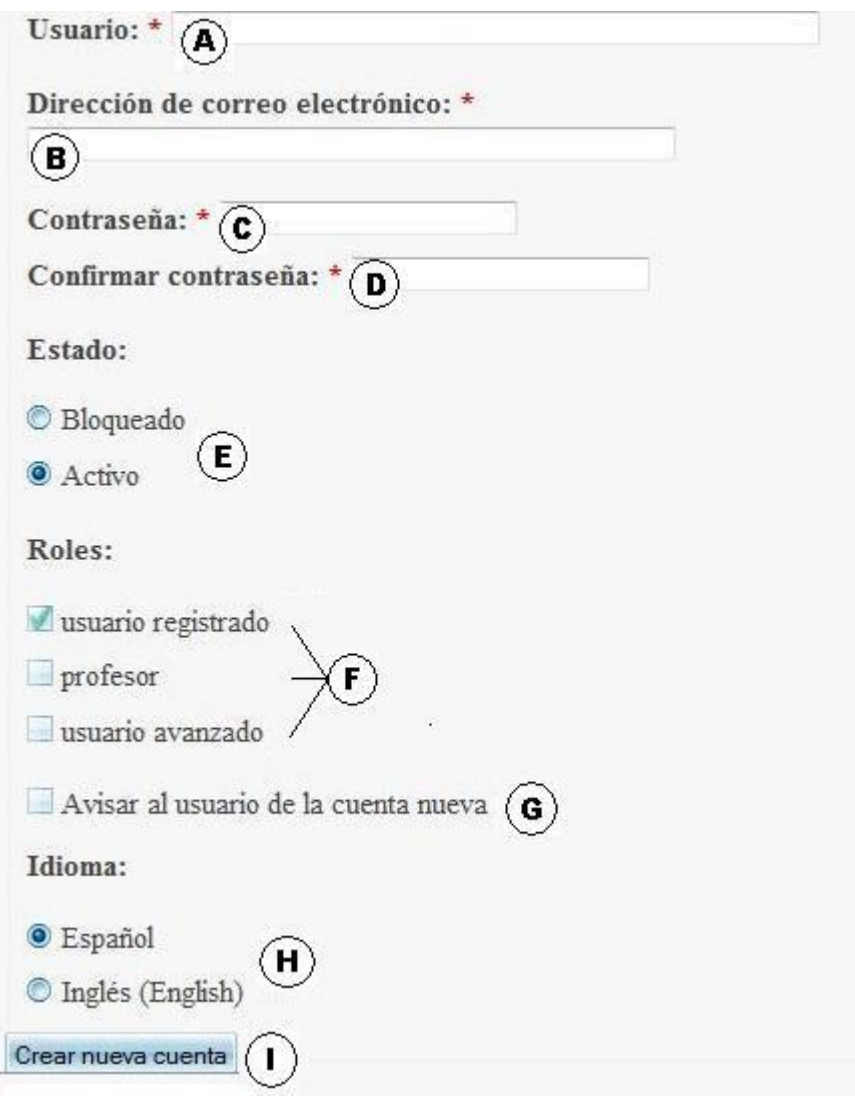

**Fig. 2.4.1-1 Crear un nuevo usuario.** 

Tabla 2.4.1-1 Tabla de evento del caso de uso "Crear un nuevo usuario".

Precondiciones: el usuario debe haberse autenticado.

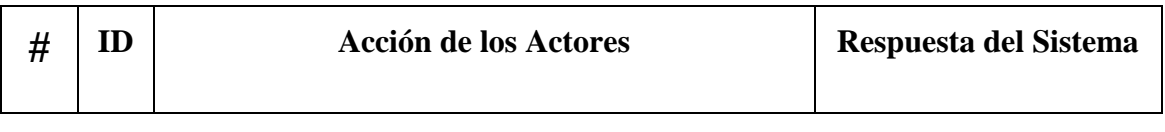

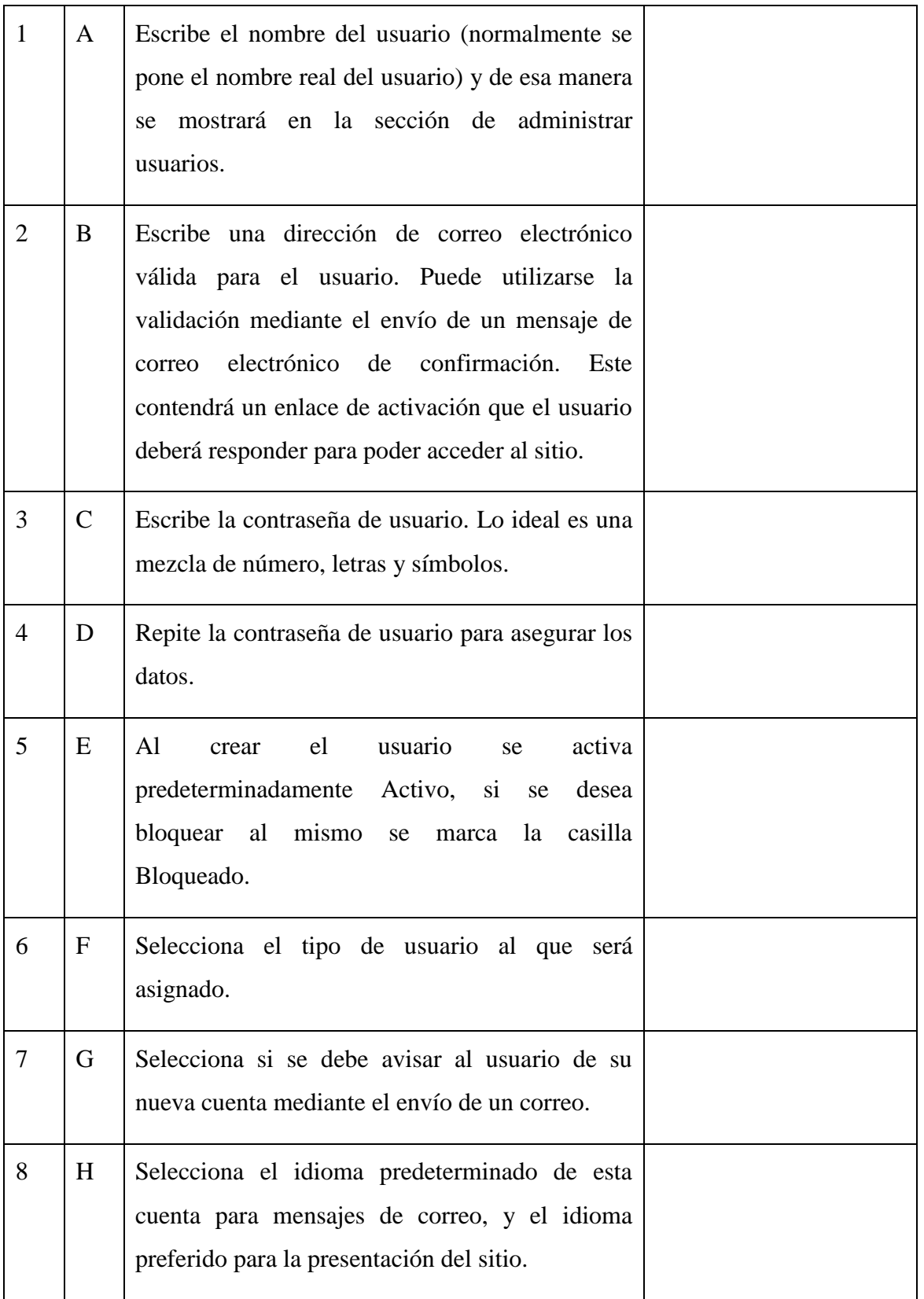

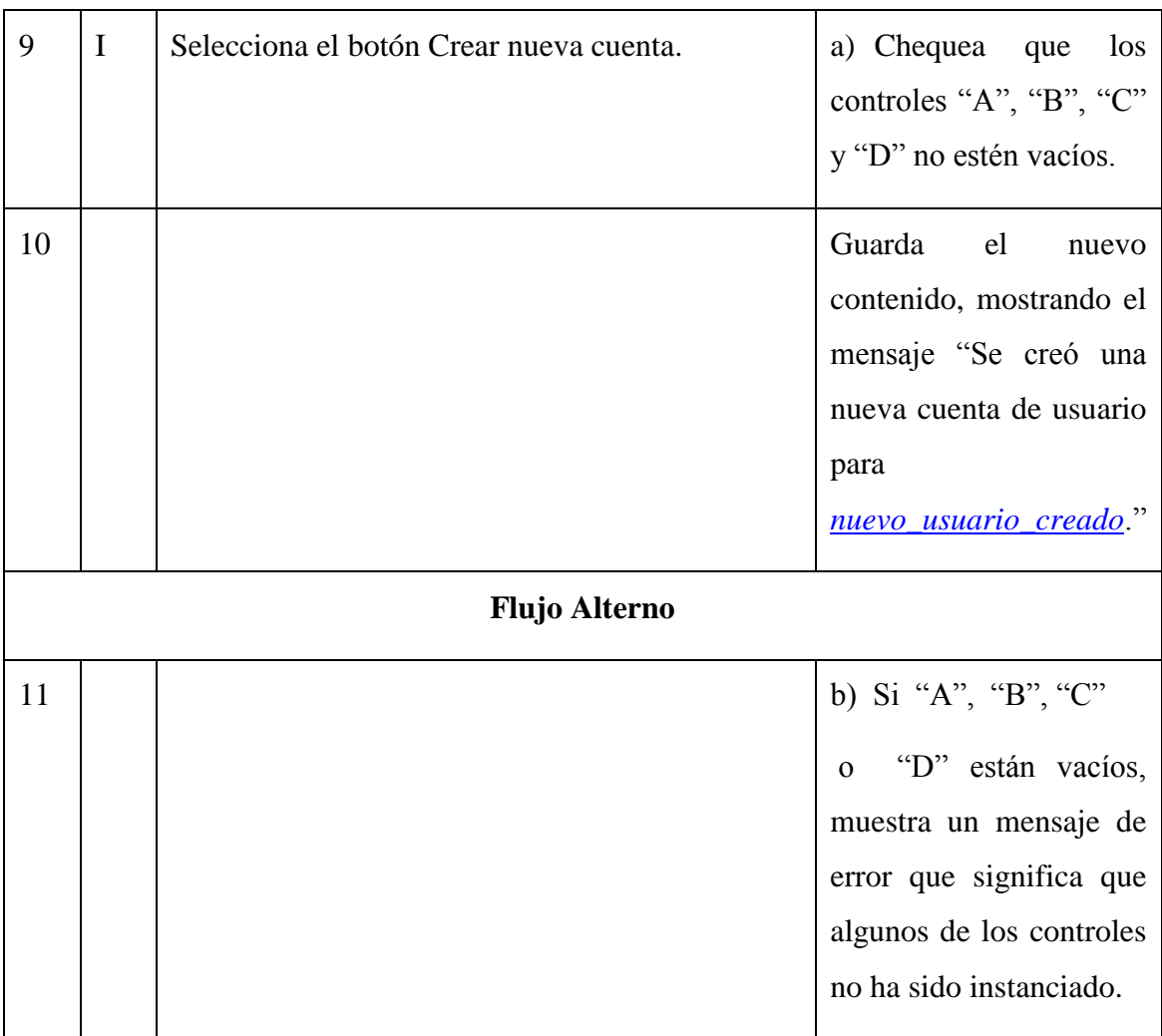

# **2.4.2 Tabla de eventos Acceder al Formulario de Contacto.**

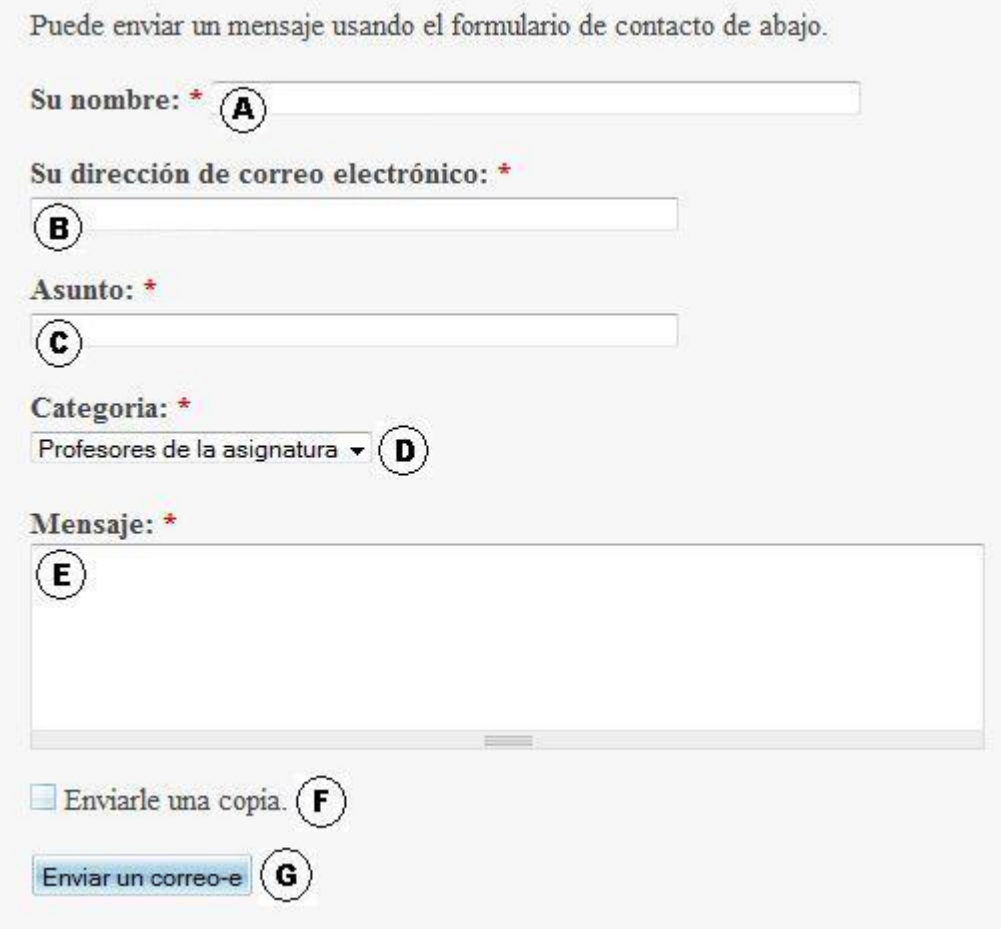

**Fig. 2.4.2-1 Acceder al Formulario de Contacto.**

Tabla 2.4.2-1 Tabla de evento del caso de uso "Acceder al Formulario de Contacto".

Precondiciones: el usuario debe haberse autenticado.

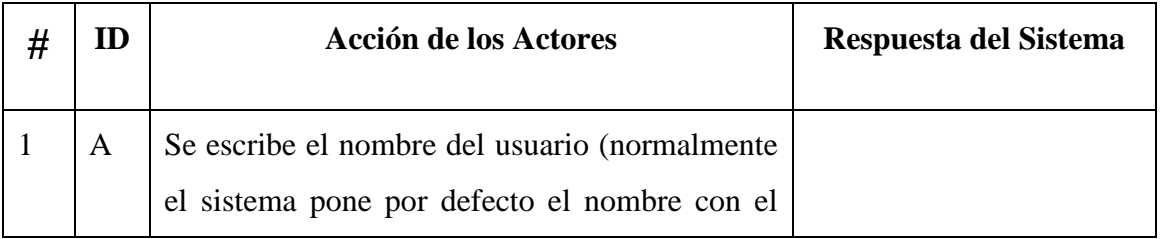

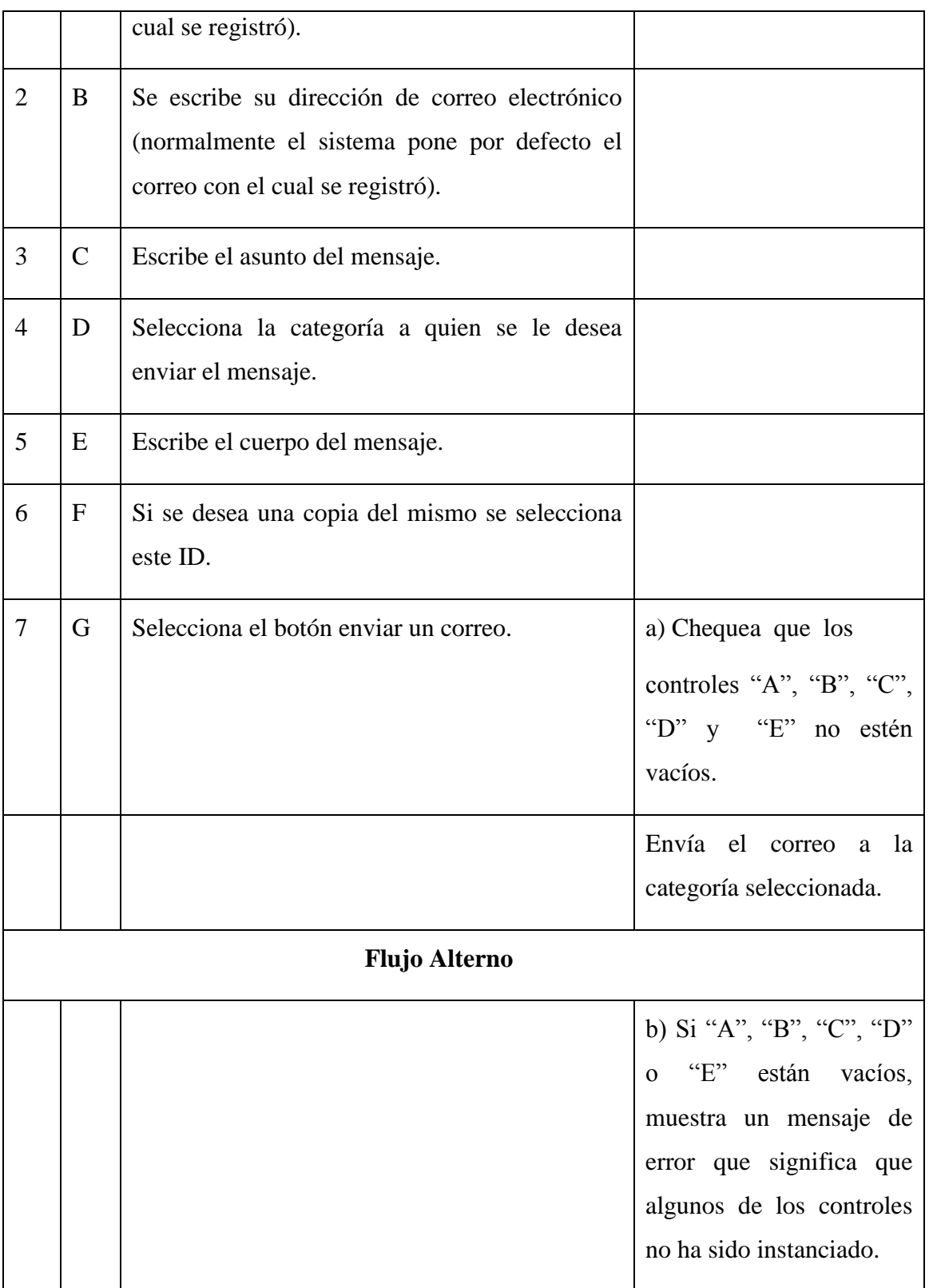

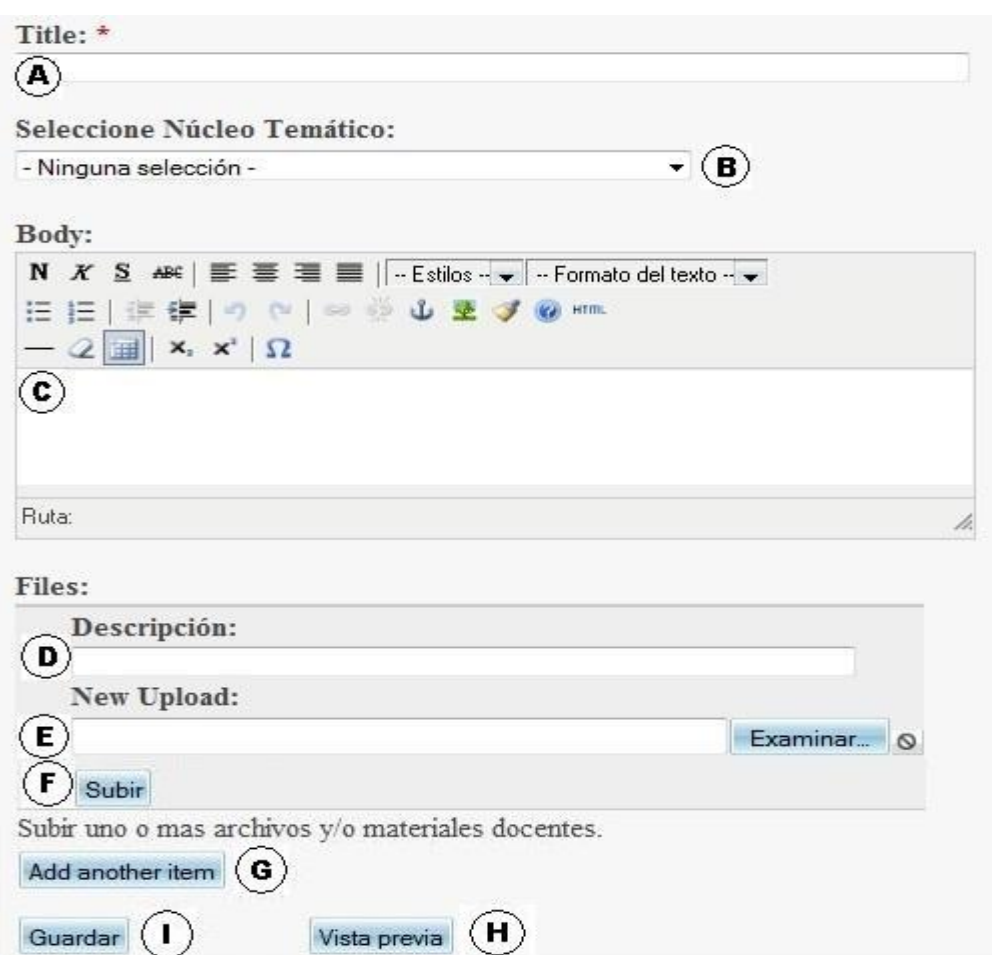

# **2.4.3 Tabla de eventos Acceder al Editar Núcleo Temático.**

# **Fig. 2.4.3-1 Editar Núcleo Temático.**

Tabla 2.4.3-1 Tabla de evento del caso de uso "Editar Núcleo Temático".

Precondiciones: el usuario debe haberse autenticado.

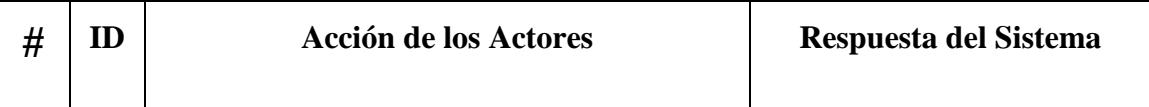

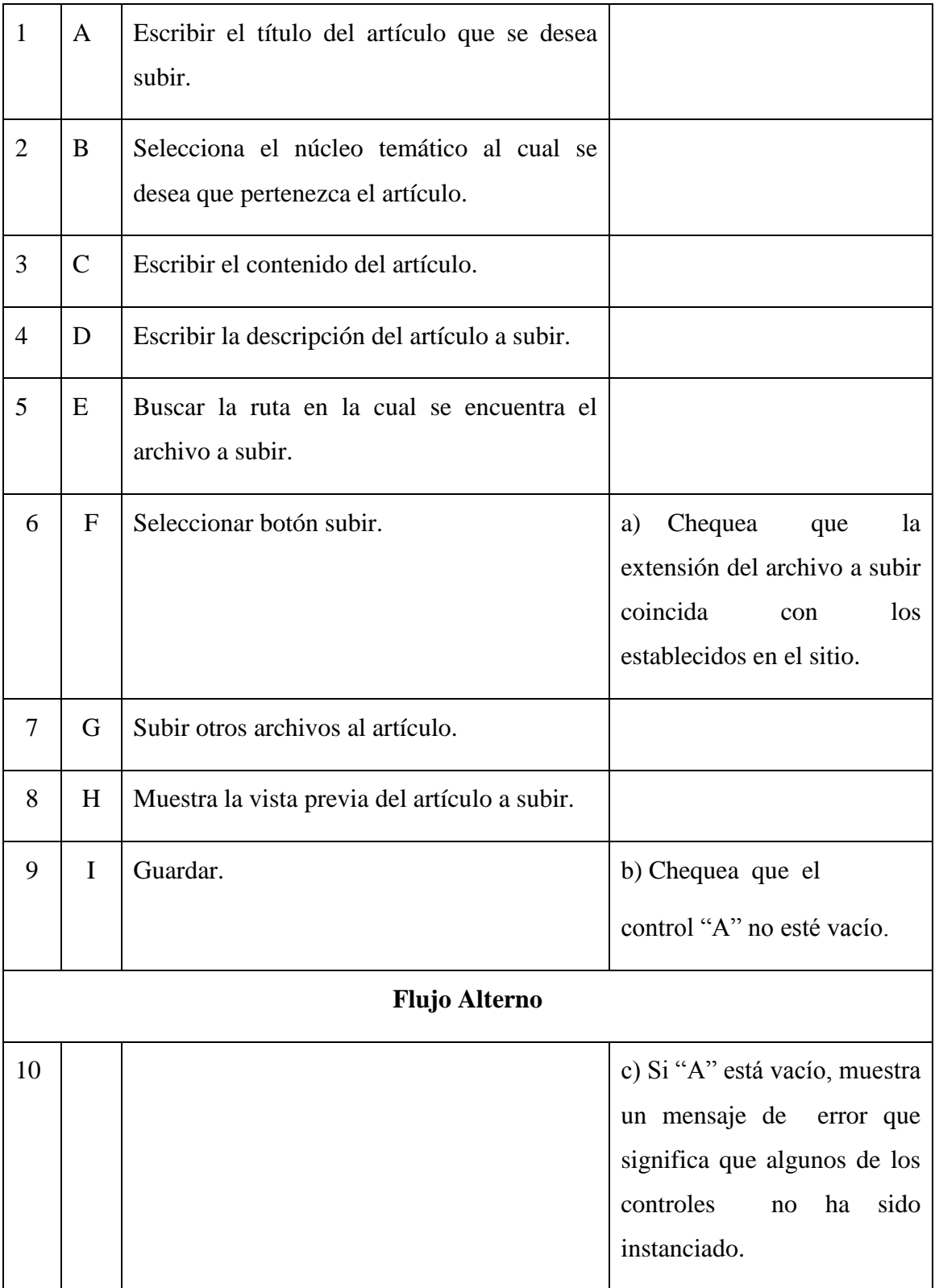

# **2.5 Diagrama de actividad**

Los diagramas de actividad pueden visualizar, especificar y documentar la dinámica de un conjunto de objetos, se usa para el modelado de procesos de negocio en estructuras y flujos de trabajo organizacionales. También se pueden usar para modelar el flujo de control de una operación.

### **2.5.1 Diagrama de actividad de Autenticarse.**

Con el diagrama de actividad de la Figura 2.5.1-1 se modela el proceso de autenticación de los usuarios del sitio.

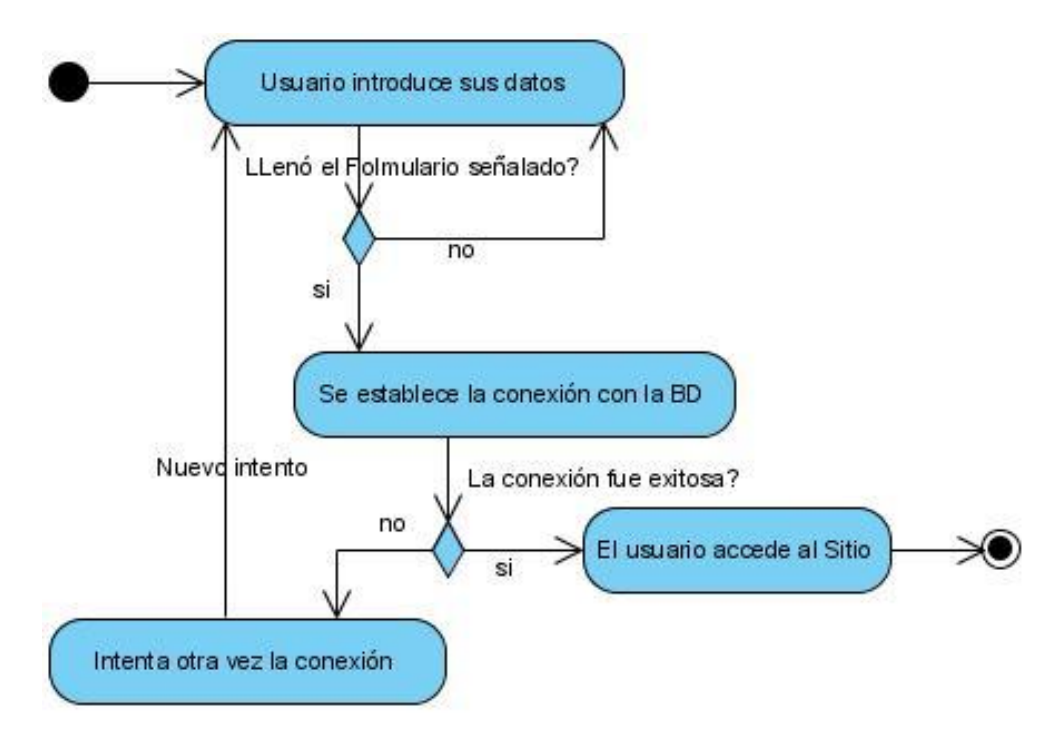

**Figura 2.5.1-1 Diagrama de actividad de Autenticarse.**

# **2.5.2 Diagrama de actividad de Buscar Término.**

Para llevar a cabo dicha actividad después que el usuario acceda al sitio teclea la palabra deseada en el formulario de búsqueda, este le mostrará todas las opciones encontradas para que el usuario analice y encuentre la deseada. Figura 2.5.2-1.

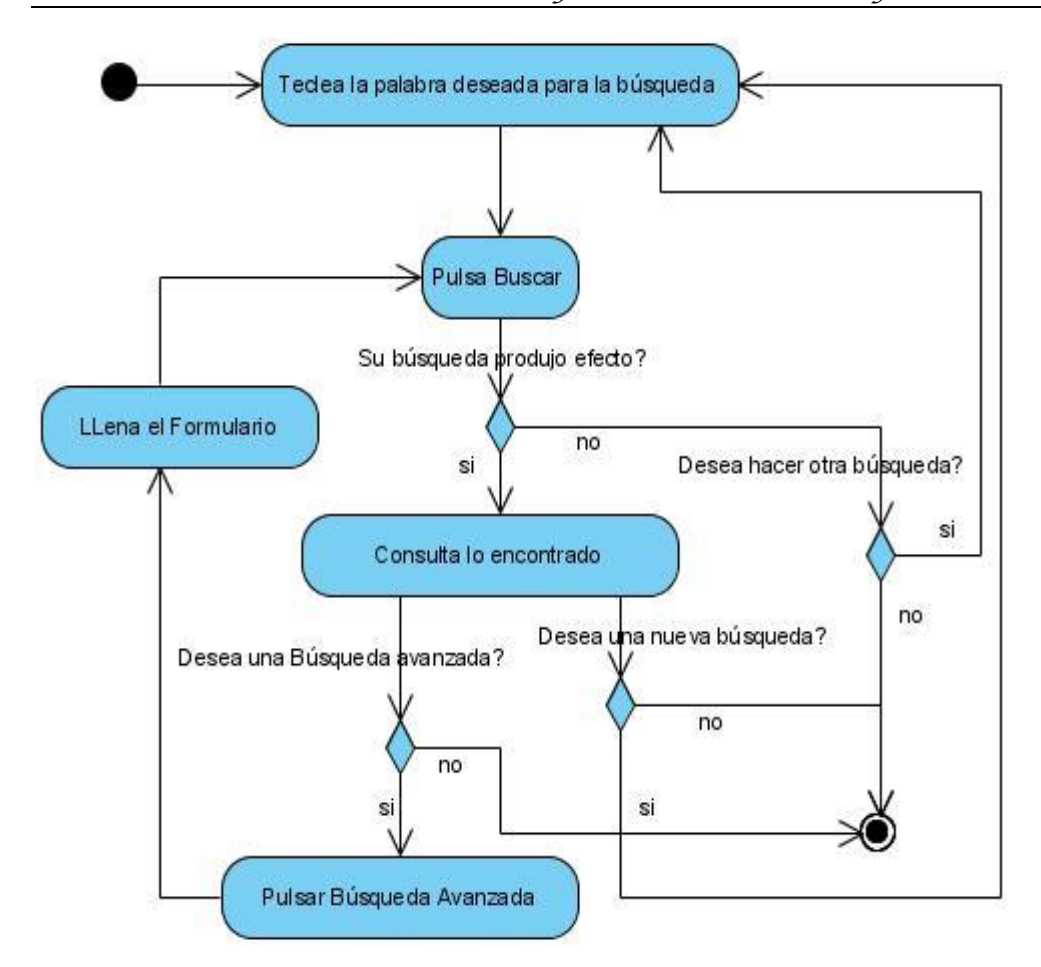

**Figura 2.5.2-1 Diagrama de actividad de Buscar Término.**

# **2.5.3 Diagrama de actividad de Graficar Funciones.**

Para llevar a cabo dicha actividad después que el usuario acceda al sitio, busca el menú gráfico y escribe la función deseada en caso de tener problemas con la notación que este utiliza puede acceder a la ayuda del mismo. Figura 2.5.3-1.

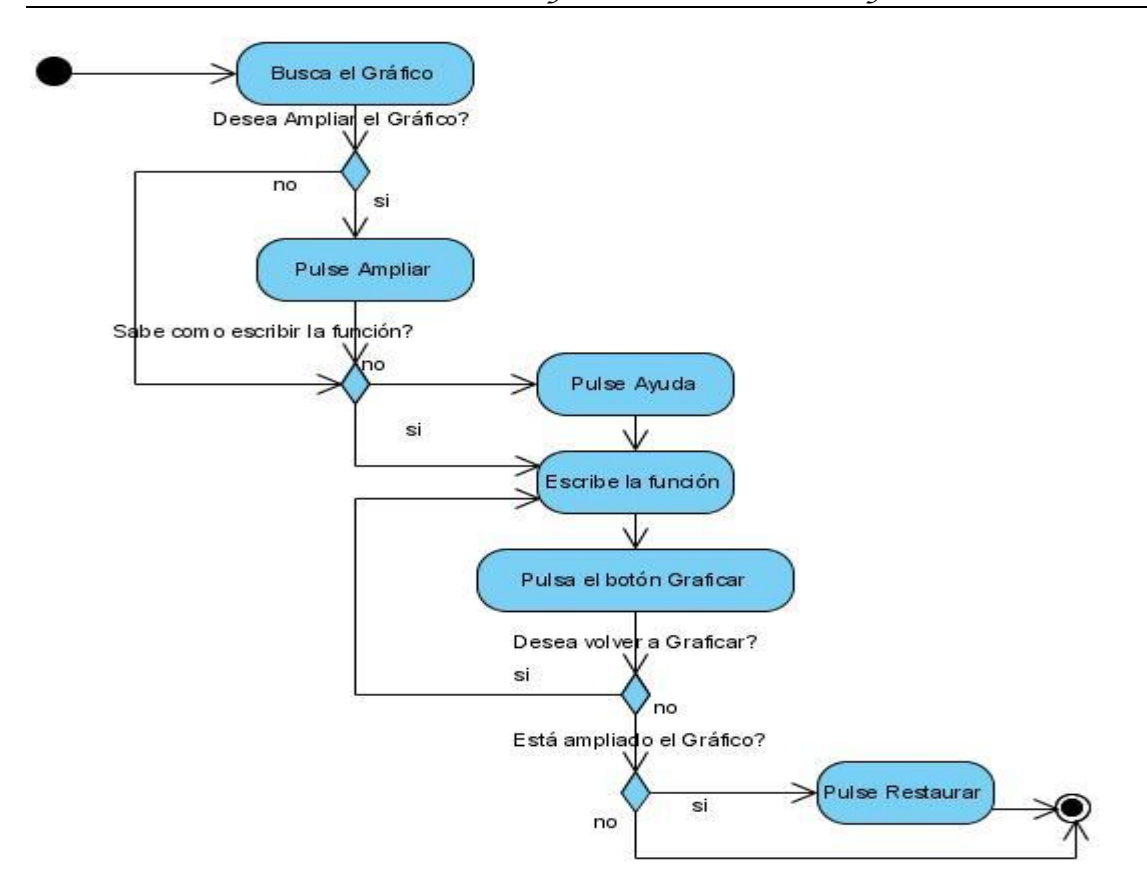

### **Figura 2.5.3-1 Diagrama de actividades de Graficar Funciones.**

También se realizaron los diagramas de actividad de Consultar Núcleos Temáticos, Acceder a Enlaces de Interés y Utilizar Formulario de Contacto. Ver Anexo 1, Anexo 2 y Anexo 3.

### **2.6 Diagramas de transición de estados**

Un diagrama de estados muestra una máquina de estados, destacando el flujo de control entre estados. Una máquina de estados es un comportamiento que especifica las secuencias de estados por las que pasa un objeto a lo largo de su vida en respuesta a eventos, junto con sus respuestas a esos eventos.

El Sitio tiene varios estados, por lo que sería muy complejo hacer todos los diagramas de transición de estados de todos los casos de uso. Por lo que se decidió hacer sólo los que tienen mayor importancia.

Para el usuario administrador se realizó el diagrama para el caso de uso Administrar Núcleo Temático Figura 2.6.1-1 y Administrar usuario Figura 2.6.2-1 en el cual se puede crear, editar, o eliminar un usuario.

### **2.6.1 Diagrama de transición de estados, caso de uso Administrar Núcleos Temáticos.**

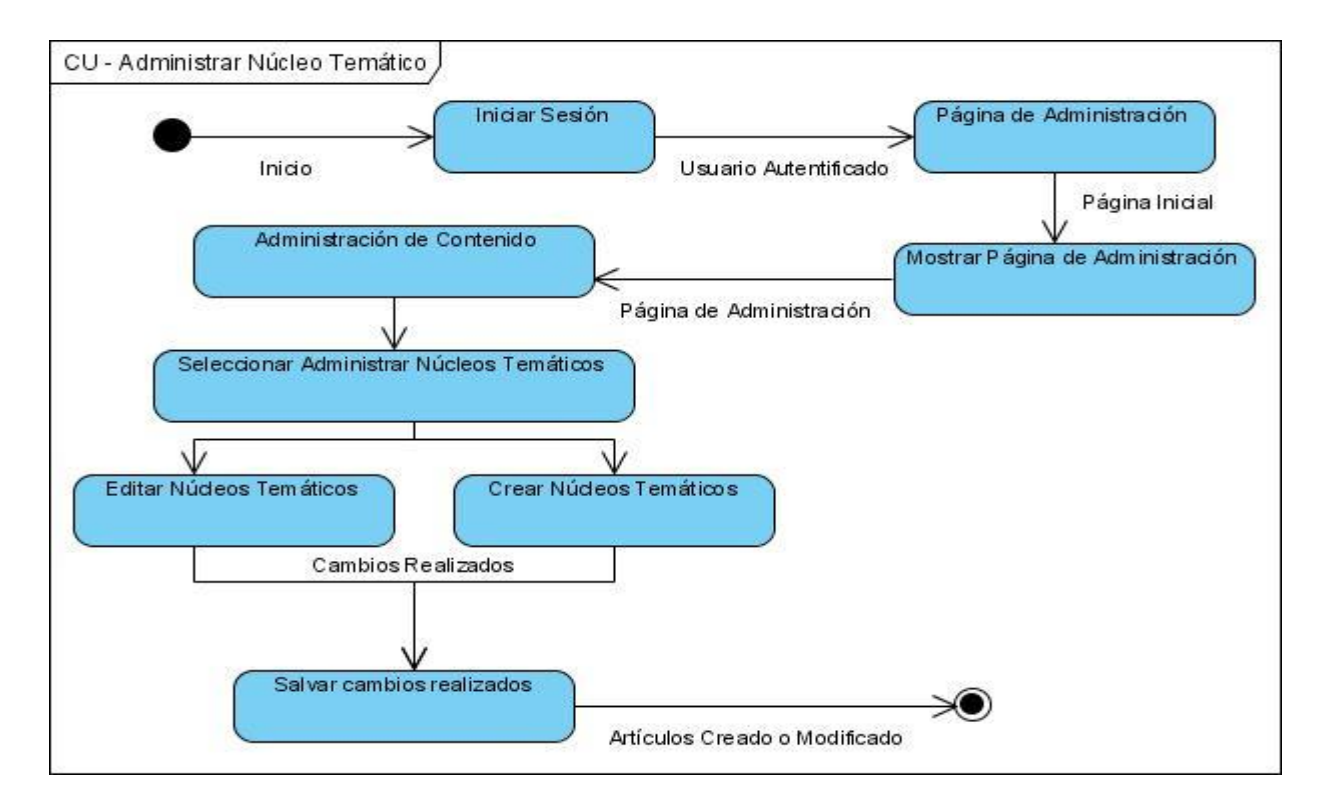

**Figura 2.6.1-1 Diagrama de transición de estados, caso de uso Administrar Núcleos Temáticos.**

**2.6.2 Diagrama de transición de estados, caso de uso Administrar Usuario.**

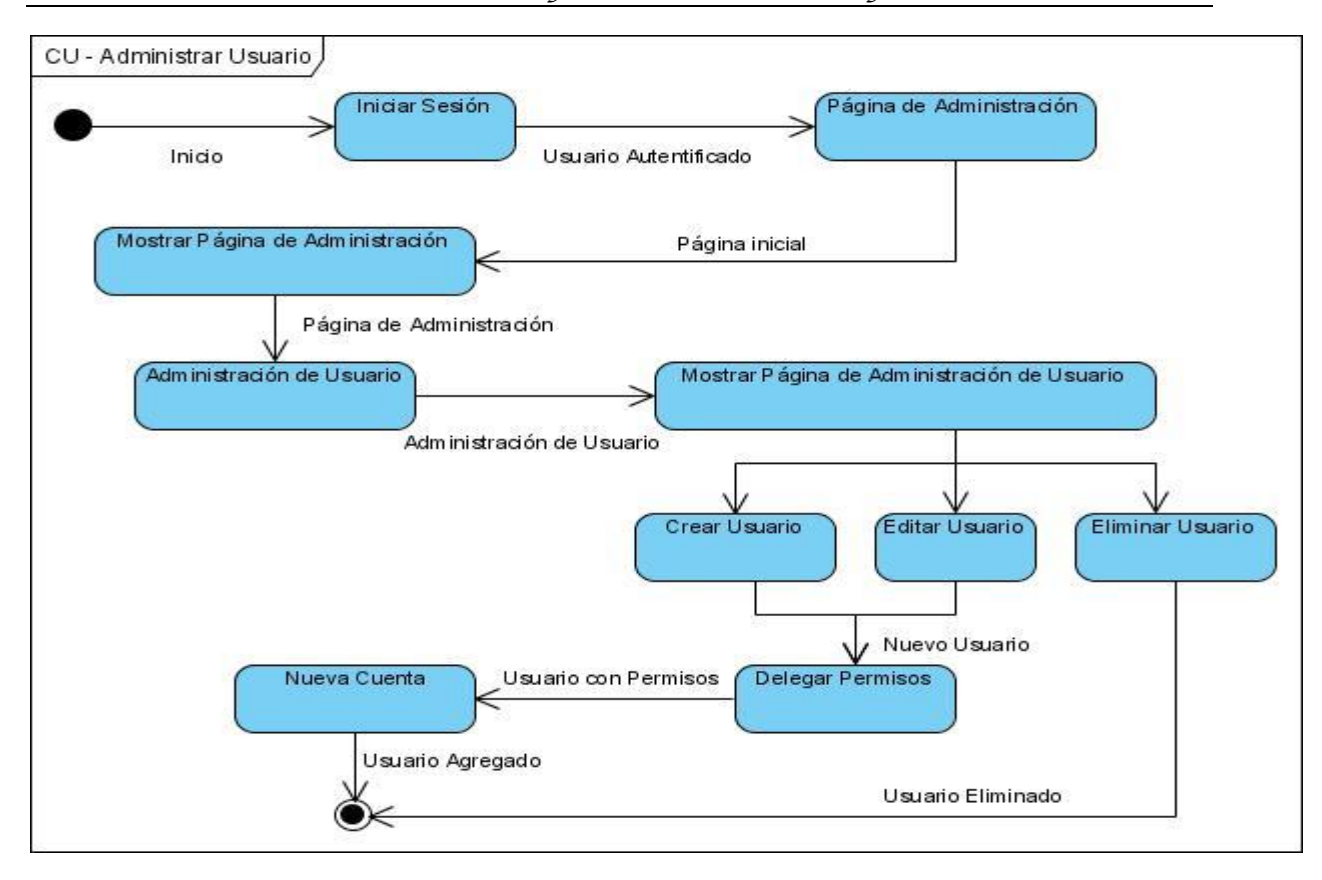

**Figura 2.6.2-1 Diagrama de transición de estados, caso de uso Administrar Usuario.**

**2.7 Módulos más importantes usados en la creación del sitio.**

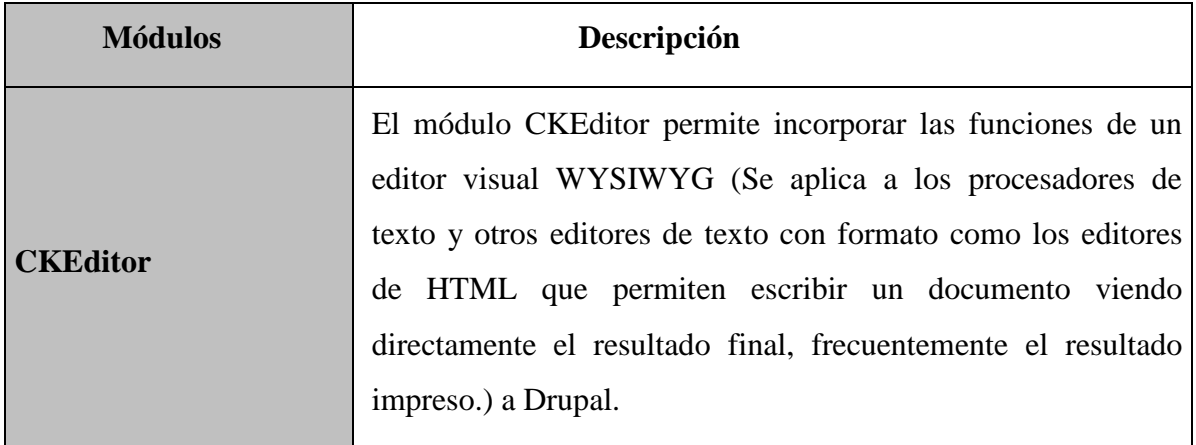

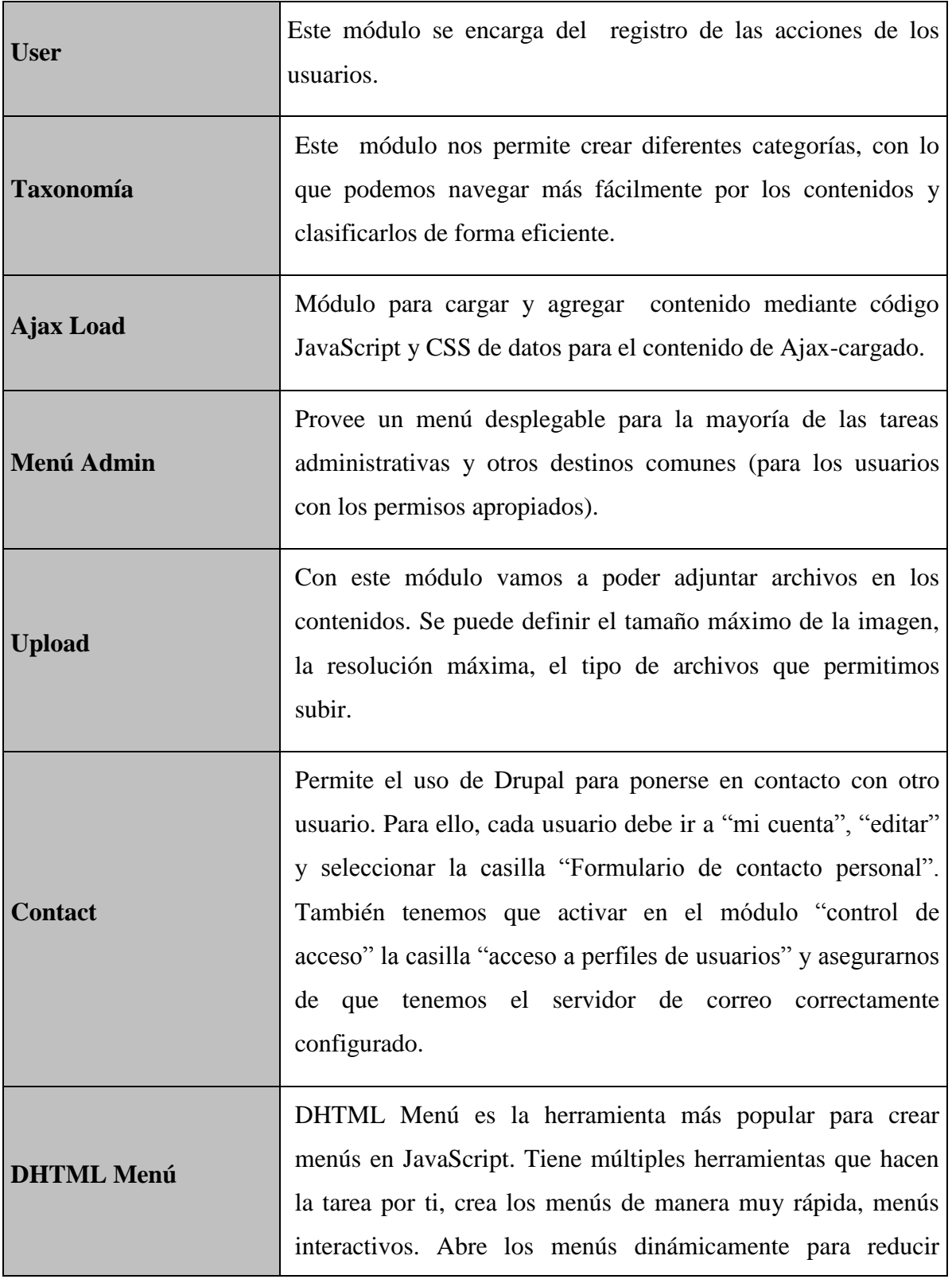

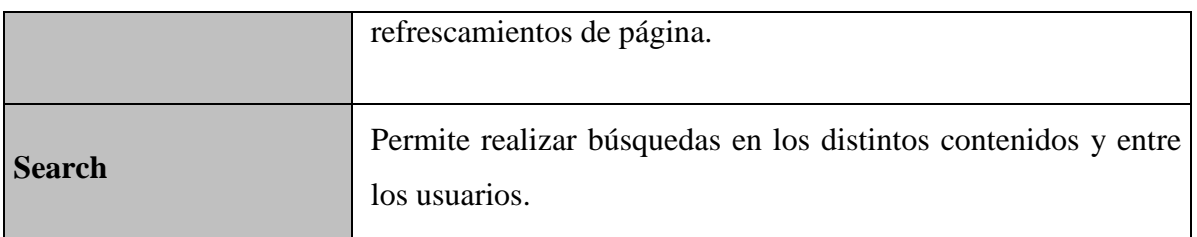

### **2.8 Diagrama de Componentes.**

Con el diagrama de componentes Figura 2.8-1 se muestran los módulos incorporados a la aplicación, los mismos ofrecen un amplio conjunto de funciones que permiten extender la funcionalidad de la web.

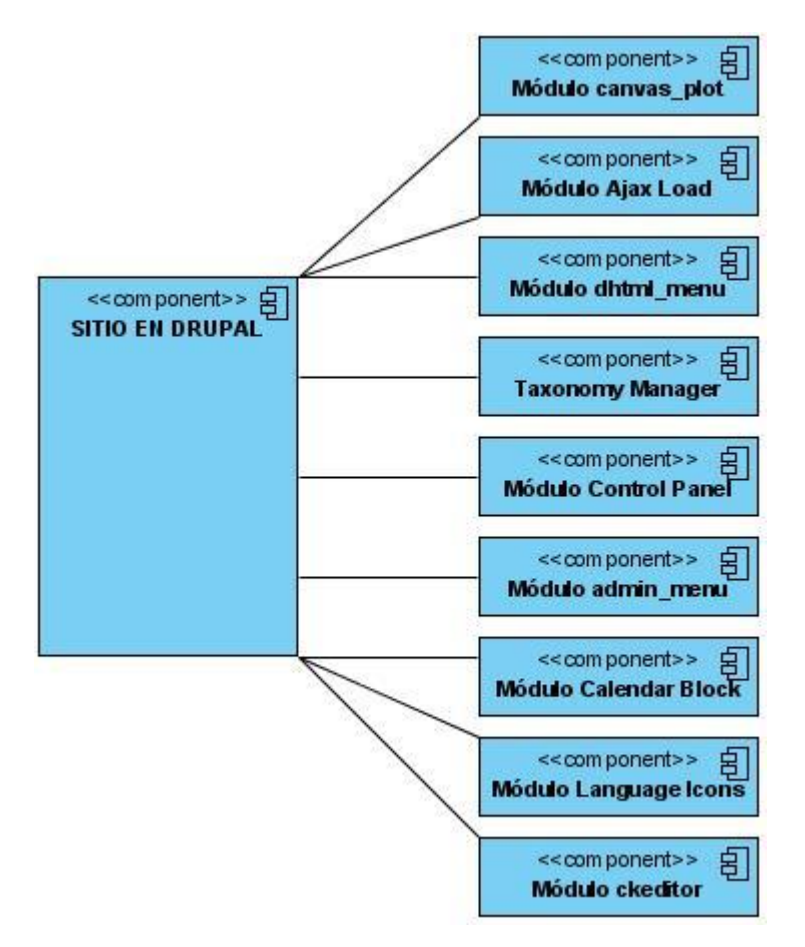

**Figura 2.8-1 Diagrama de Componentes.**

### **2.9 Diagrama de navegación.**

En este diagrama un estado es representado por una página que muestra una vista en el navegador para el usuario. Los diagramas de navegación están formados por un

conjunto de estados y sus enlaces correspondientes, los cuales abren el camino para que los usuarios puedan transitar de un estado a otro con la posibilidad de regresar a la página inicial cuando este lo desee. En este sistema los enlaces se varían de acuerdo al rol que juega el usuario. Los diagramas que a continuación se muestran definen los estados a través de los cuales transita un usuario (anónimo, registrado, profesor y administrador) desde su respectivo estado inicial.

#### **2.9.1 Diagrama de navegación del usuario anónimo.**

Este usuario al visitar el sitio puede acceder a los diferentes enlaces que se muestran en la figura 2.9.1-1.

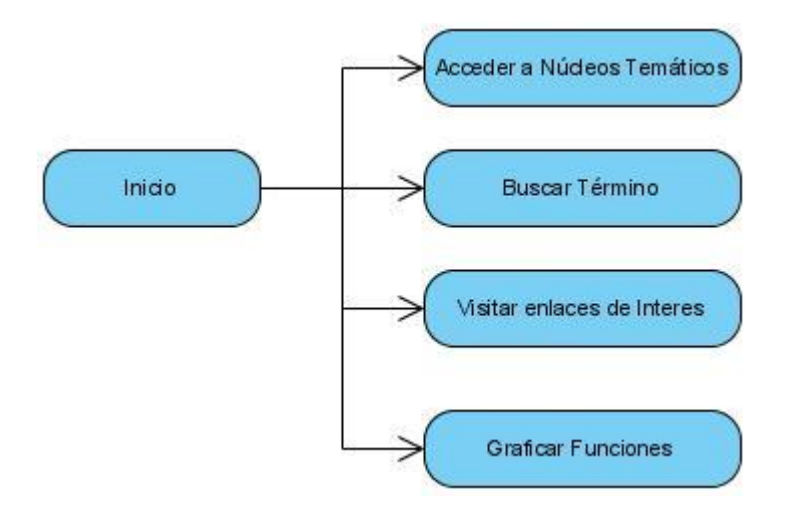

**Figura 2.9.1-1 Diagrama de navegación del usuario anónimo.**

### **2.9.2 Diagrama de navegación del usuario registrado.**

Este usuario luego de autenticarse puede acceder al formulario de contacto y tiene la opción de modificar los datos de su cuenta visitando el enlace mi cuenta. Figura 2.9-2.

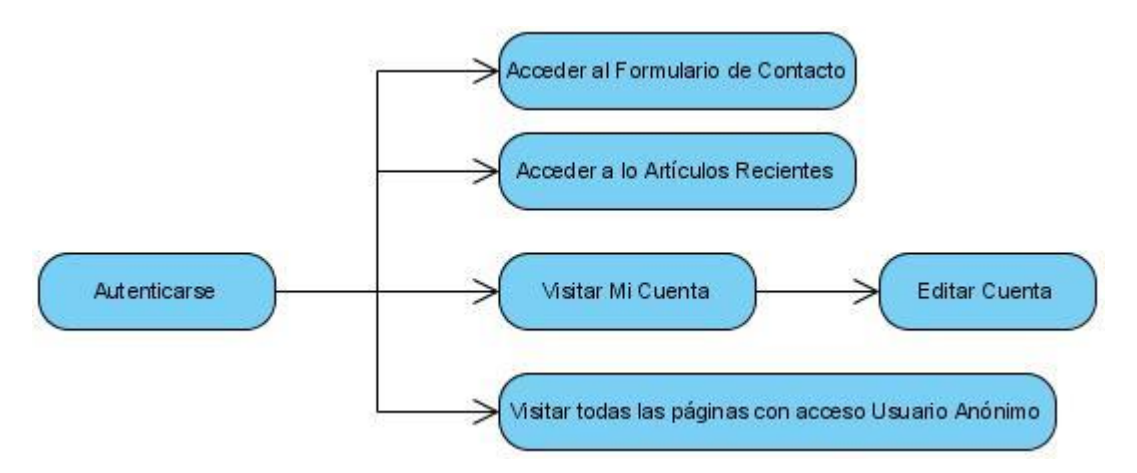

#### **Figura 2.9.2-1 Diagrama de navegación del usuario registrado.**

#### **2.9.3 Diagrama de navegación del usuario profesor.**

Este usuario luego de autenticarse puede crear los contenidos referentes a los distintos Núcleos Temáticos. Figura 2.9.3-1.

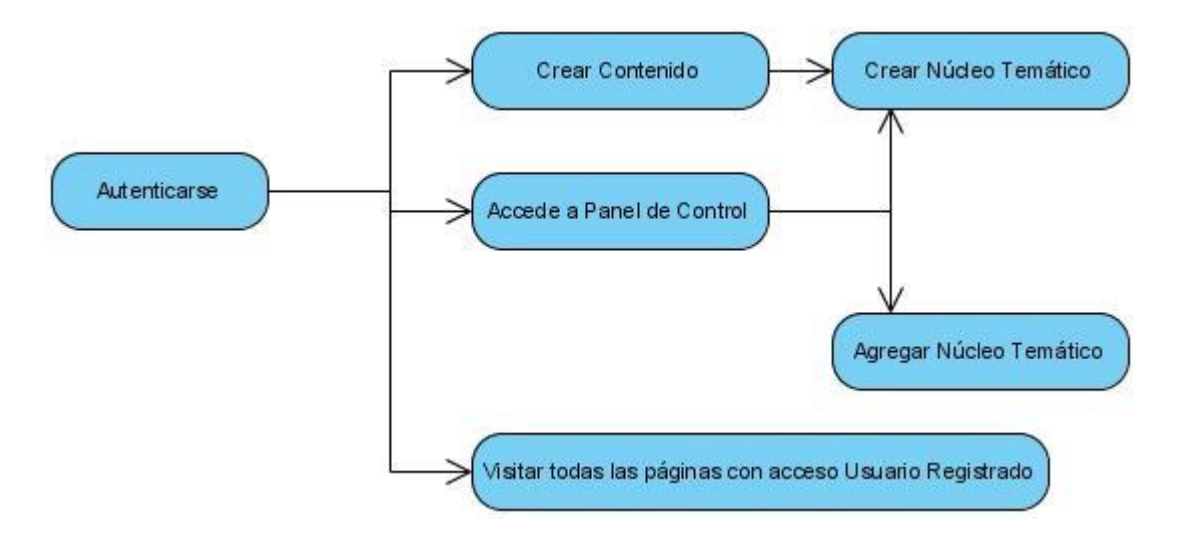

**Figura 2.9.3-1 Diagrama de navegación del usuario profesor.**

#### **2.9.4 Diagrama de navegación del usuario administrador.**

Este usuario luego de autenticarse tiene el control total del sitio, el cual puede acceder y editar todo lo referente a la aplicación web. Figura 2.9.4-1.

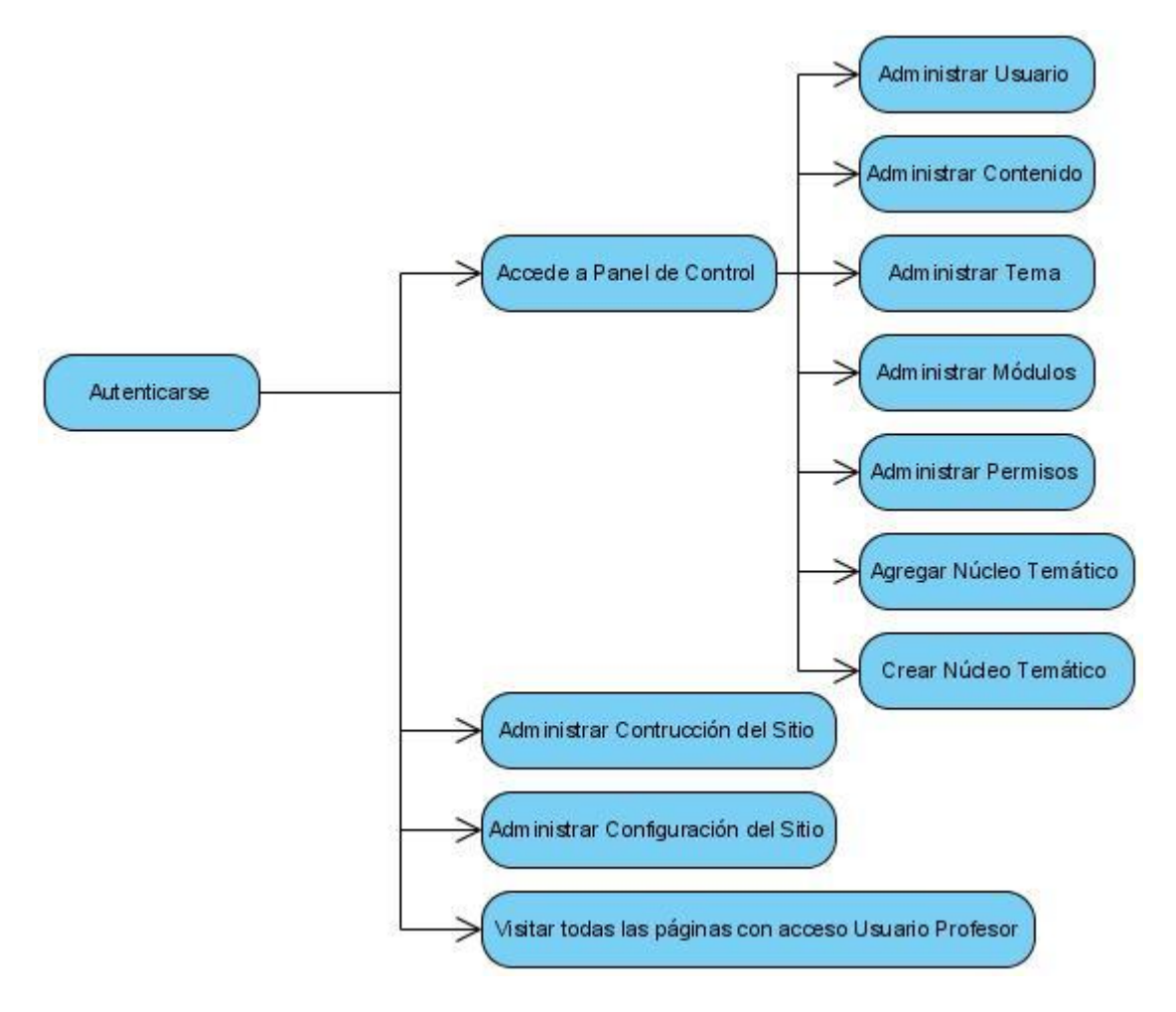

**Figura 2.9.4-1 Diagrama de navegación del usuario administrador.**

# **2.10 Instalación de Drupal.**

Drupal proporciona un script de instalación que automáticamente rellena las tablas de base de datos y configura los ajustes correctos en el archivo "settings.php". Esta sección abarca la preparación para la instalación, la ejecución del script de instalación en sí, y los pasos a seguir después de que se ha completado la ejecución del script de instalación. También se explica cómo hacer una instalación básica "multi-sitio", donde una serie de diferentes sitios de Drupal corren el mismo código base[\(Guadalajara, 2009\)](#page-87-0).

**Requisitos de instalación:** un servidor web (preferentemente Apache) con lenguaje PHP habilitado y base de datos (preferentemente MySQL).

Crear base de datos desde el panel de administración de nuestro hosting, tomando clara nota de usuario, contraseña y host.

La estructura de directorios resultante figura 2.10-1:

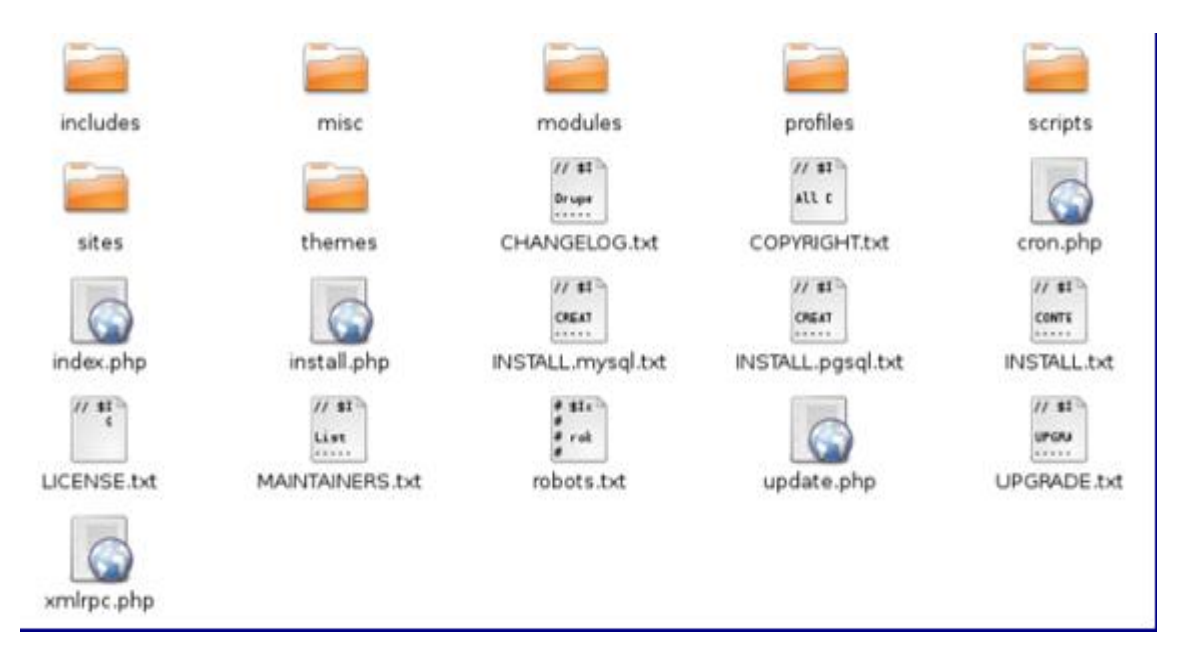

#### **Figura 2.10-1 Estructura de directorios de Drupal**

- $\triangleright$  includes: programas PHP de uso general.
- misc: logos, programas JavaScript y algunas hojas de estilos CSS.
- modules: es donde residen todos los módulos del núcleo de drupal. Para instalar nuevos módulos también se podrían colocar en esta carpeta y drupal los reconocería. Sin embargo, no es recomendable hacerlo, ya que lo ideal es que esta carpeta solo almacene módulos del núcleo.
- profiles: el perfil de la instalación por defecto. Se pueden crear otros perfiles para personalizar la instalación con determinados propósitos, incluyendo módulos activos, usuarios, y configuraciones diversas.
- $\triangleright$  scripts: algunos programas en línea de comandos para uso del sistema.
- $\triangleright$  sites: en esta carpeta es donde residen todos los archivos de nuestra instalación de drupal (o de nuestras instalaciones, cuando se hace una instalación multisite). Es el lugar donde se recomienda colocar todos los temas o módulos adicionales que se instalen. También contendrá el archivo de configuración de nuestro sitio y de forma

predeterminada el directorio files (que en realidad, si se quiere un sistema de descarga privada debería protegerse o moverse a otro lugar). Es el **único directorio sobre el que deberíamos hacer cambios**, salvo situaciones muy especiales.

 $\triangleright$  themes: las diferentes plantillas de estilo que se pueden configurar.

Y los siguientes archivos:

- $\triangleright$  CHANGELOG.txt: este archivo contiene la lista de cambios que se han ejecutado sobre el núcleo de drupal de una manera histórica. Los cambios más antiguos están más abajo y los más recientes más arriba.
- > COPYRIGHT.txt: es un archivo que indica los derechos de autor.
- cron.php: es un archivo de código php que ejecuta las tareas periódicas. Para que nuestro sistema pueda ejecutar tareas periódicas es necesario configurar nuestro servidor u otro equipo para que llame al cron.php con cierta frecuencia.
- $\triangleright$  index.php: es el punto de entrada a nuestro sitio web. Es decir, cuando solicitamos una página, pasa por el index.php. A este tipo de ingreso *único* a un programa se le conoce como Patrón de diseño Front-Controller. Aunque en realidad Drupal tiene algunas cuantas tareas que no pasan por el archivo index.php, como la ejecución de tareas periódicas.
- install.php: este archivo es llamado al momento de la instalación.
- > INSTALL.mysql.txt
- > INSTALL.pgsql.txt
- > INSTALL.txt
- > LICENSE.txt
- > MANTAINERS.txt
- $\triangleright$  robots.txt, este archivo sirve para informar a los motores de búsqueda que no indexen ciertas páginas, es decir, que las ignoren y no consideren su contenido para los resultados de una búsqueda.
- $\blacktriangleright$  update.php
- UPGRADE.txt
- $\triangleright$  xmlrcp.php

### **2.11 Descripción de los elementos básicos de Drupal.**

### **2.11.1 Módulos.**

Los módulos son aplicaciones mucho más simples que los componentes y generalmente son una extensión o complemento de algún componente. Los módulos muestran información secundaria, simplificada, y breve que toman de la base de datos y luego cargan sobre los laterales del sitio (en las columnas de los extremos). Pero también tienen funciones más importantes a llevar a cabo: pueden publicar los enlaces del menú, recoger datos de acceso mediante un formulario.

Un módulo es una colección de funciones que se enlazan dentro de Drupal, ofreciendo funciones adicionales a nuestra instalación Drupal. Desde los módulos se pueden modificar el flujo de trabajo, la apariencia y los componentes de nuestro sitio Drupal[\(García, 2011\)](#page-87-1).

#### **2.11.1.1 Creación de Módulos.**

El proceso de creación de un módulo en Drupal, es un proceso complejo. El primer paso es crear una carpeta con el nombre del módulo. Esta contendrá los archivos con nombres nombre\_modulo.info, nombre\_modulo.module y nombre\_modulo.install, el primero es donde se almacena información de dicho módulo como es la versión de Drupal, nombre del paquete que pertenece y una breve descripción del mismo, en el .module contiene la programación del módulo es el responsable de conectarse a la base de datos, mostrar contenidos y demás funciones que el contenga el módulo, en nombre\_modulo.install se almacenará la serie de instrucciones que tendrán lugar cuando el módulo sea instalado[\(Ruano, 2011\)](#page-88-0).

Para el sitio WebMath se creó el módulo **canvas\_plot** que es un módulo que permite al usuario graficar de una manera muy sencilla una función matemática y se modificó el módulo panel de control para lograr que estos se integrasen en el sitio.

El módulo **canvas\_plot** es compatible con el núcleo de Drupal 6.x. Iniciándose como la versión 1.0. Se inserta dentro del paquete denominado WebMath, ya que fue construido como parte del mismo, pero puede ser portado a cualquier aplicación Drupal.

De forma general el módulo provee un bloque dentro del cual se encapsula la programación del "canvas", y se hacen las llamadas para incluir los ficheros requeridos con código *JavaScript* y estilos *css.* El módulo cuenta con su ayuda, y además de la característica de aumentar y restaurar su tamaño redibujándose en la página con las nuevas dimensiones. Esto ofrece mayor usabilidad a los usuarios y mejora su experiencia en el trabajo con este. Se tuvo además en cuenta las cuestiones de usabilidad en el diseño de la forma en que se muestra la ayuda al usuario. La ayuda se muestra mediante una capa que se superpone en la página y que es posible cerrar, a manera de diálogo modal.

El módulo cuenta además con los ficheros .css que es el fichero *css* del estilo del módulo al insertarse en la aplicación y .jsestos ficheros son el *JavaScript* el cual contienen el código del elemento canvas programado.

### **2.11.2 Plantillas.**

En Drupal, la plantilla (template) y sus archivos asociados son los encargados de proporcionar el aspecto visual y el manejo del sitio. Esta se mantiene separada del contenido del sitio, permitiendo mostrar el mismo contenido de múltiples formas mediante un simple cambio de plantilla. El Drupal brinda algunas plantillas con la instalación, aunque se pueden agregar todas las que se deseen, descargándolas de sitios webs que ofrecen plantillas gratuitas o simplemente creándolas. La plantilla realizada para el sitio fue elaborada bajo el estándar de programación HTML5, por lo que se tuvo que tener en cuenta este aspecto para la construcción de la misma.

Básicamente una plantilla o template puede estar formada por los archivos siguientes:

- **.info:** contiene información general sobre el tema, como el nombre del tema, una descripción, la versión de Drupal en que funciona etc. A parte, en este fichero podremos quitar o añadir elementos del tema como son las regiones, css, javascripts, o elementos como los links primarios, la cajita de búsqueda etc.
- **.tpl.php:** son ficheros .php que mezclan código .html y código .php y especifican algunos detalles del modo en que se ha de mostrar el elemento a que se refieren en su nombre. Por ejemplo page.tpl.php define la estructura general del HTML de una página, block.tpl.php define la estructura general del HTML de un bloque etc.
- **.css:** contiene código css que es utilizado por las templates.
- **.png, .jpg:** son las imágenes que se muestran en el tema.
- **.template.php:** se considera la piedra angular de los temas, y contiene un conjunto de funciones .php que, al contrario de lo que sucede con los ficheros .tpl.php, permiten controlar hasta el mínimo detalle del modo en que se muestra la información en el navegador. Es decir es el fichero que dará más juego a la hora de crear nuestro tema, permitiéndonos omitir las variables y funciones de estilo de Drupal para usar las nuestras[\(2010\)](#page-87-2).

#### **2.11.3 Taxonomía.**

Drupal tiene un sistema de clasificación de contenidos, que se conoce como taxonomía y está implementado en el módulo de taxonomía del núcleo. Usted puede definir sus propios vocabularios (grupos de términos de taxonomía), y añadir términos a cada uno de los de vocabularios. Los vocabularios pueden ser planos o jerárquicos, puede permitir la selección simple o múltiple, y también pueden ser "de libre etiquetado"(es decir, cuando cree o edite el contenido, puede añadir nuevos términos sobre la marcha). Cada vocabulario puede ser adjuntado a uno o más tipos de contenido, y de esta manera, los nodos en su sitio se pueden agrupar en categorías, etiquetas, o clasificados en cualquier forma que usted elija[\(Guadalajara, 2009\)](#page-87-0).

#### **2.12 Uso de Canvas en la aplicación.**

En el capítulo I se introdujo brevemente el elemento canvas en este capítulo profundizaremos más acerca del mismo.

El elemento canvas permite especificar un área de la página donde se puede, a través de scripts, dibujar imágenes, lo que amplía notablemente las posibilidades de las páginas dinámicas y permite hacer cosas que hasta ahora estaban reservadas a los desarrolladores en Flash, con la ventaja que para usar canvas no será necesario ningún plug-in en el navegador, lo que mejorará la disponibilidad de esta nueva aplicación. Las aplicaciones pueden ser grandes como podamos imaginar, desde juegos, efectos dinámicos en interfaces de usuario, editores de código, editores gráficos, aplicaciones, efectos 3D, etc[\(Alvarez,](#page-87-3)  [2010\)](#page-87-3).

A continuación se describe el código de los métodos implementados para lograr el graficado de funciones mediante la etiqueta canvas, introducida en el módulo canvas\_plot de la aplicación.

Prototipo de funciones usadas:

- $\triangleright$  function nuevaFormula (formula, xMid, yMid, range): Esta función grafica una nueva función en el canvas cuando esta es escogida, lo hace llamando a las funciones nuevaPosicion y plot.
- $\triangleright$  function nuevaPosicion (xMid, yMid, new\_X\_range, new\_Y\_range): Esta función establece una nueva posición y nivel de zoom a la función que se dibuja.
- $\triangleright$  function ejesCoord (val): Dibuja las etiquetas dentro del canvas que brindan la información de los ejes de coordenadas así como su posición.
- $\triangleright$  function nolistaNegra (formula): Chequea que la función no esté dentro de una lista negra determinada de funciones que no deben ejecutarse para garantizar un nivel de seguridad, esto se debe al uso de la función de JavaScript "eval ()".
- $\triangleright$  function plot (): Esta es la función principal para dibujar las funciones dentro del Canvas.
- function tamañoCanvas (): Dibuja el background y ajusta los tamaños internos de la imagen en el canvas.
- $\triangleright$  function clickCanvas (): Maneja los eventos de click en el canvas.
- function releaseCanvas (): Libera los eventos de mouse cuando se pierde el foco de este en el canvas.
- $\triangleright$  function slideCanvas (): Maneja la funcionalidad de los movimientos y zoom en el canvas.

#### **2.13 Conclusiones Parciales del Capítulo II.**

Tomando como punto de partida las facilidades que brindan los CMS en específico el Drupal y las ventajas de la programación web de avanzada, se logró diseñar e implementar un sistema web. Estas facilidades brindan al usuario un rápido y sencillo acceso a la información necesaria, así como posibilitan la publicación de artículos y documentos, y la posibilidad de agregarles varias funcionalidades al sistema. Contribuyendo al desarrollo técnico profesional del aprendizaje de la Matemática en el nivel superior.

# **CAPÍTULO III: MANUAL DE USUARIO Y VALIDACIÓN DEL CONTENIDO.**

La existencia de un manual que describa con claridad el alcance de un producto y los pasos mediante los cuales un usuario puede solucionar un problema particular, es de vital importancia para su éxito.

Este capítulo está dedicado a la exposición de las principales facilidades que ofrece el sistema a cada uno de sus usuarios, así como las formas de aprovechar dichas facilidades. Se tratan además los prerrequisitos, pasos para la instalación y la administración del sitio.

Como el sitio que se analiza cuenta con cuatro tipos de usuarios: usuario anónimo, usuario registrado, usuario profesor y usuario administrador (Ver Capítulo II Epígrafes 2.3.1-2.3.4), cada uno de estos puede acceder a diferentes funcionalidades del sitio, se evidencia lo necesario del uso de orientaciones para que estos usuarios lleven a feliz término los objetivos de su visita al entorno.

En el Anexo 4 se muestra una imagen del sitio, en la cual aparecen los elementos fundamentales que lo componen.

Al acceder al sitio como usuario anónimo podrá acceder a todas las funcionalidades presentes en la página inicial del sitio, así como a toda la información relacionada con los diferentes núcleos temáticos. Una vez que se ha instalado y configurado Drupal, resulta muy sencillo para usuarios sin conocimientos técnicos el añadir o editar contenido, subir imágenes y demás.

### **3.1 Requisitos para la instalación de la aplicación.**

 Un servidor web que ejecute scripts PHP Recomendado: Apache. Desarrollado con la versión 1.3.x. Probado exitosamente con la versión 2.0.x. Opcional: IIS. Drupal está siendo desarrollado con compatibilidad con el MS-IIS, y se ha reportado que funciona bien.

### **PHP**

Al igual que Drupal 4.2, se requiere la versión 4.1 o superior de PHP. Las versiones más antiguas pueden correr sobre PHP 4.0.6 o superior. Se recomienda el uso de las últimas versiones de PHP 4.x. En estos momentos Drupal 4.6 debe funcionar con PHP 5.0.3.

 Un servidor de base de datos soportado por PHP, recomendado: MySQL v3.23.17 o superior (para el uso de INNER JOIN con condiciones de reunión). Opcional: alguna base de datos soportada por PEAR. Actualmente, solo PostgreSQL es activamente mantenida y soportada. Las experiencias con otras bases de datos son totalmente bienvenidas.

Los usuarios pueden acceder al sistema desde cualquier computadora conectada en red con navegadores que soporten el lenguaje HTML 5, preferiblemente Mozilla Firefox, Chrome o Safari.

# **3.2 Manual del usuario anónimo.**

# **3.2.1 Utilización del menú Idiomas.**

Para utilizar el menú idiomas se accede al lateral derecho del sitio WebMath, la figura 3.2.1-1 muestra la interfaz donde se encuentran el formulario.

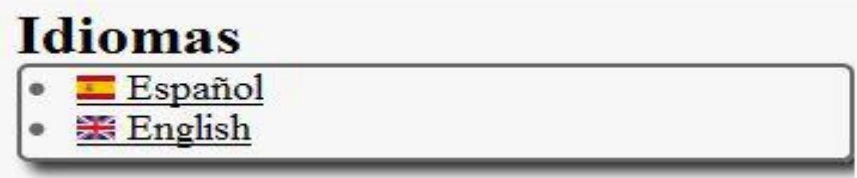

# **Figura 3.2.1-1 Bloque Idiomas.**

Aquí el usuario puede visualizar la información referente al sitio en el idioma deseado dando click en el lenguaje que prefiere.

# **3.2.2 Utilización del Gráfico WebMath .**

Para utilizar el Gráfico WebMath se accede al lateral derecho inferior del sitio WebMath. En este se encuentra el módulo canvas\_plot que es un módulo creado para que el usuario pueda graficar diferentes tipos de funciones matemáticas, el cual cuenta con su ayuda para poder escribir de una manera correcta las funciones a graficar. Ver Anexo 5.

En él se pueden graficar las funciones matemáticas que se muestran en la ayuda. Para acceder a la ayuda se da click en el link "Ayuda" mostrado en la parte superior del gráfico, luego estas funciones se pueden combinar operacionalmente entre ellas. Al redactar la función deseada damos click en el botón Graficar obteniendo como resultado el gráfico de la función escrita. Si se desea ver el resultado del gráfico de una manera más ampliada se acciona el link "Ampliar". Se puede también recorrer por el gráfico hacia los diferentes ejes de coordenadas dando click izquierdo dentro del dibujo manteniendo oprimido el click y se arrastra hacia la dirección deseada.

# **3.2.3 Uso de los Núcleos Temáticos en la aplicación.**

Para acceder a los Núcleos Temáticos de la aplicación figura 3.2.3-1 se accede al menú núcleos temáticos ubicado en la parte derecha, al hacer click en cualquiera de estos enlaces si este tiene hijos se despliega de una manera ascendente para poder buscar en el elemento hijo que se desee, sin necesidad de refrescar la página.

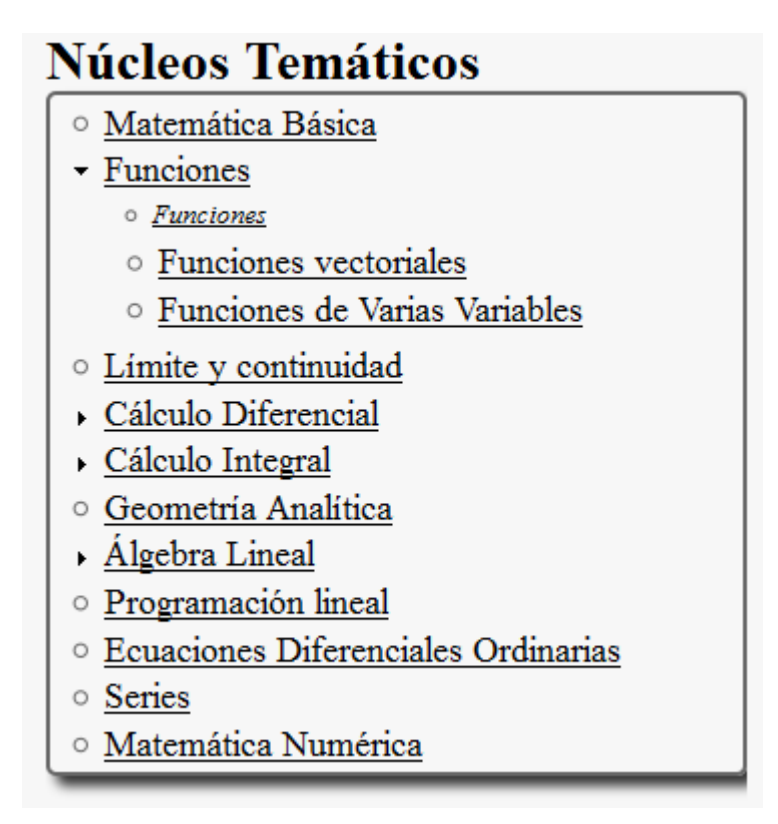

**Figura 3.2.3-1 Menú Núcleos Temáticos.**

En los cuales se pueden encontrar documentación complementaria, así como la posibilidad de descarga de software, ejercicios, manuales, etc., también se pueden encontrar varios videos tutoriales con el objetivo de apoyar el aprendizaje, bibliografía y algunas notas, conceptos y curiosidades de interés referente a la Matemática y su estudio.

### **3.3 Manual del usuario registrado.**

# **3.3.1 Utilización del Formulario de Contacto.**

Para utilizar el Formulario de Contacto se debe ser un usuario registrado en la aplicación, una vez autenticado se puede acceder a este enlace a través del menú principal ubicado en la parte superior de la aplicación, la figura 3.3.1-1 muestra el enlace donde se accede al formulario.

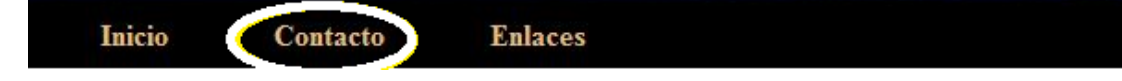

### **Figura 3.3.1-1 Menú Formulario de Contacto.**

Luego se puede acceder al formulario haciendo click en el menú Contacto, mostrándose la interfaz que permite enviar los comentarios deseados ya sea a los administradores del sitio o a los profesores encargados de mantener actualizada la aplicación figura 3.3.1-2. Después de llenar los campos nombre, dirección de correo electrónico (estos se obtienen de su registro en la Web) se procede a escribir el mensaje, si se desea enviar una copia del mensaje se marca la opción enviar una copia, al tener todos los campos llenos se envía el formulario pulsando el botón Enviar un correo.

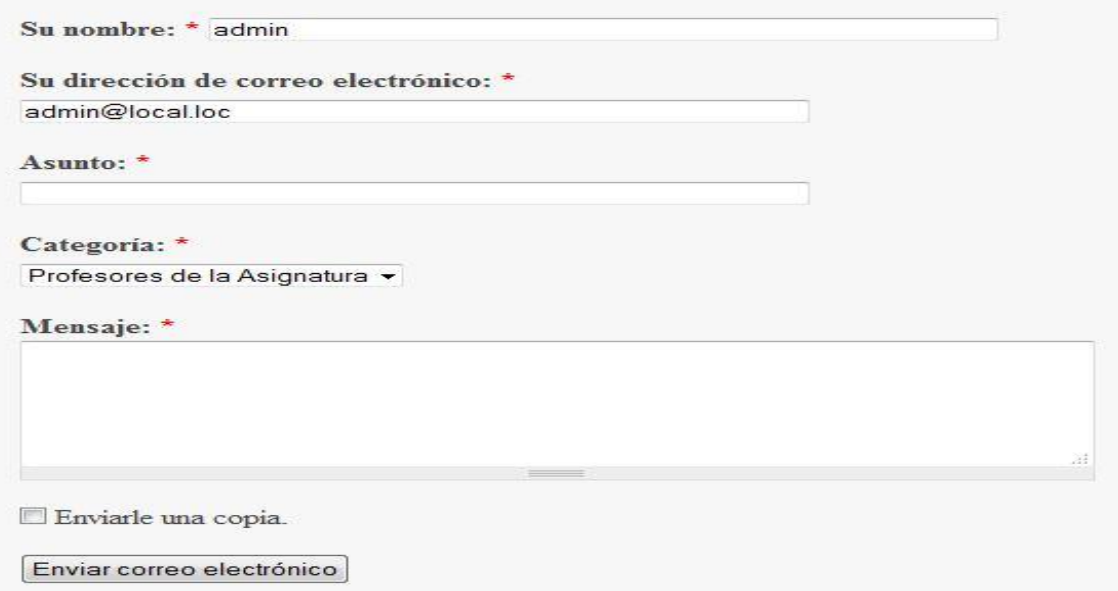

# **Figura 3.3.1-2 Formulario de Contacto.**

# **3.4 Manual del usuario profesor.**

# **3.4.1 Edición y creación de contenido.**

Dadas las características que presenta el sitio que se analiza, el usuario profesor tendrá como función principal la edición, actualización y modificación de los núcleos temáticos de la aplicación, en cada página de los contenidos matemáticos que este acceda, se muestra en la parte superior un pequeño icono de Edición que brinda la opción de editar el contenido que se está mostrando en esa página. Al presionar en este se accede a una página de edición de contenido como se muestra en la figura 3.4.1-1.

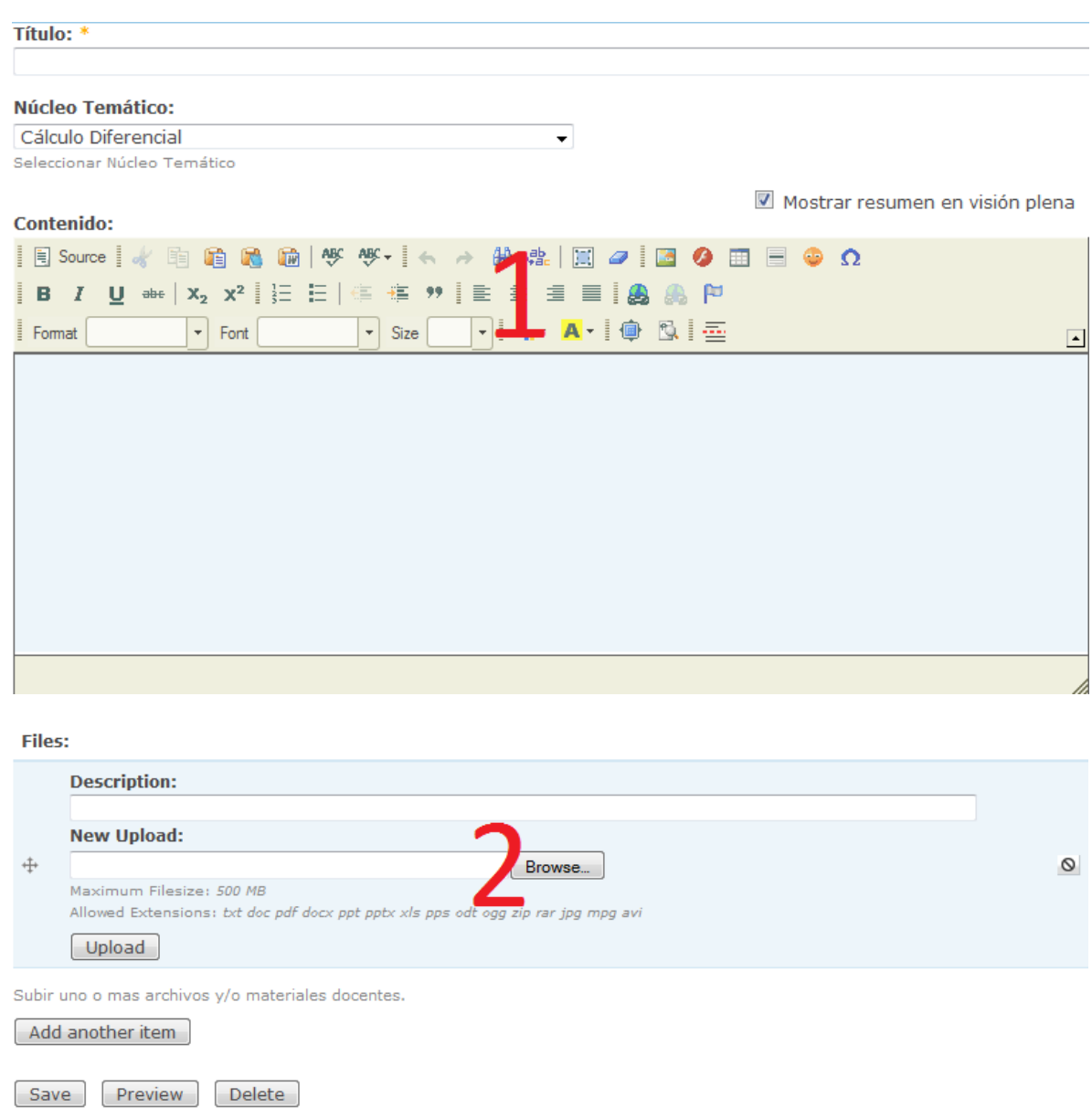

### **Figura 3.4.1-1 Editor de Contenidos.**

Zona 1. La primera zona contiene los campos de entrada a través de los que el Editor puede modificar el título del nuevo artículo y modificar o actualizar el contenido del artículo; el editor de texto contiene muchas de las características disponibles en un típico programa de edición HTML. Con este editor se puede escribir y darle formato al contenido sin tener nociones de HTML. Además del formato de escritura HTML estándar, también se usa para
introducir imágenes en el artículo, al hacerlo hay que dar en el vínculo imagen que se muestra debajo de la región de edición, accediendo a una ventana que muestra un formulario en el cual se introduce la url de la imagen así como modificarle su tamaño, ponerle un nombre alternativo (Ver Fig. 3.4.1-2).

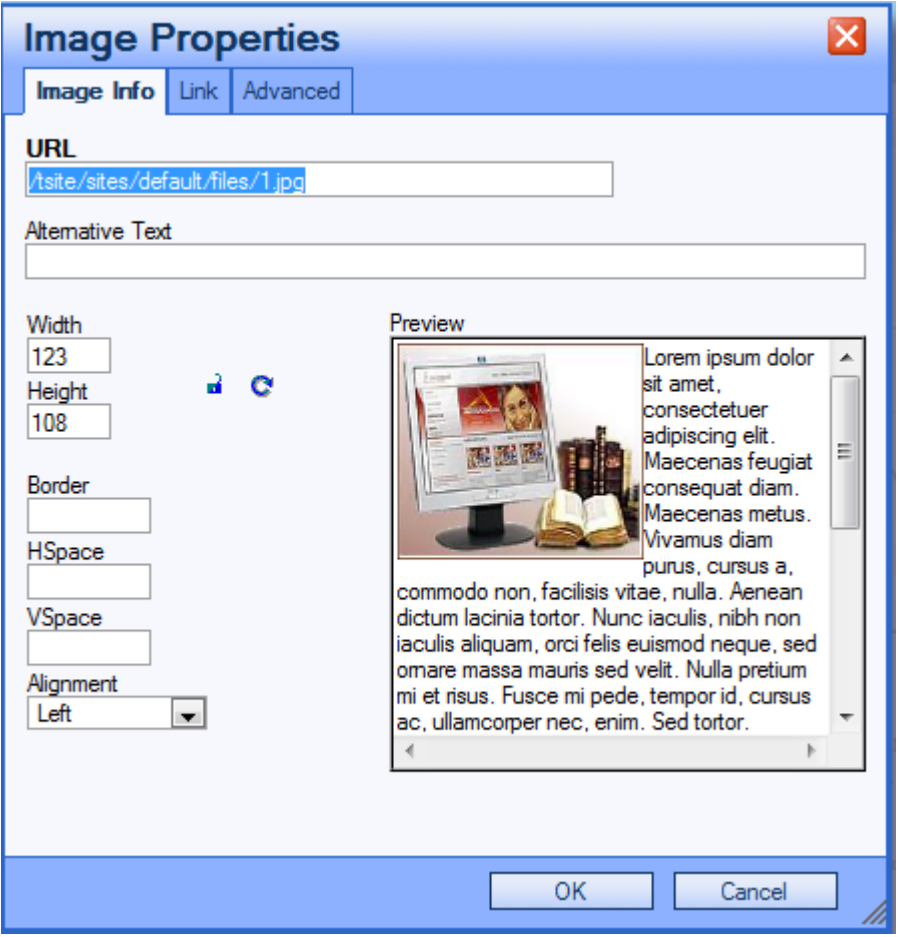

**Figura 3.4.1-2 Selección de Imagen.**

El vínculo, Mostrar resumen en visión plena si es desmarcado separa el texto que sirve de introducción del artículo, permite escribir un texto de introducción para su artículo. Este Texto de introducción sirve como resumen del artículo. Sin embargo, no es necesario que divida el artículo de este modo, usted puede escribir simplemente el artículo sin hacer uso de esta opción.

Zona 2. La segunda Zona contiene los archivos adjuntos al contenido, si se desean conservar o agregar nuevos archivos se utiliza la misma.

#### **3.4.2 Agregar un nuevo Núcleo Temático.**

Para agregar un nuevo Núcleo temático el usuario profesor accede a Panel de Control ubicado en la parte derecha de la aplicación y seleccionar Agregar Núcleo Temático luego llenara el formulario como se muestra en la figura 3.4.2-1 nombre del término que es el nombre del núcleo temático así como una descripción general del mismo.

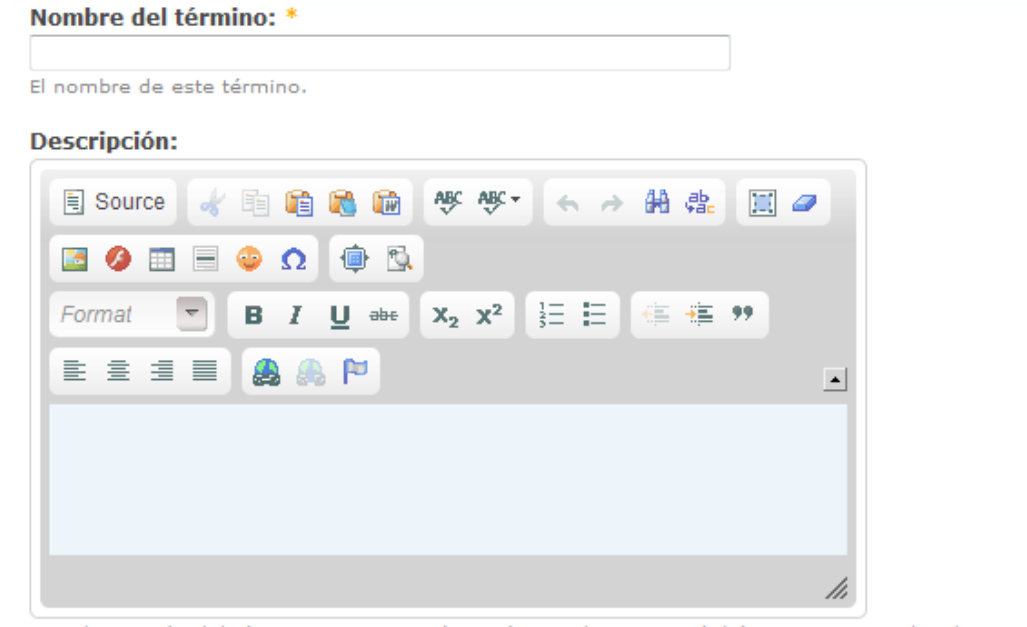

```
Una descripción del término. Se mostrará en páginas de taxonomía/término y en canales de noticias RSS.
```

```
Opciones avanzadas
\triangleright
```
Guardar

#### **Figura 3.4.2-1 Agregar Núcleo Temático.**

Si el núcleo temático que vamos a agregar tiene como raíz otro núcleo temático ya agregado, o sea, es hijo de este, hacemos click en opciones avanzadas se mostrará la interfaz de los términos padres figura 3.4.2-2.

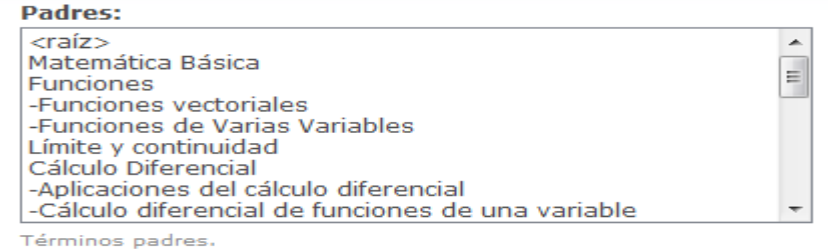

#### **Figura 3.4.2-2 Incluir elemento padre del Núcleo Temático.**

En ella como podemos observar aparecerá una lista de términos agregados anteriormente se selecciona el elemento padre y se pulsa el botón guardar.

#### **3.4.3 Agregar comentarios a los contenidos.**

Para agregar comentarios a los contenidos de la aplicación se debe ser un usuario profesor o administrador en ella, una vez abierto cualquier artículo se le presenta al usuario un link Añadir nuevo comentario después de seleccionado se muestra la ventana de comentarios figura 3.4.3.1.

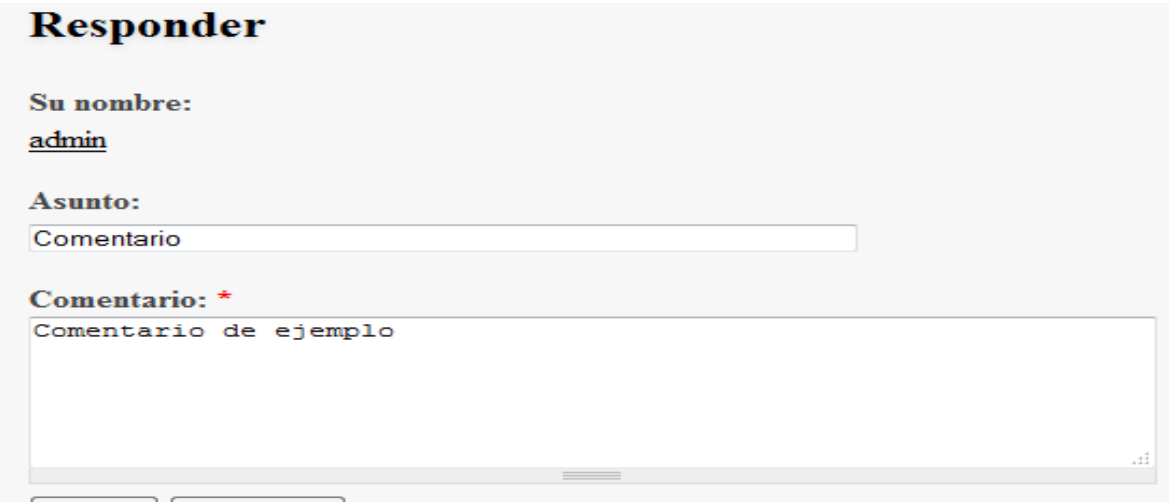

Guardar Vista previa

#### **Figura 3.4.3.1 Formulario de los Comentarios.**

La cual se presenta dentro de los artículos dándole al usuario en todo momento dentro del artículo, la posibilidad de revisar, eliminar, buscar, agregar o modificar un comentario en dependencia de los privilegios que disponga, ya que no se puede borrar un comentario

escrito por otro usuarios, excepto los usuarios del grupo administrativo que pueden borrar todos los comentarios que deseen. Los comentarios escritos se mostrarán en la parte inferior del artículo al cual se le agrego el comentario, aquí el usuario del grupo administrativo tiene múltiples opciones como son: eliminar un comentario en particular, crear un comentario, responder. Si se es un usuario profesor se podrá responder, editar o agregar un nuevo comentario.

# **3.4.4 Uso de los Artículos Recientes en la aplicación.**

Para conocer los artículos recientes agregados a la aplicación se debe ser un usuario administrador o un usuario profesor en ella, una vez registrado se mostrará en la parte superior derecha estando en cualquier parte del sitio la ventana artículos recientes figura 3.4.4-1.

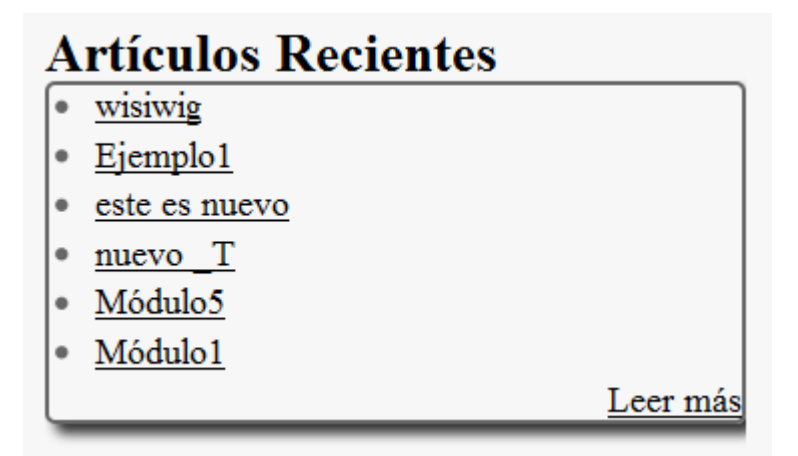

# **Figura 3.4.4-1 Bloque Artículos Recientes.**

Dándole la posibilidad al usuario de conocer los 6 últimos artículos agregados, si desea conocer una lista de mayor cantidad de artículos incorporados daría click en Leer más y se mostraría un listado con mayor cantidad de artículos agregados anteriormente.

# **3.5 Manual del usuario Administrador.**

El usuario registrado como Administrador puede acceder a las funciones de administración que se explican en los siguientes epígrafes. El diagrama de navegación del Capítulo 2 muestra las secciones a las cuales puede acceder el usuario Administrador.

# **3.5.1 Instalar y desinstalar módulos en la aplicación.**

La instalación de un módulo en Drupal viene determinada por varios pasos.

**1.-** Descarga del módulo del sitio oficial.

**2.-** Descomprimir en la carpeta modules dentro del sitio. Instalado el módulo, ahora debemos activarlo.

# **3.5.2 Activación de un Módulo.**

Para activar un módulo en Drupal se debe registrar como administrador del sistema luego se accede al menú de administración a la pestaña **Construcción del sitio** y se selecciona **módulos** (También se puede ir al panel de control y seleccionar el la opción Administrar Módulos). Figura 3.5.2-1 ventana del administrador de Módulos.

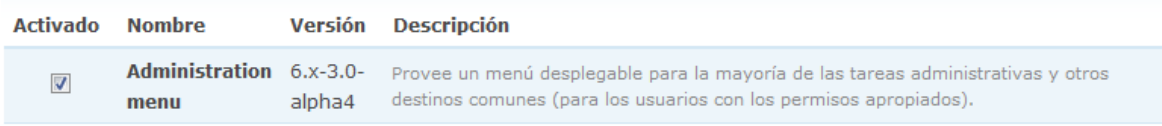

# **Figura 3.5.2-1 Administrar Módulos en el sitio.**

Estando en la página correspondiente a los módulos, se busca el módulo que se desea instalar y se marca la pestaña correspondiente al mismo luego se va al botón guardar y se guardan los cambios realizados.

En la siguiente tabla se describen las columnas mostradas en la vista del Administrador de Módulos.

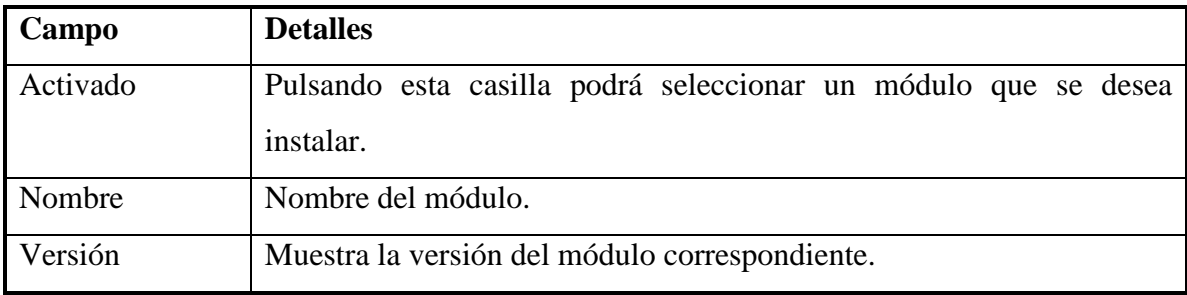

Descripción Muestra una breve descripción sobre el funcionamiento del módulo.

**Tabla 3.5.2-1 Descripción de las columnas del Administrador de Módulos.**

# **3.5.3 Configuración del módulo en Drupal.**

En este punto lo que debemos hacer es seleccionar las opciones del módulo activado, para esto debemos buscarlo en el menú **Configuración del Sitio** figura 3.5.3-1 y se selecciona el módulo al que se le desea configurar.

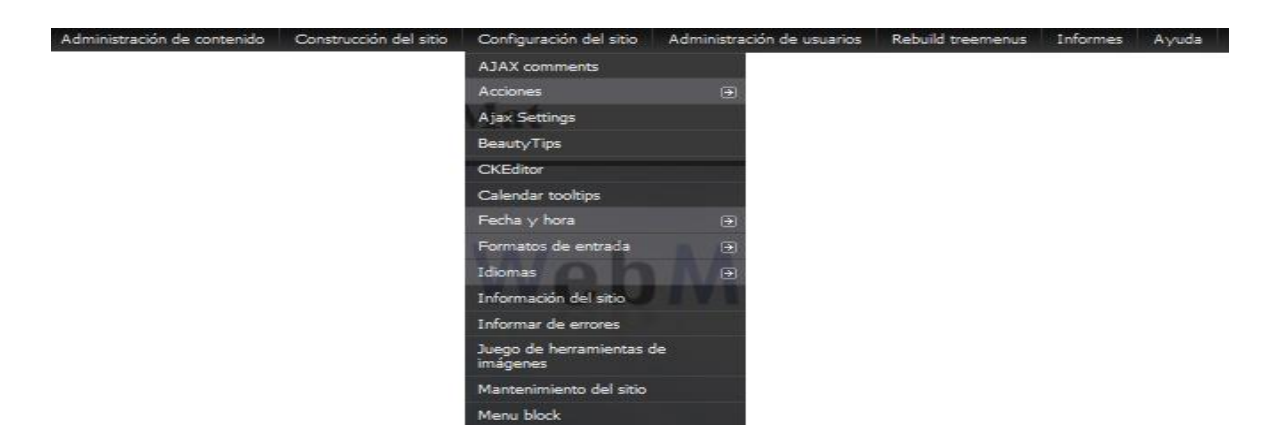

**Figura 3.5.3-1 Configuración de un Módulo en el sitio.**

# **3.5.4 Asignación de permisos.**

Siempre que activemos un módulo debemos asignarle los permisos a los diferentes tipos de usuarios (roles) que tenemos creados. Para esto vamos a **Administración de usuarios** y a continuación seleccionamos **Permisos** o podemos directamente ir al panel de control y seleccionar **Permisos de Usuarios** figura 3.5.4-1, luego de encontrar el módulo deseado se marca la casilla del usuario que desea que interactúe con la opción deseada del módulo luego se presiona el botón guardar para salvar los cambios.

# *Capitulo III: Manual de usuario y validación del contenido.*

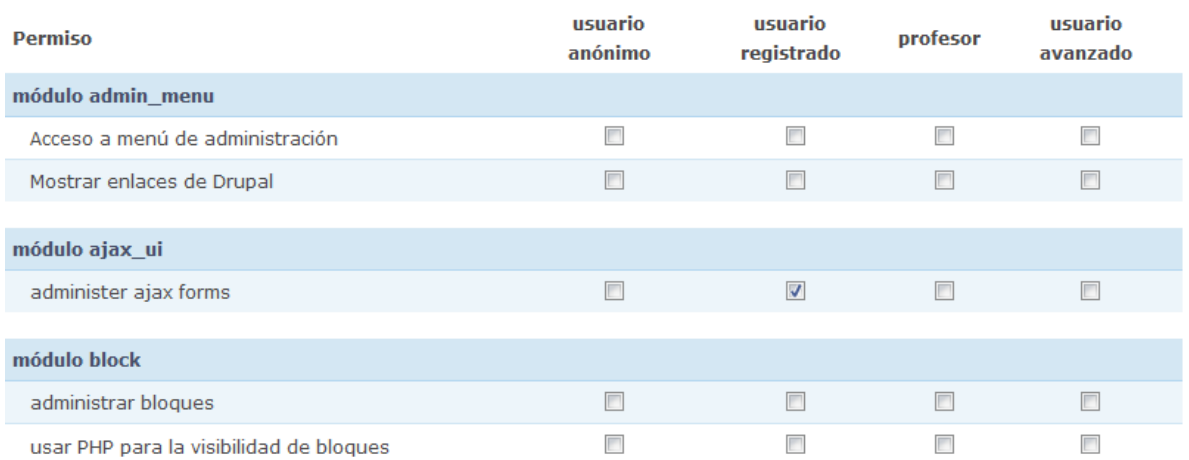

#### **Figura 3.5.4-1 Gestor de Permisos por Usuario.**

#### **3.5.5 Administrar Contenidos.**

Para administrar los contenidos del sitio el usuario administrador se dirige al menú del administrador y selecciona **Administración de Contenidos** y a continuación selecciona **Contenido** o mediante el panel de control seleccionar **Administrar Contenidos**. Mediante esta opción se puede gestionar el contenido almacenado en el sitio.

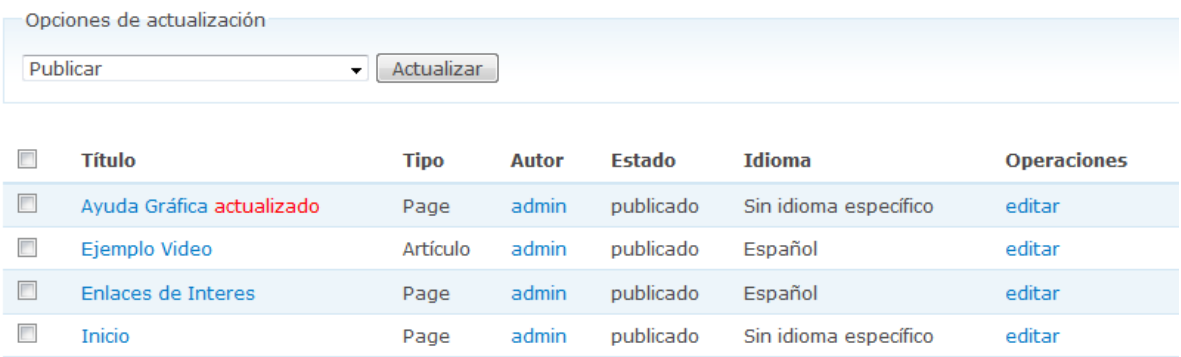

**Figura 3.5.5-1 Administrar Contenidos.**

#### **Tabla 3.5.5-1 Descripción de las columnas del Gestor de Módulos.**

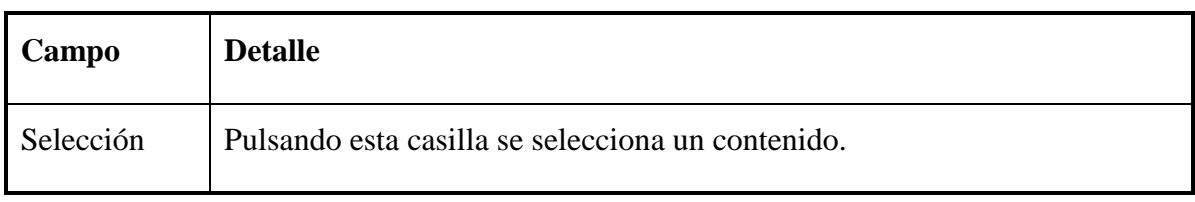

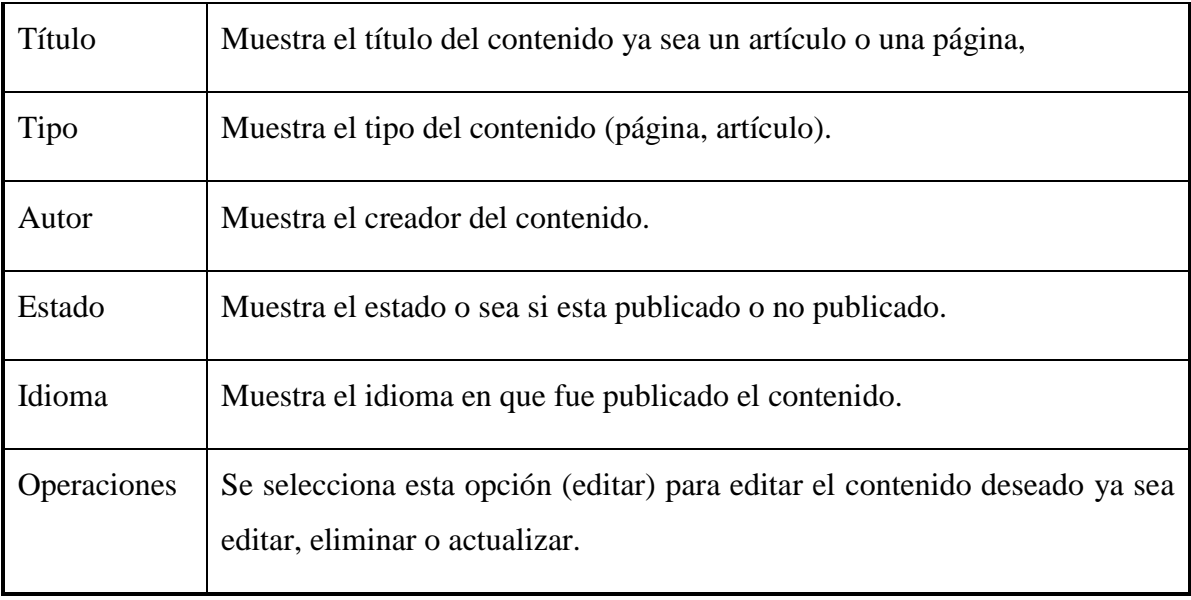

#### **3.5.6 Administrar Usuarios.**

El Gestor de usuarios permite administrar la información de los usuarios registrados del sitio, profesores y administradores.

Se puede acceder a este mediante el menú de administración seleccionando **Administración de Usuarios** y luego **Usuarios** o mediante el panel de control seleccionando **Administrar Usuarios.**

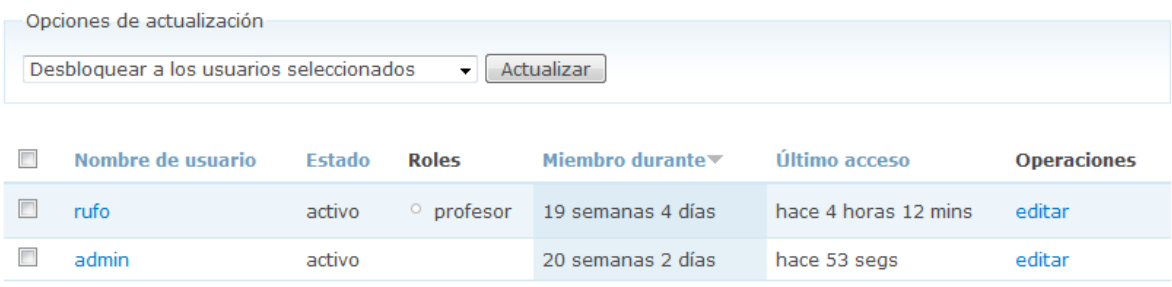

#### **Figura 3.5.6-1 Gestor de Usuarios.**

**Tabla 3.5.6-1 Descripción de las columnas del Administrador de Usuarios.**

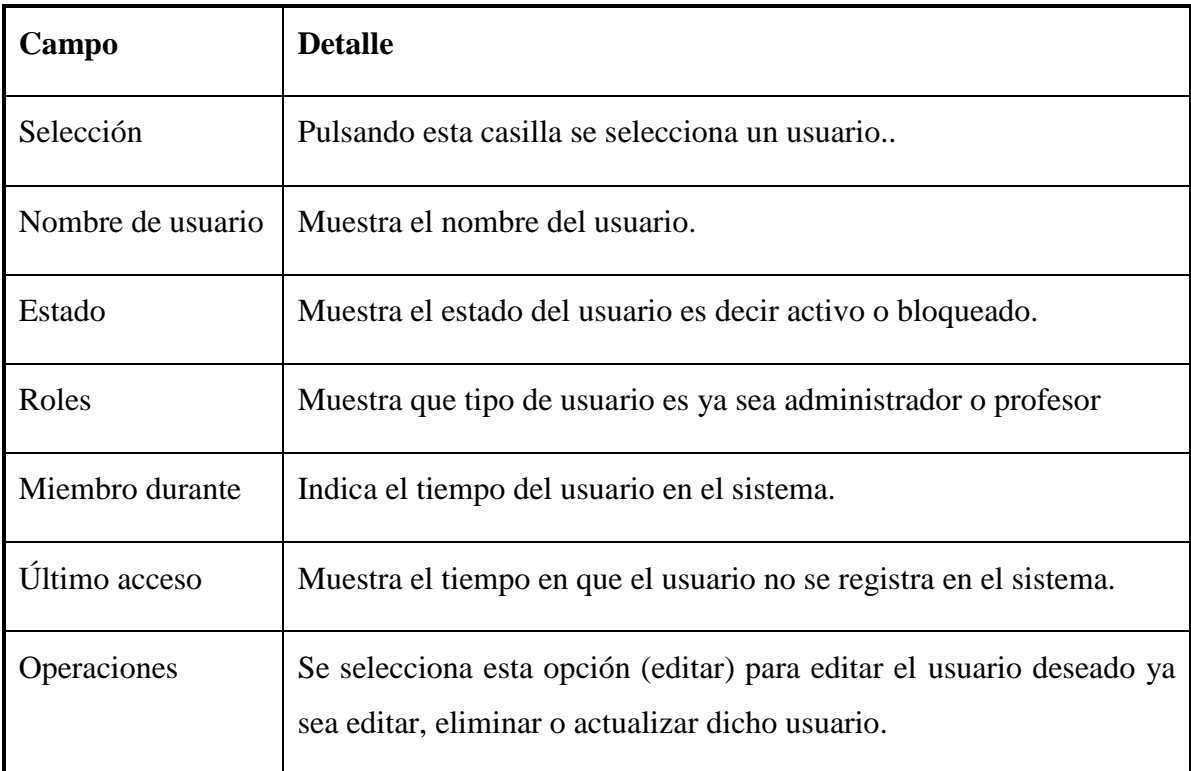

# **3.6 Selección del Tema WebMath.**

El tema WebMath está realizado en la tecnología HTML5 que es un objetivo del presente trabajo, para ello se realizó un estudio de los avances de la tecnología web en el cual se centra en las nuevas características y virtudes que nos brinda este lenguaje, así se implementó la plantilla del tema WebMath. Luego de la instalación de Drupal la misma se copia en el directorio ubicado en **tsite\sites\default\themes** luego para poder visualizarlo en el panel de administración del sitio se accede al directorio de la plantilla realizada se crea un archivo .info con el nombre del tema WebMath y con la siguiente estructura de código.

name = webmath (Nombre del tema.)

description = Webmath Theme. (Descripción del tema.)

core = 6.x (Versión del core de Drupal utilizada.)

engine = phptemplate (Tipo de plantilla.)

version = "6.19" (versión de Drupal que se utiliza.)

project = "drupal" (Tipo de proyecto.)

Para seleccionar el tema se tiene que ser administrador del sitio luego de registrado satisfactoriamente se va a Configuración del sitio se selecciona tema de administración y se escoge el tema WebMath, o de lo contrario mediante el Panel de Control Administrar Temas.

# **3.7 Validación de los resultados.**

En este epígrafe se reflejarán algunos de los más importantes resultados para la validación de la aplicación, con el objetivo de demostrar y probar el funcionamiento correcto del sitio.

# **3.7.1 Validación de la plantilla WebMath en HTML5.**

Para la validación de la plantilla WebMath con el estándar de programación de HTML5 existen diversas páginas web en Internet para la aprobación de la misma, se utilizó dos de estas páginas [\(http://html5.validator.nu/,](http://html5.validator.nu/) [http://validator.w3.org/\)](http://validator.w3.org/) en las cuales el resultado de las mismas fue satisfactorio con HTML5.

# **3.7.2 Módulo User.**

Cuando se accede a la aplicación, en el lateral derecho de la misma aparece el módulo user. Para iniciar sesión en él, se debe ser un usuario registrado en el sitio ya sea un Administrador, Profesor o un usuario Registrado figura 3.7.2-1.

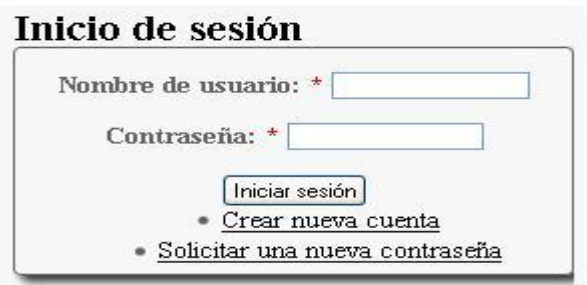

# **Figura 3.7.2-1 Módulo User.**

Al llenar los datos como lo indica en la figura (nombre de usuario y contraseña), al pulsar el botón Iniciar sesión, si los datos son erróneos este señalará los campos como un mensaje de error.

#### **3.7.3 Privilegios de los Usuarios.**

Los usuarios de Drupal no tienen todos los mismos permisos o privilegios. Nuestra aplicación cuenta con cuatro usuarios que interactúan en ella, el Usuario Administrador, el Usuario Profesor, el Usuario Registrado y el Usuario Anónimo. Cada uno de estos no tiene la misma vista del sitio.

- El Usuario Anónimo solo puede graficar funciones, buscar términos, consultar núcleos temáticos, cambiar idiomas, descargar contenidos y acceder a los enlaces de interés.
- El Usuario Registrado además de heredar todas las funcionalidades del Anónimo, puede autenticarse en el sitio, utilizar el formulario de contacto y puede editar cuenta; esta última edita del usuario su nombre, su correo y su contraseña.
- El Usuario Profesor hereda todas las funcionalidades del anterior, y además puede crear y agregar núcleos temáticos.
- Por último, el Usuario Administrador hereda de todos los usuarios anteriores, él puede hacer todas las funcionalidades de los usuarios descritos anteriormente, y puede también administrar la configuración, administrar usuarios, administrar idiomas, administrar artículos recientes y administrar contenidos del sitio.

# **3.7.4 Módulo Buscar.**

Al utilizar este módulo muestra un listado de los archivos que contengan el término o palabra de búsqueda escrita en el buscador el cual se encuentra en todo momento visible estando en cualquier parte del sitio que muestra la figura 3.7.3-1:

Buscar en este sitio:

**Buscar** 

#### **Figura 3.7.3-1 Formulario de búsqueda.**

Al teclear en el espacio en blanco del buscador se pulsa el botón Buscar, este le mostrará el resultado de la búsqueda.

#### **Búsqueda Avanzada.**

Si el termino escrito no se encuentra o se encuentran muchas opciones, se tiene la opción de hacer una búsqueda profunda para ello se selecciona la pestaña búsqueda avanzada y aparecerá el formulario que se muestra en la figura 3.7.3-2 en el cual da una serie de opciones para que la búsqueda sea más exacta como es el caso de marcar en que Núcleo Temático la desea encontrar.

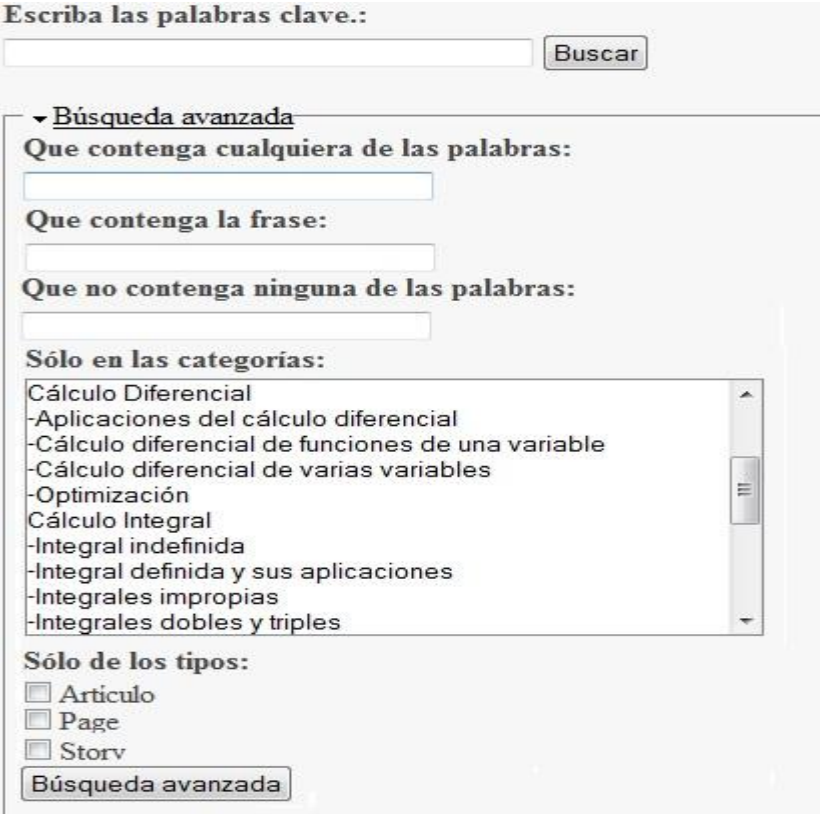

**Figura 3.7.3-2 Formulario Búsqueda Avanzada.**

#### **3.7.5 Módulo Panel de Control.**

Cuando accedemos al Módulo Panel de Control, observamos que nos brinda las funcionalidades más importantes que el usuario autenticado en el sitio puede realizar según los permisos otorgados. Los usuarios con acceso al módulo Panel de Control son el usuario Profesor y usuario Administrador, los cuales encuentran en este las funcionalidades más importantes según sus permisos como se muestra en la figura 3.7.4-1.

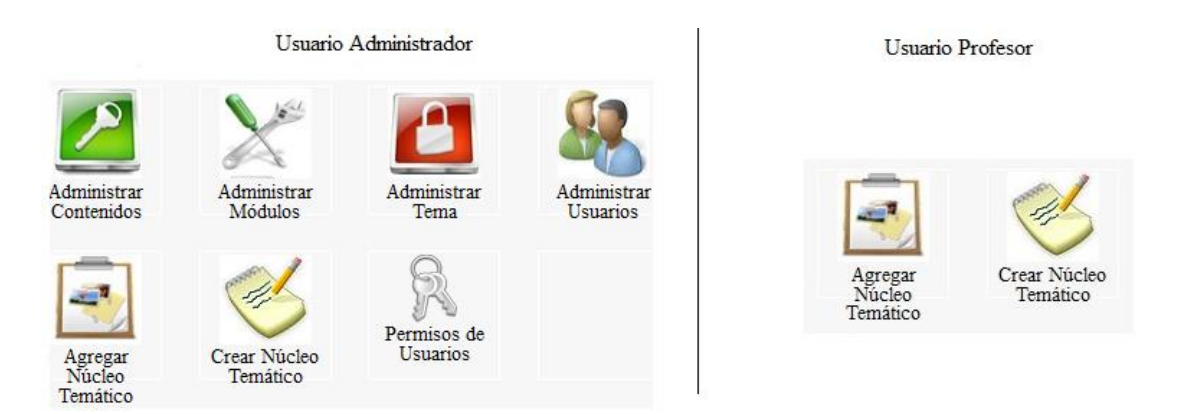

**Figura 3.7.4-1 Módulo Panel de Control.**

# **3.8 Conclusiones Parciales del Capítulo III.**

La realización de un manual de usuario en el que se explican brevemente las principales tareas de cada usuario del entorno, facilita la navegación, mantenimiento y expansión del sitio en todo momento. Además de contribuir a hacer un uso más adecuado de cada uno de los servicios brindados por la aplicación, así como los principales servicios a los que pueden acceder los usuarios y los pasos básicos para administrar el sistema. Con ello se facilitan la navegación y el mantenimiento del mismo.

# *CONCLUSIONES*

Se implementó un entorno Web utilizando la quinta versión del lenguaje HTML, los estilos CSS 3 y la tecnología Ajax, que permite publicar y acceder de forma rápida, sencilla y agradable a la información relacionada con la Matemática en la Enseñanza Superior, el cual cuenta con la información matemática actualizada. La aplicación fue incorporada a la actual Universimat para mejorar e incrementar sus servicios.

Se seleccionó el CMS Drupal como soporte del contenido almacenado, para la publicación de materiales en formatos diversos, los cuales contribuyen en la superación y la capacitación de los usuarios en la adquisición de conocimientos matemáticos en la Educación Superior. Se escogió Drupal ya que posee innumerables ventajas como son uso de código abierto, fácil instalación, desinstalación, actualización y creación de módulos, entre otras. La Aplicación Web lograda al estar creada sobre el uso del software libre cuenta con un cómodo y eficiente mantenimiento de la documentación referente a los contenidos que se incorporen en ella, contribuyendo de esta forma con la superación continúa de los estudiantes y profesores en la universidad.

# *RECOMENDACIONES*

- Una vez concluido el trabajo pueden hacerse algunas recomendaciones para extender el alcance y las funcionalidades del sitio con el fin de mejorar su calidad. Por ejemplo, pueden incrementarse los servicios con la implementación de un foro y/o un chat para el debate de temas universitarios o de interés con respecto a la Matemática.
- $\triangleright$  Cuando la aplicación se coloque en un hosting que soporte un servidor de correo electrónico, se sugiere activar el estado de registro de cuenta de usuarios, mediante el envío de un correo electrónico al administrador, solicitando la creación de una cuenta y la posterior activación de la cuenta mediante un correo electrónico de confirmación ejemplo LDAP.
- Continuar agregando información al sitio para completar la actualización del mismo.

# *REFERENCIAS BIBLIOGRÁFICAS:*

- 2000. MySQL Reference Manual.
- 2009. *27 Características de DRUPAL* [Online]. Available: <http://www.pilos.com.co/drupal/27-caracteristicas-de-drupal/> [Accessed].
- 2010. *Tutorial Drupal* [Online]. Available: [http://www.cursosdrupal.com/content/temas-y](http://www.cursosdrupal.com/content/temas-y-plantillas)[plantillas](http://www.cursosdrupal.com/content/temas-y-plantillas) [Accessed 20 enero 2011].
- ALVAREZ, M. A. Manual de CSS 3.
- ALVAREZ, M. A. 2001. *Objetivos y usos del XML* [Online]. Available: <http://www.desarrolloweb.com/articulos/460.php> [Accessed 2/02/2011].
- ALVAREZ, M. A. 2010. *Manual de Canvas del HTML 5* [Online]. Available: <http://www.desarrolloweb.com/articulos/introduccion-canvas-html5.html> [Accessed].

ANDI GUTMANS, S. S. B., DERICK RETHANS 2004. PHP 5 Power Programming.

BRADENBAUGH, J. 2000. Aplicaciones JavaScript.

BRAMPTON, M. 2008. PHP5 CMS Framework Development.

- BRETT BONFIELD, L. S. Q. 2007. *Comparing Open Source CMSes: Joomla, Drupal and Plone* [Online]. Available: [http://basebox.ngoinabox.org/files/basebox/Idealware\\_joomla\\_drupal\\_plone.pdf](http://basebox.ngoinabox.org/files/basebox/Idealware_joomla_drupal_plone.pdf) [Accessed 24/01/2011].
- CASTILLO, A. Manual de HTML5 en español.
- GARCÍA, E. 2011. Desarrollo de módulos con Drupal 6. Available: [www.twitter.com/enzolutions.](http://www.twitter.com/enzolutions)
- GUADALAJARA, U. D. 2009. Guía Básica de Drupal 6.
- GUZMÁN, M. D. 2005. Available: [http://comunidadesvirtuales.obolog.com/tic](http://comunidadesvirtuales.obolog.com/tic-conceptualizacion-caracterizacion-tecnologias-informacion-40188)[conceptualizacion-caracterizacion-tecnologias-informacion-40188](http://comunidadesvirtuales.obolog.com/tic-conceptualizacion-caracterizacion-tecnologias-informacion-40188) [Accessed 24/01/2011].
- HERRERA, I. G. 2006. *PHP* [Online]. Available: [http://www.php.net](http://www.php.net/) [Accessed].
- JULIEN WITTMER, T. P. 2008. *Flash CS3,* Barcelona.
- MEDIAACTIVE 2007. *El gran libro de autodesk 3DS max 9,* Barcelona.
- PÉREZ, J. E. 2007. Introducción a AJAX.
- PÉREZ, J. E. 2008a. Introducción a AJAX.
- PÉREZ, J. E. 2008b. Introducción a CSS.
- RUANO, M. F. 2011. *Crear un módulo en drupal* [Online]. Available: <http://franruano.tipoffsecurity.com/2011/04/01/modulos-en-drupal-7/> [Accessed 6 de mayo 2011].
- STIG SÆTHER BAKKEN, A. A., EGON SCHMID, JIM WINSTEAD, LARS TORBEN WILSON, RASMUS LERDORF, ZEEV SURASKI, ANDREI ZMIEVSKI, JOUNI AHTO 2001. Manual de PHP

VÁZQUEZ, J. A. G. 2003. Desarrollo Web con PHP y MySQL. Madrid.

WIKIPEDIA® 2008. La web en la educación.

*ANEXOS*

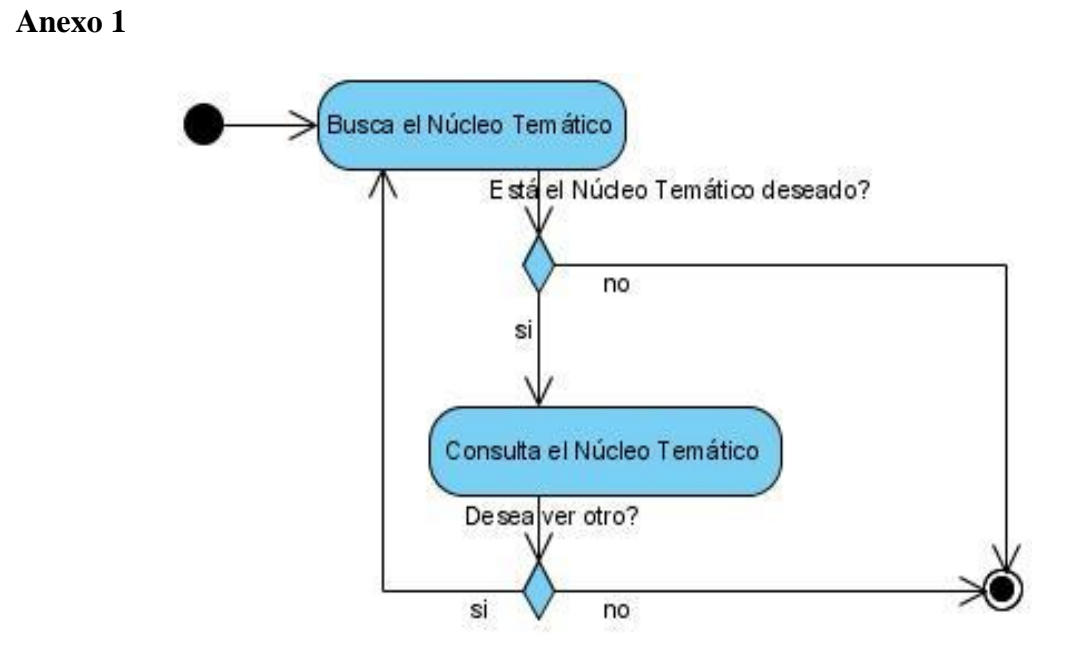

**Anexo 2**

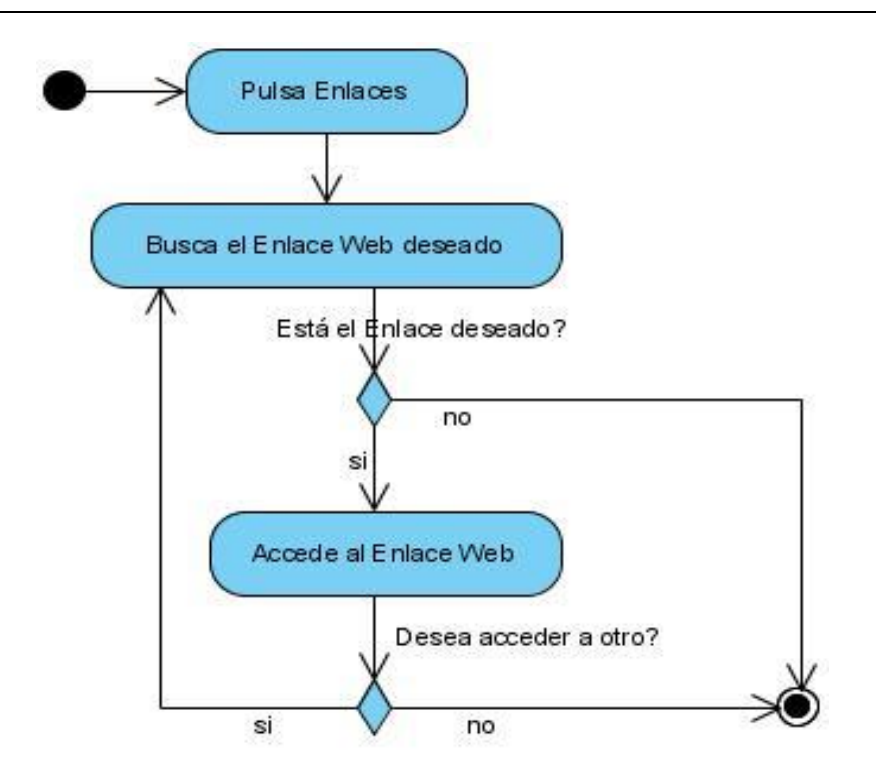

**Anexo 3**

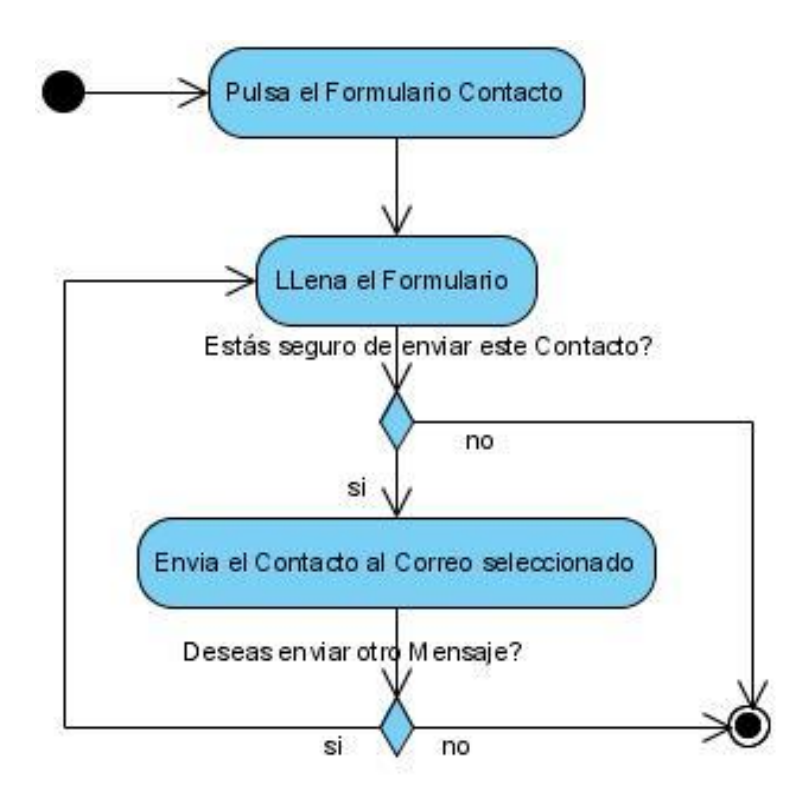

#### **Anexo 4**

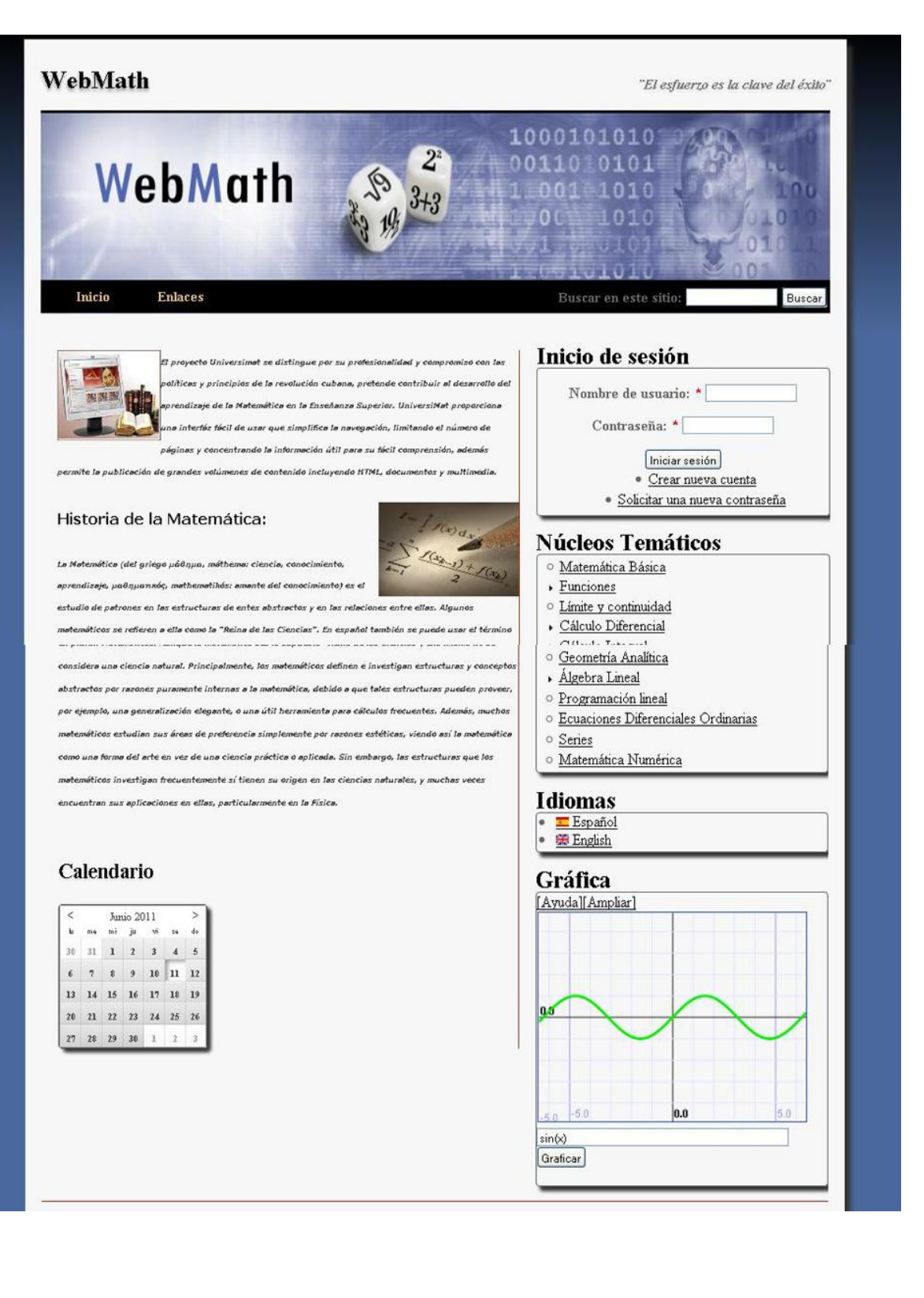

# **Anexo 5**

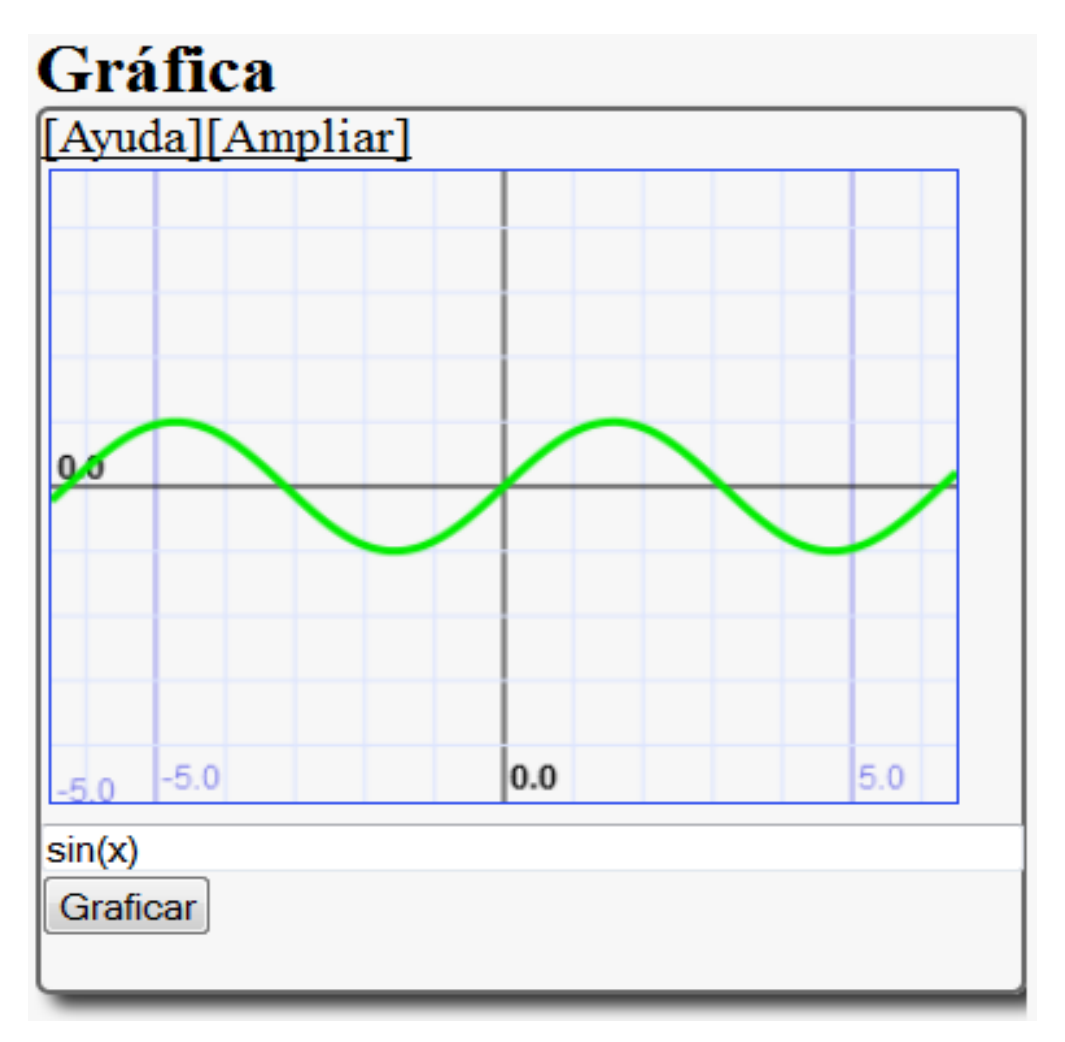